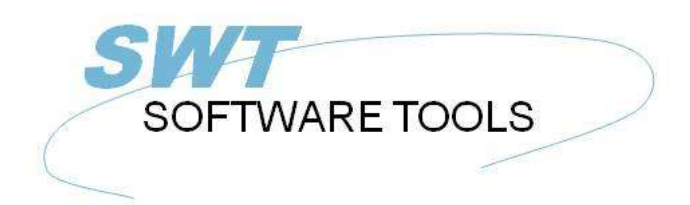

manual de usuario en español

Copyright © (1990-2022) SW-Tools ApS Duevej 23 DK-2680 Solrød Strand **Denmark Phone:** +45) 33 33 05 56 Mail: swtools@swtools.com www.swtools.com www:

# **Fecha-Diccionario**

**22/11/01 / 2022-09-01 008.384**

# **Contenidos**

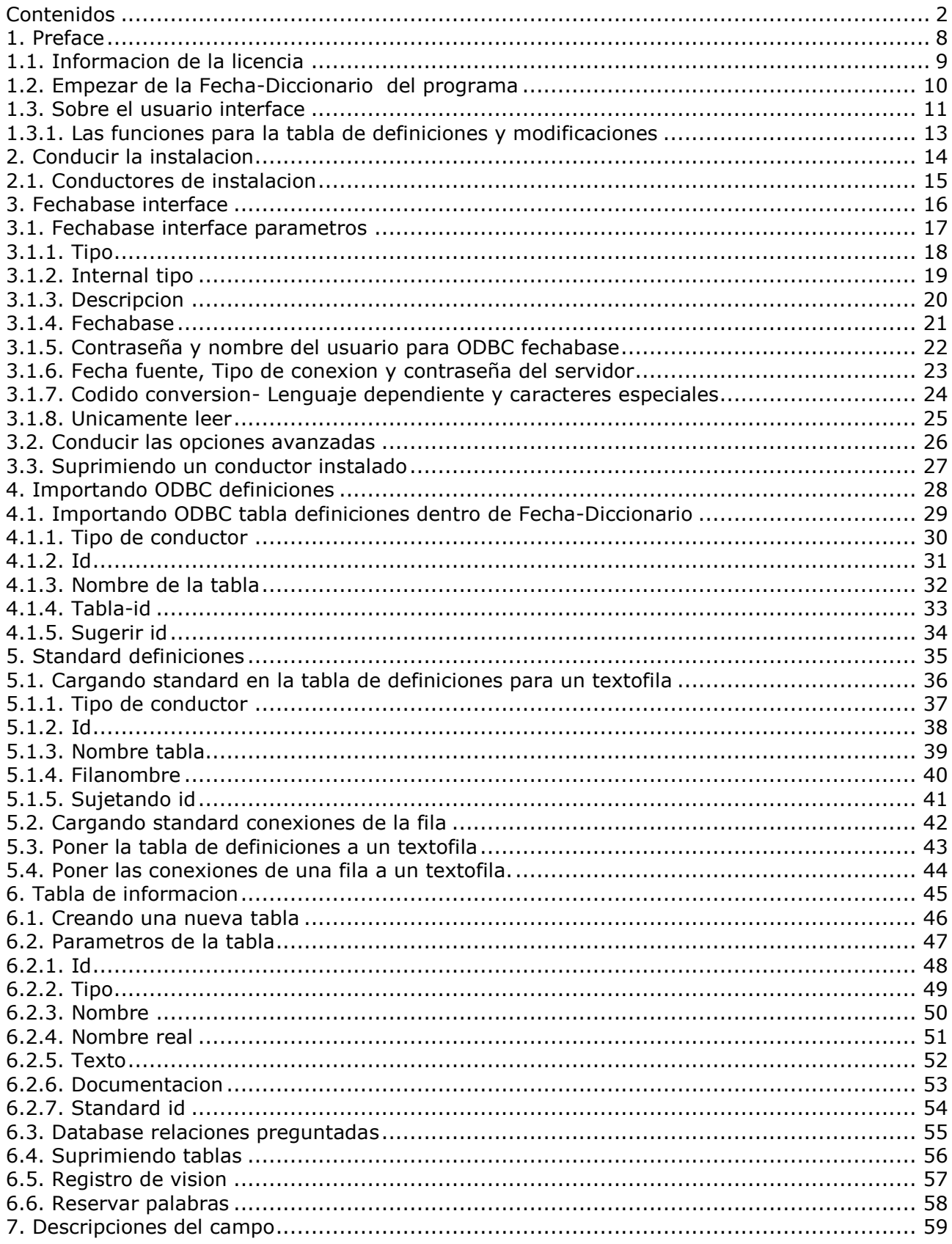

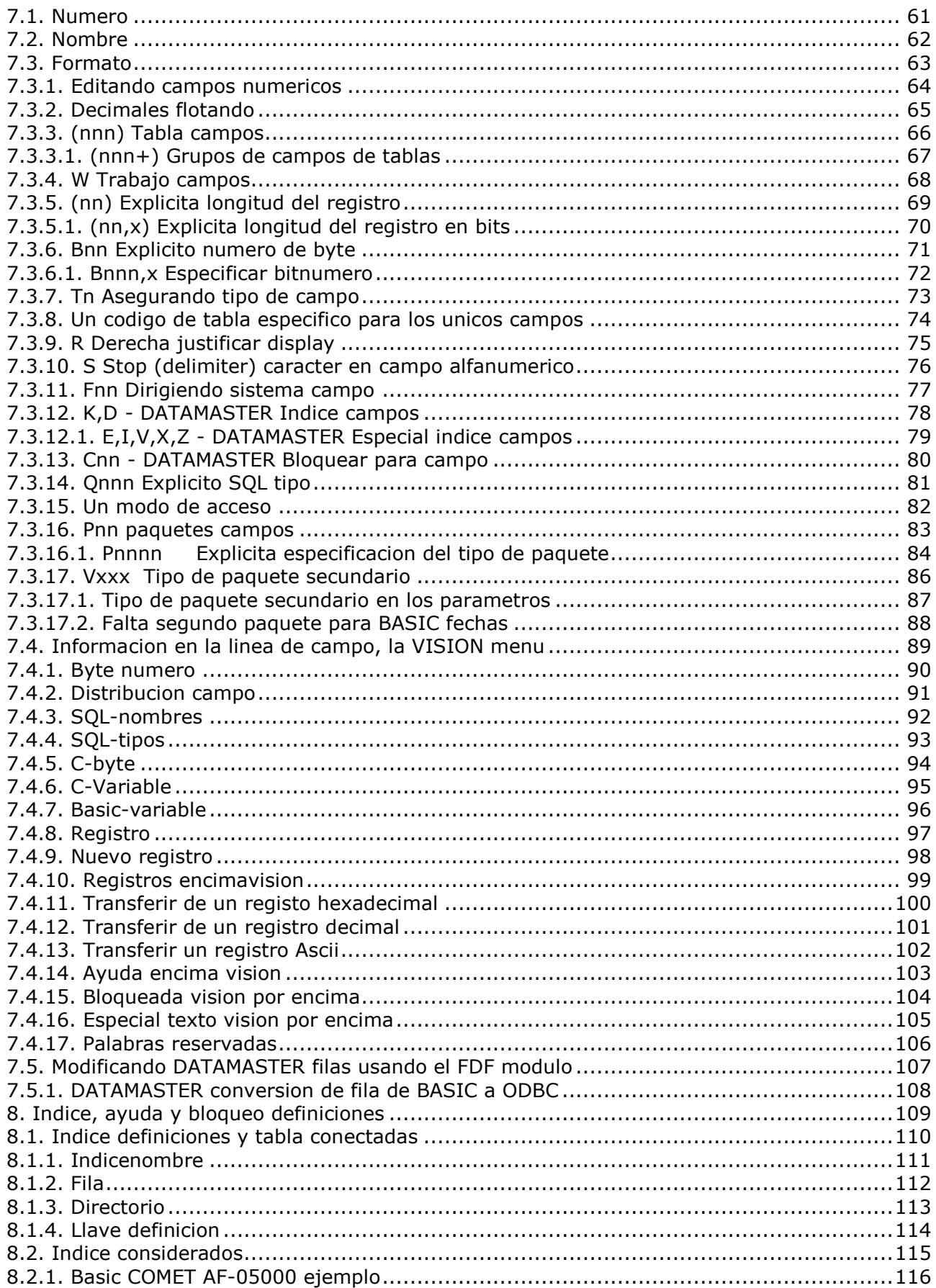

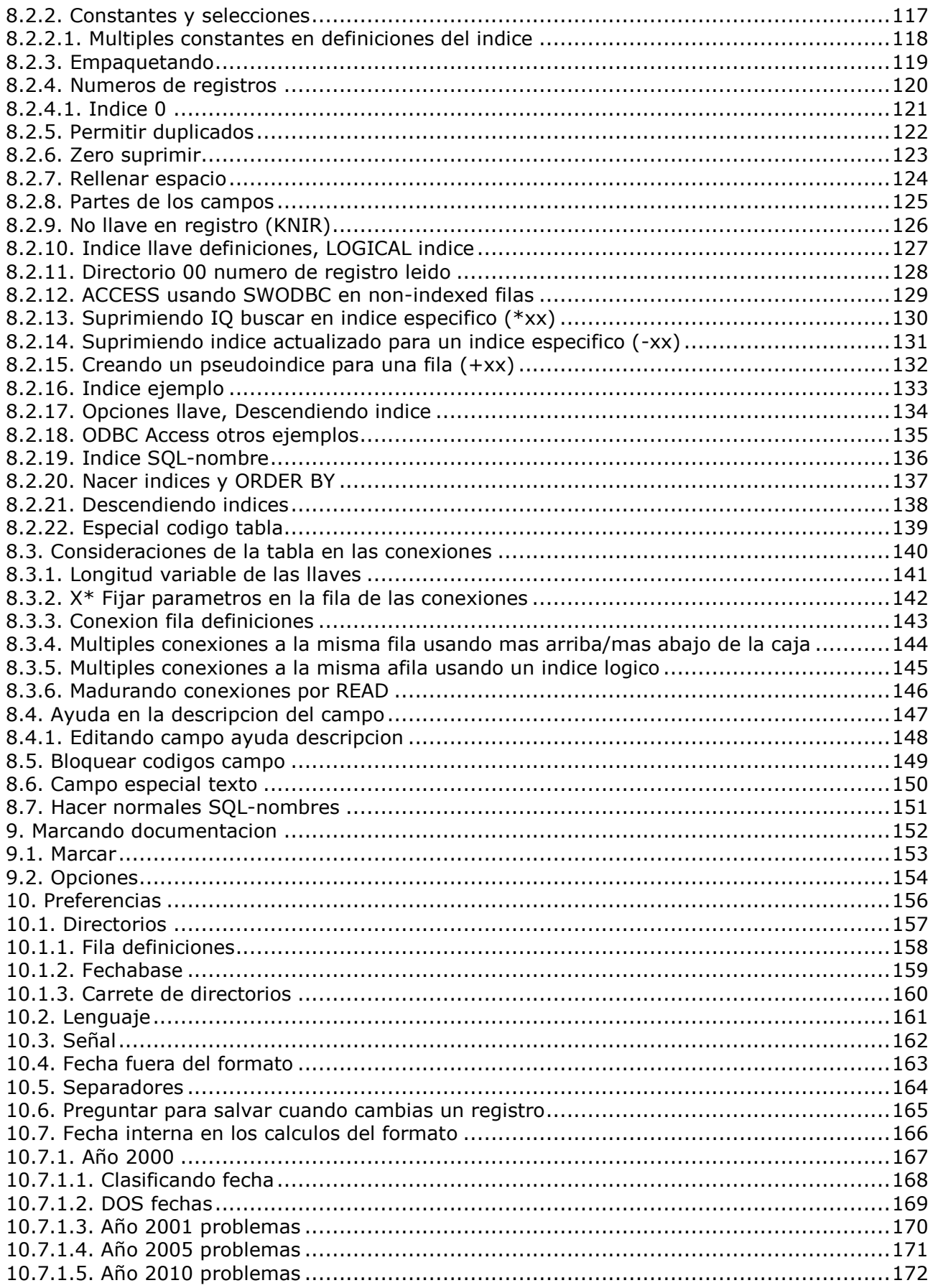

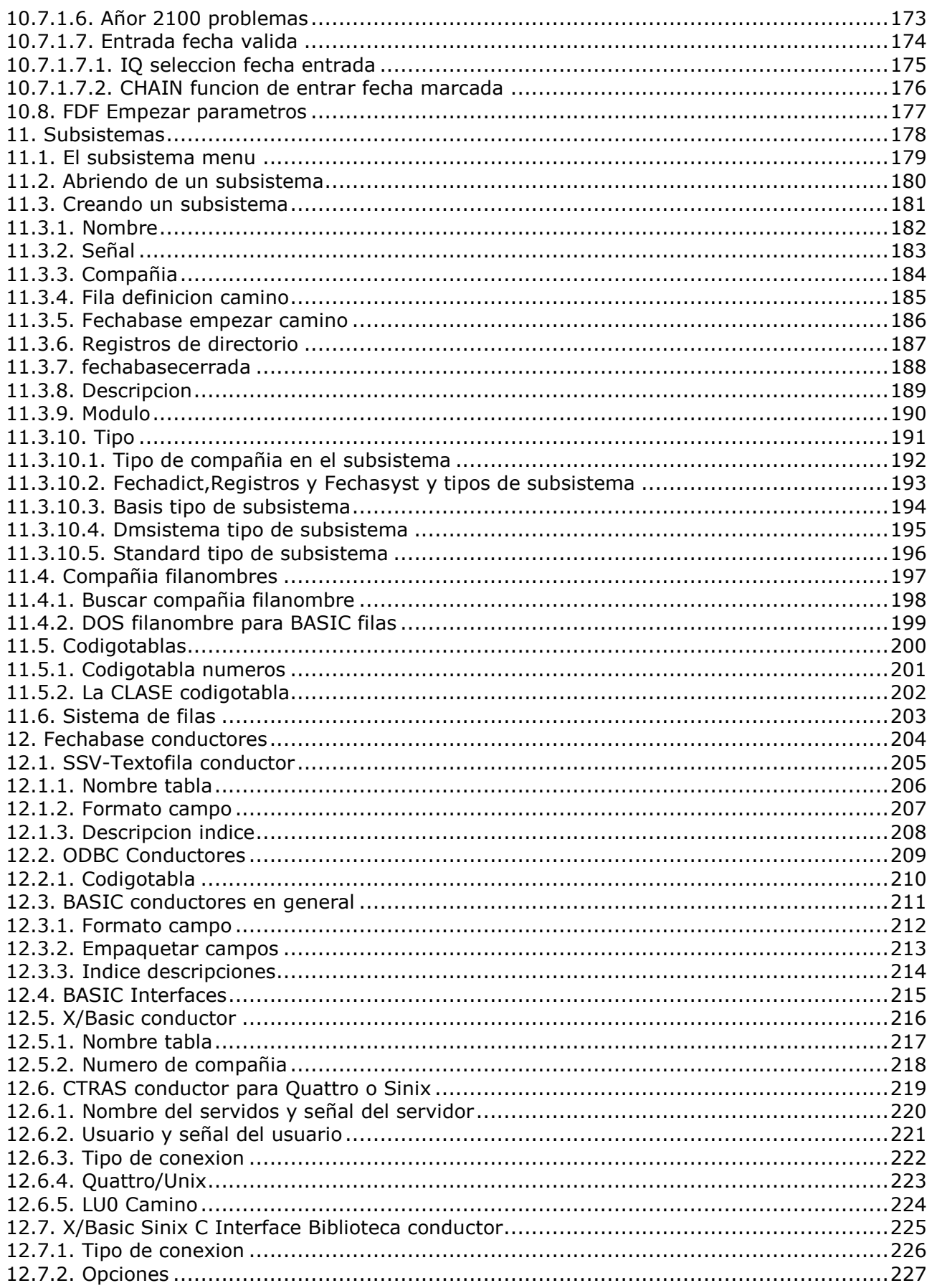

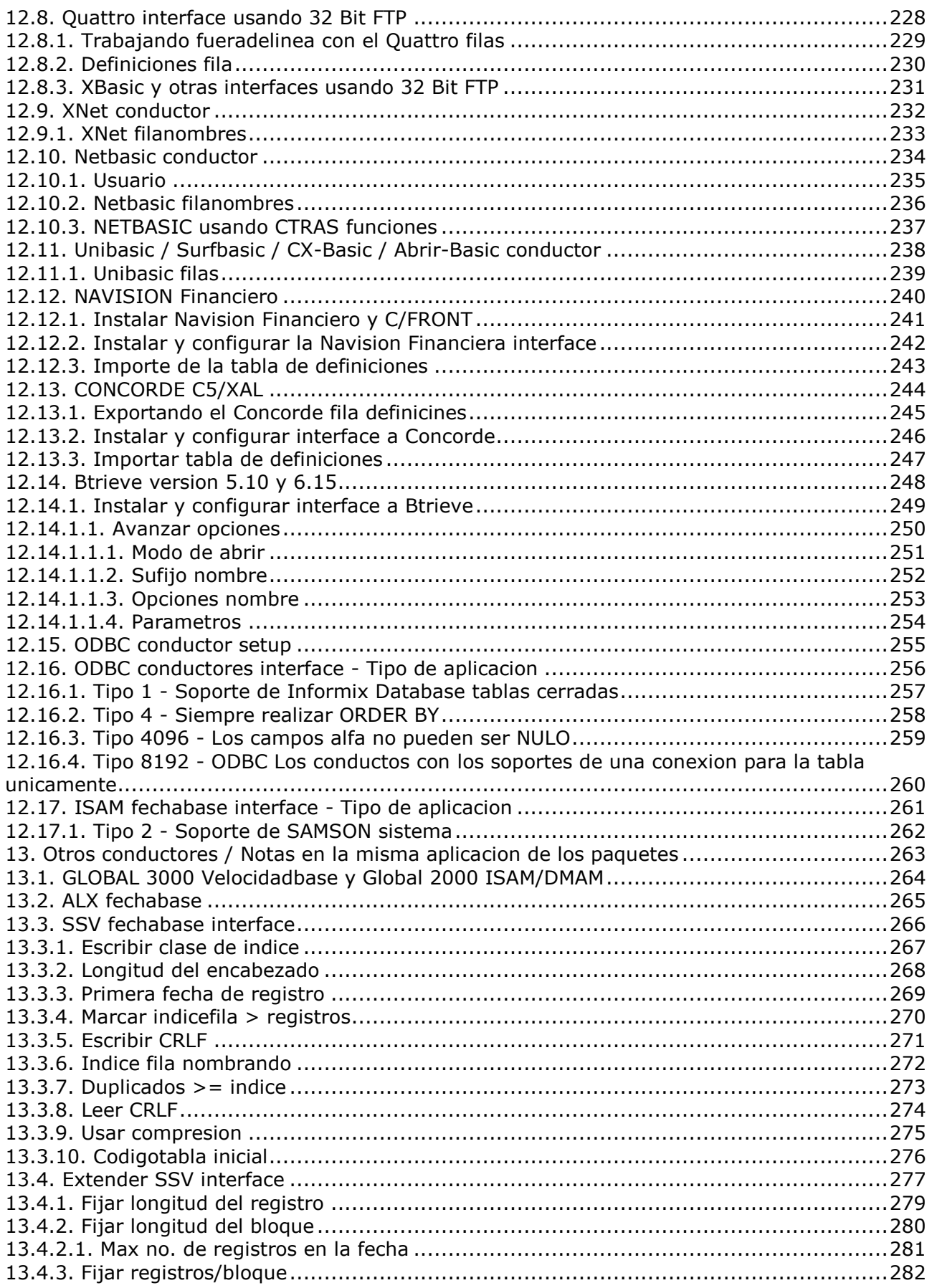

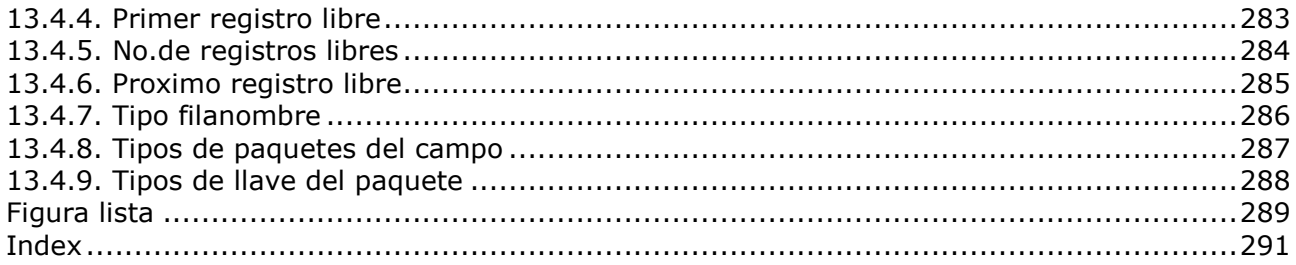

#### **1. Preface**

La fecha-Diccionario esta usada to setup la fechabase. Una fechabase es una coleccion de tablas que contienen valores permitidos y que tu puedes recibir.

Cada tabla se refiere a un tipo de tabla. El tipo, puede ser por ejemplo, ser ODBC, C-ISAM o Btrieve.

Todas las tablas permiten una descripcion de los elementos, tambien conoce como campos, cada descripcion con un numero, nombre y formato. No le gusta para otra fechabase sistemas la fecha-Diccionario permite usar caracteres especiales en blanco en los nombres del campo, y definirlo de un formato logico, ms tarde usado en SW-Tools TRIO, e.g. fuera formato para registros/pedir y entrar formato para fecha entrar aplicaciones.

Una tabla tambien contiene indices definidos, definiendo como la fecha esta ordenada en la fila fisica, e.g. un articulo en la fila normalmente tiene un indice primario definido como numero de articulo y puede tener un segundo indice de suministrador. Con los indices que cogen mas acceso a un valor en la tabla.

Una importante caracteristica en la Fecha-Diccionario es la facilidad de definir las relaciones entre tablas una vez y para todas. Cuando las definiciones tienen que ser hechas, distintos en SW-Tools TRIO prohibe graficamente la relacion automatica de los diagramas, relaciones con los campos para otra tabla de campos en los registros y preguntando, y corrertiempo la interaccion entre multiples corriendo la pregunta de aplicaciones disponibles.

Todas en todas las Fecha-Diccionario prohibe completar la fechabase descrita en el distinto y siguiente sistema:

- **- Definicion de tablas**
- **- Definicion de elementos y los formatos**
- **- Definicion de indices**
- **- Definicion de relaciones**
- **- Documentacion en tablas y campos**

### **1.1. Informacion de la licencia**

La Fecha-Diccionario es una verdadera copia pero SW-Tools y vuestra licencia de informacion es una demostracion brevemente dondenunca el programa estaba empezado.

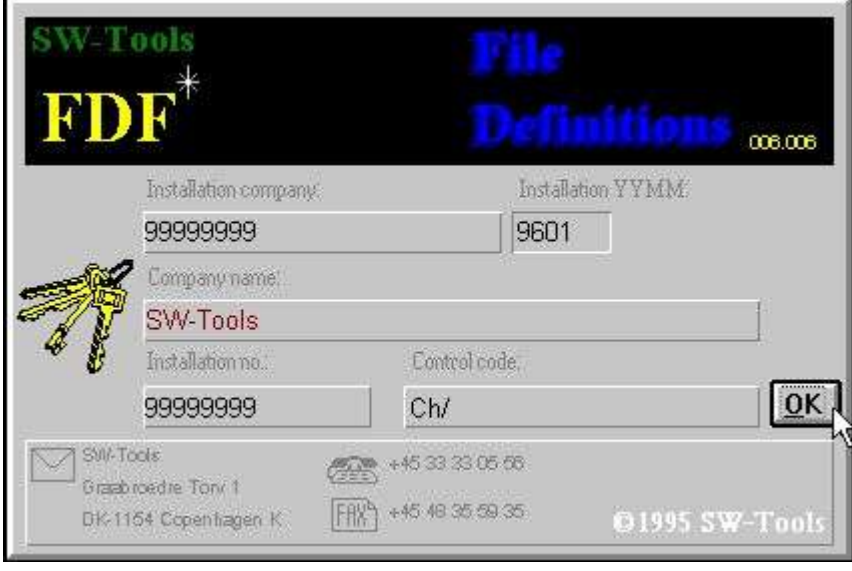

*1. Licencia pantalla*

Tu estas de acuerdo unicamente permitido para usar el programa acordando a vustra licencia acordada.

### **1.2. Empezar de la Fecha-Diccionario del programa**

Cuando la Fecha-Diccionario esta empezada la siguiente es displayed:

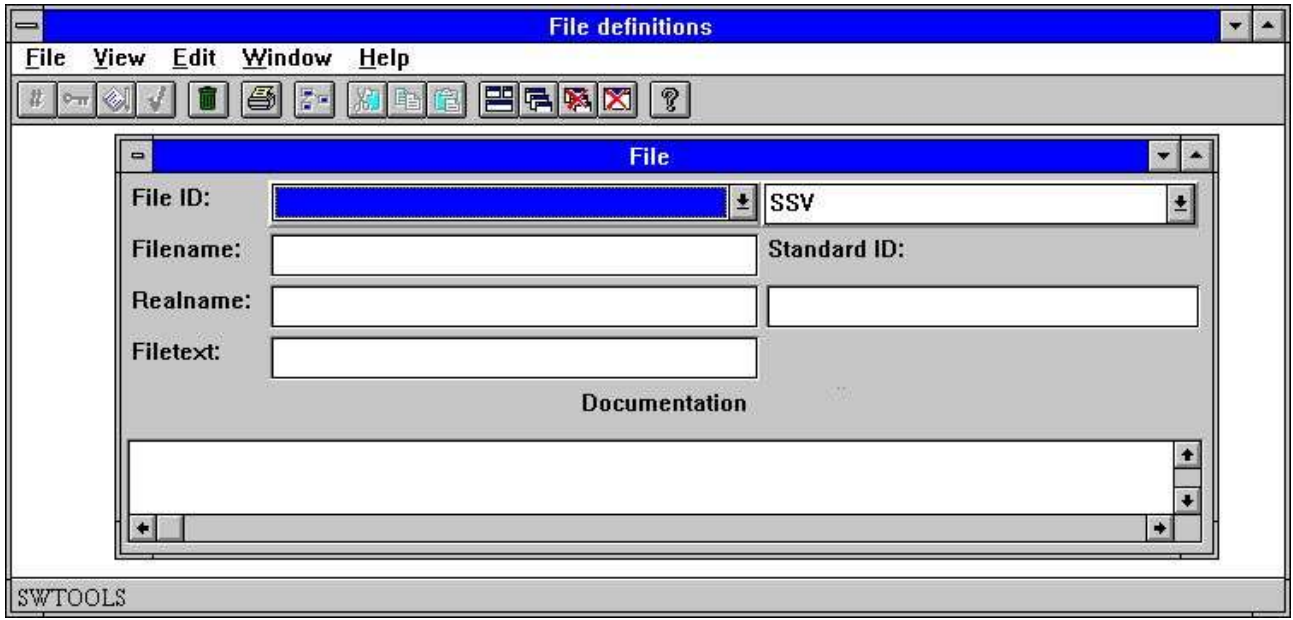

#### *2. Fecha-Diccionario*

### **1.3. Sobre el usuario interface**

Accedir a las funciones en la Fecha-Diccionario tu puedes usar los menus o la relacion de los botones en la tabla de herramientas.

#### . The pulldown menu

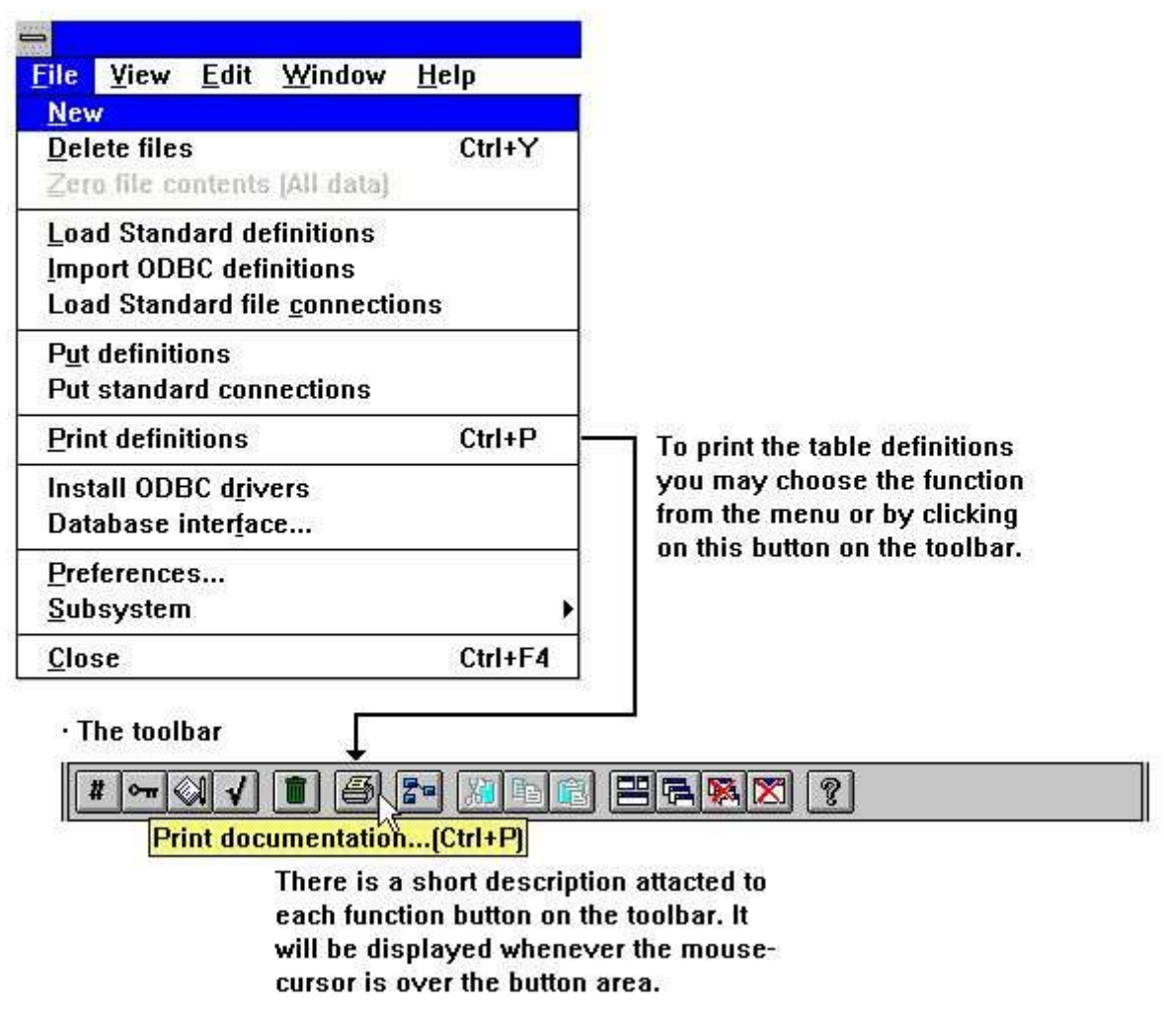

#### *3. Accediendo a las funciones usando menus o la barra de herramientas*

Porque la tabla de herramientas no tiene habitacion para todas las funciones en la Fecha-Diccionario esto puede variar para funcion a funcion, como para bajar a menus. Por ejemplo tu debes ver en la tabla de herramientas cuando tu avtivas la funcion del campo:

| $=$                                          |      |                             | <b>File definitions [va Article file]</b> |                                | $\overline{\phantom{a}}$ |  |  |
|----------------------------------------------|------|-----------------------------|-------------------------------------------|--------------------------------|--------------------------|--|--|
| View<br>File                                 | Edit | Window<br>Help              |                                           |                                |                          |  |  |
| $\sim$ $\otimes$ $\sqrt{$ $\rightarrow$      |      | EFAK<br>$\mathcal{C}$<br>る国 |                                           |                                |                          |  |  |
| Get Next record (Ctrl+N)                     |      |                             | File                                      | $\overline{\phantom{a}}$<br>マー |                          |  |  |
| File ID:                                     | lua  | Article file                | $\pm$ SSV                                 | $\blacktriangle$               |                          |  |  |
| Filename:<br><b>Fields</b><br>$\blacksquare$ |      |                             |                                           |                                |                          |  |  |
| Fields=10, Recordlength=0<br>Realname:       |      |                             |                                           |                                |                          |  |  |
| Filetext:                                    | No   | Name                        | Format                                    | <b>ByteLayout</b>              |                          |  |  |
|                                              |      | No                          | 4B4K                                      | <b>XXXXX</b>                   |                          |  |  |
|                                              | 2    | Name                        | 20                                        | <b>XXXXXXXXXXXXXXXXXXXX</b>    |                          |  |  |
|                                              | 3    | Price                       | 6,2                                       | 999999,99                      |                          |  |  |
|                                              | 4    | Cost                        | 6,2                                       | 999999.99                      |                          |  |  |
|                                              | 5    | Last purchase               | .6.                                       | 99.99.99                       |                          |  |  |
|                                              | Б    | <b>Supplier</b>             |                                           | <b>XXX</b>                     |                          |  |  |
|                                              |      |                             |                                           |                                | ۰                        |  |  |
|                                              |      |                             |                                           |                                |                          |  |  |
| <b>SWTOOLS</b>                               |      |                             |                                           |                                |                          |  |  |

*4. Otros botones en la tabla de herramientas*

Cuando los menus y los botones de la tabla de herramienta cambian entre las funciones de las Fecha-Diccionario tienen alguna funcion general las cuales siempre ofrecen, posicionar en las ventanas, cerrar la ventana activa y accedir la linea en el manual.

Porque estas funciones estan en la barra de herramientas ellos pueden tambien acceder para bajar a los menus:

| <b>File definitions</b> |                                                                                     |                                                       |  |
|-------------------------|-------------------------------------------------------------------------------------|-------------------------------------------------------|--|
| Edit                    | Window<br>Help                                                                      |                                                       |  |
|                         | Tile<br>Cascade<br>Arrange <i>L</i> cons<br>Close active window<br><b>Close All</b> | $Ctrl+T$<br>$Ctrl + O$<br>Ctrl+l<br>Ctrl+F4<br>Ctrl+A |  |
|                         | √Toolbar<br>√ Statusbar<br>$\sqrt{1}$ File                                          | Ctrl+B<br>$Ctrl + S$                                  |  |

*5. Menus generales y botones*

### **1.3.1. Las funciones para la tabla de definiciones y modificaciones**

La Fecha-Diccionario tienen las siguientes funciones para procesar en las tablas.

| Edit<br>Window  | Help           |  |
|-----------------|----------------|--|
| Cut             | $Ctrl+Y$       |  |
| Copy            | $Ctrl + C$     |  |
| Paste           | Ctrl+V         |  |
| <b>Fields</b>   | F <sub>2</sub> |  |
| Index           | F <sub>3</sub> |  |
| HeIp            | F4             |  |
| Check           | F5             |  |
| Special text F6 |                |  |

*6. Funciones*

# **2. Conducir la instalacion**

La funcion de conducir la instalacion esta seleccionada para el siguiente menu:

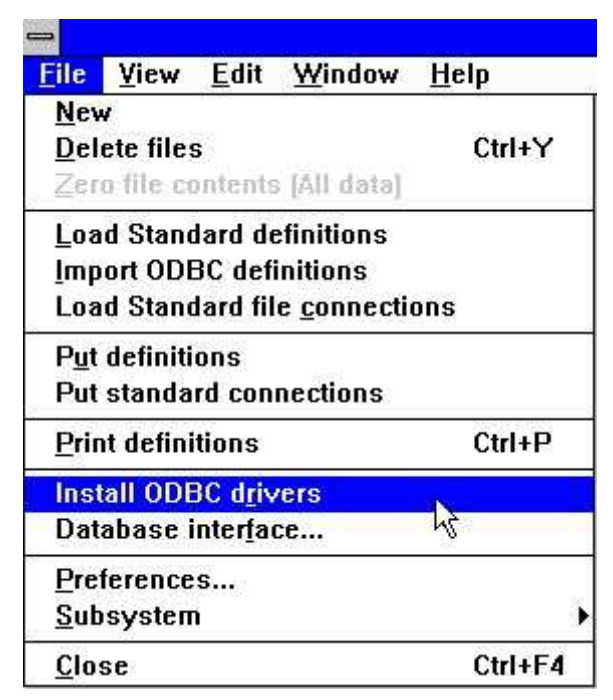

*7. Seleccionando el conducto de la instalacion de la funcion*

### **2.1. Conductores de instalacion**

Cada tabla define en la Fecha-Diccionario tienen que ser una conexion a el conductor. Por ejemplo, la demostracion de las filas estan conectadas al internal SW-Tools SSV Textofila conductor, un simple punto y como separa el textofila.

Bloquear si un conductor esta instalado, ves la actual lista:

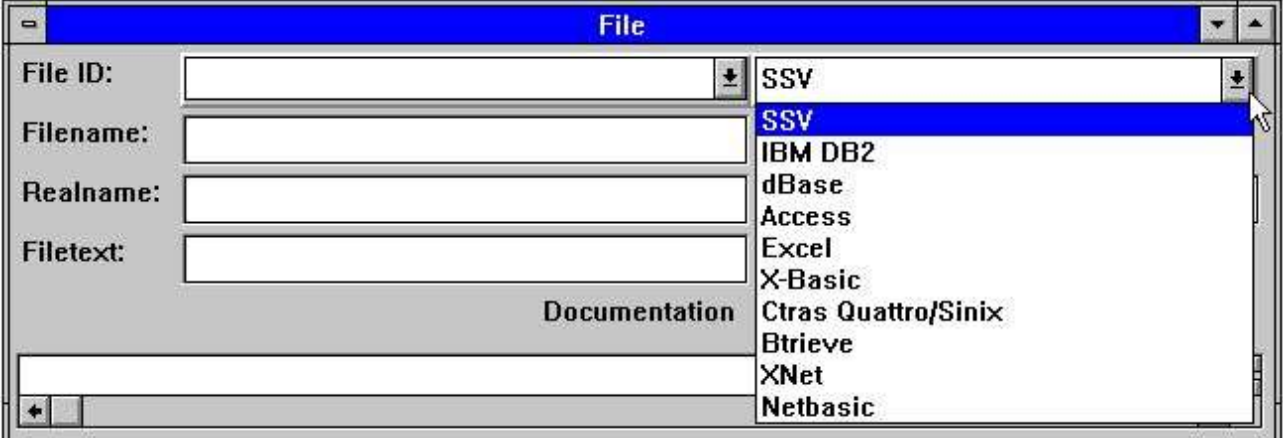

#### *8. Conductores instalados*

Otros conductores pueden ser instalados seleccionando la siguiente funcion:

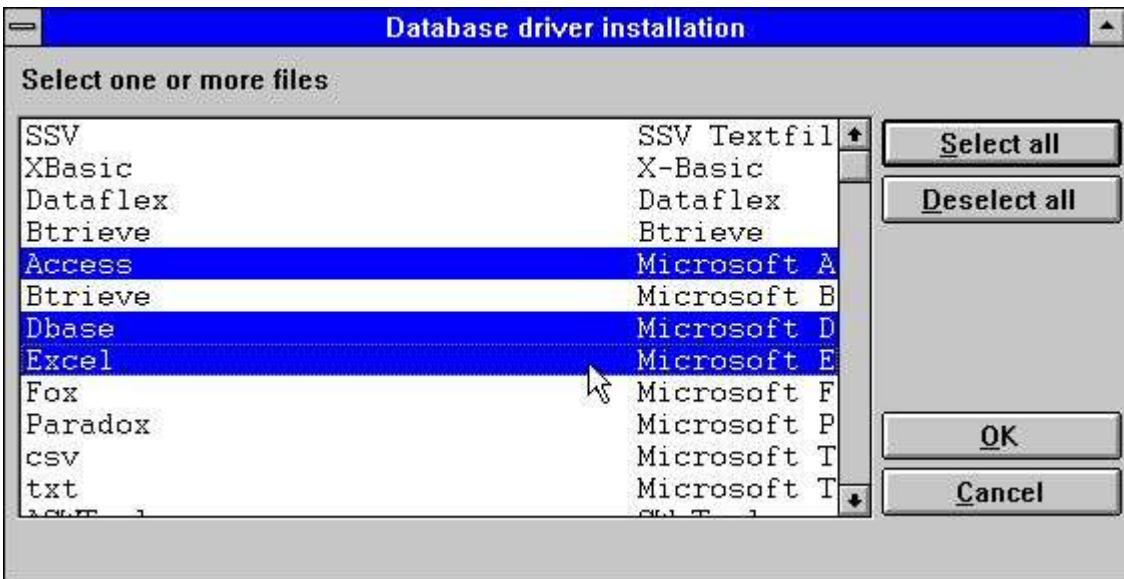

#### *9. Instalando nuevo conductor*

Esta funcion permite seleccionar de uno o mas conductores. Si el conductor seleccionado esta bien instalada esto es reemplazar por uno nuevo, prohibe que el nombre del conductor sea el mismo. Si esto es cambiado el sistema tiene que acceder a el mismo conductor pero con diferentes opciones pegadas.

# **3. Fechabase interface**

El conductor interface funcion esta seleccionado para el siguiente menu:

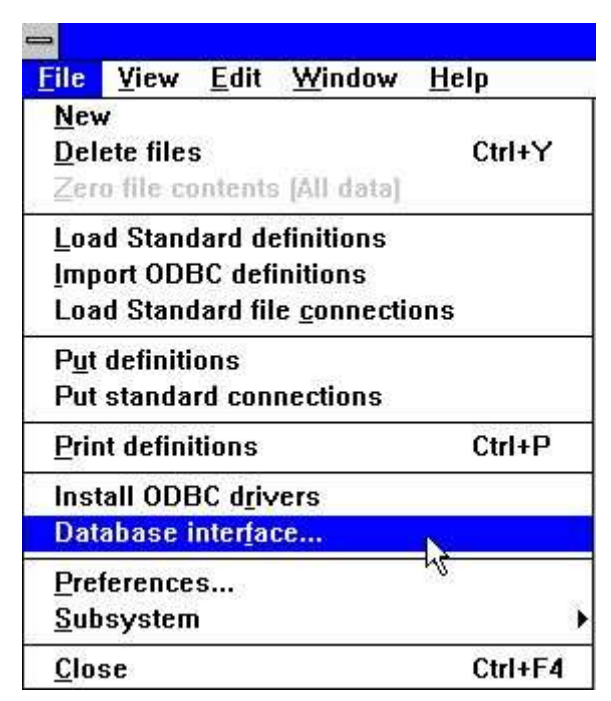

*10. Seleccionando la funcion del conductor interface*

#### **3.1. Fechabase interface parametros**

Instalar conductores que son controlados por un set de parametros. Presentar para todos los conductores estan standard el camino, contraseña y nombre del servidor, como caractere estan convertidos, e.g. codigotabla para UNIX a DOS. Los conductores pueden prohibir algun parametro extra y que pueden ser cambiados usando la opcion avanzado.

Cambiar standard conductor de parametros seleccionados en la siguiente funcion:

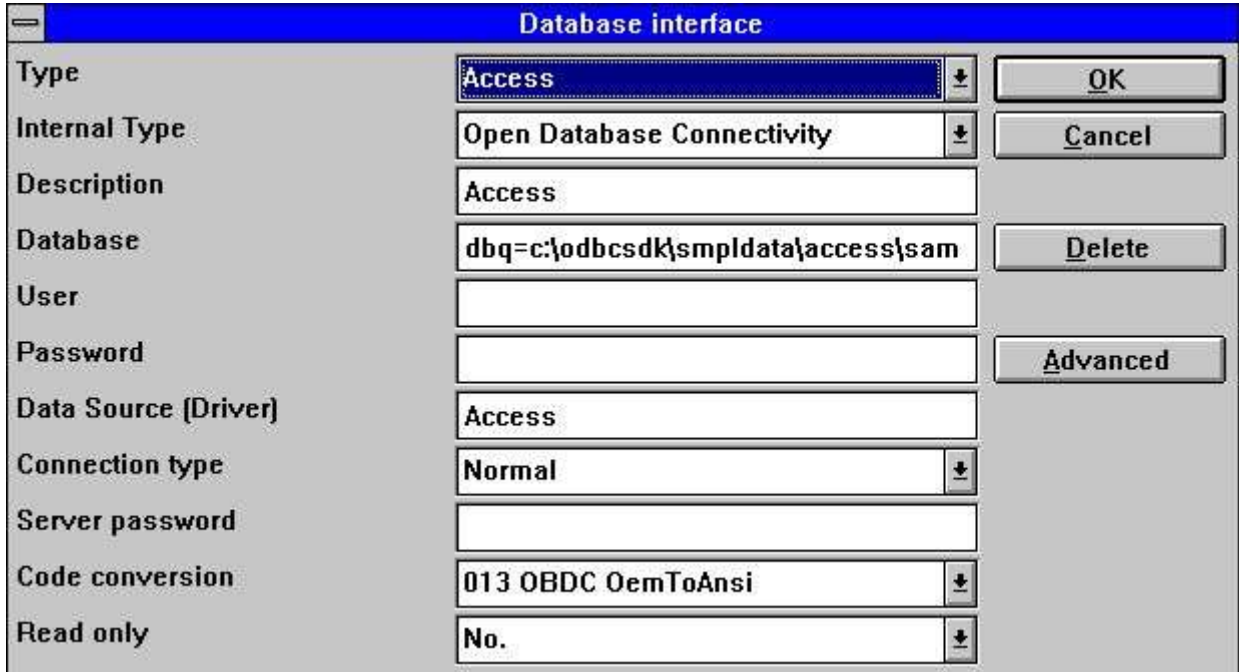

*11. Cambiando los conductores de los parametros*

# **3.1.1. Tipo**

El tipo de fila es el actual conductor instalada. Por seleccionar un conductor el dialogo permite cambiar a los parametros para este conductor.

### **3.1.2. Internal tipo**

El tipo de fila internal selecciona el tipo fisico del conductor. Estos valores estan permitidos interiormente y pueden ser unos de los conductores instalados.

### **3.1.3. Descripcion**

La descripcion se usa donde nunca una lista de conductores instalados estan demostrandolo. Por lo tanto es recomendable entrar un nombre significativo aqui.

#### **3.1.4. Fechabase**

Una fechabase es una coleccion de una o mas tablas, localizadas en algun lugar del sistema. Para ODBC tu puedes explicar las opciones del conducto como DBQ=c:\Access,OPT=Y

### **3.1.5. Contraseña y nombre del usuario para ODBC fechabase**

La contraseña y el nombre del usuario esta prohibido para el ODBC-interface. Todos los conductos con el tipo interno set a ODBC pueden necesitar la contraseña y el nombre del usuario acceder a la fechabase. Referirse al administrador del sistema en la clase coger esta informacion.

### **3.1.6. Fecha fuente, Tipo de conexion y contraseña del servidor**

La fuente fecha (nombre servidor) y contraseña estan prohibidas para ODBC y Pegar ventanas TCP/IP conductores. El nombre del servidor refiere a una multitud de nombre para una UNIX maquina cuando el tipo de conexion de la ventana es Pegar Ventanas TCP/IP y el nombre de la fuente de la fecha cuando ODBC.

El tipo de conexion tiene que ser set a Normal para ODBC conductores. Todos los otros conductores pueden ser ser para Pegar Ventans TCP/IP si la fechabase esta localizada en una UNIX maquina.

El Pegar Ventanas TCP/IP unicamente requieren una conexion con el nombre del servidor. Este nombre puede ser introducido como el IP-direccion o, si defines en el HOSTS fila, un nombre del servidor. Por ejemplo un IP-direccion puede ser

#### **200.0.0.1**

Si el tipo de conexion es Pegar Ventanas TCP/IP the SW-Tools UNIX servidor puede ser instalado. (Ver mas tarde).

#### **3.1.7. Codido conversion- Lenguaje dependiente y caracteres especiales**

Todos los conductores pueden usar un codifo de conversion en la tabla cuando leiendo fecha de una fechabase.

Si un conductor es conectado con Pegar Ventanas TCP/IP y la fechabase esta localizada en una UNIX maquina, llenguaje dependiente y caracteres especiales no puede ser cobrados correctamente sin codigo de conversion.

La Fecha-Diccionario soporta un numero de codigos de conversion en las tablas. Lo siguiente es coger un ejemplo del posible codigo de tablas:

- **0 None**
- **1 UNIX/DOS Danish**
- **2 UNIX/DOS German**
- **10 ISO8850**
- **13 ODBC (OemToAnsi)**

#### **3.1.8. Unicamente leer**

Alguno de los conductores no pueden soportar la actualizacion de las fechasbase. Por favor referirse a la documentacion para su conductor bloquear si actualizas es posible.

### **3.2. Conducir las opciones avanzadas**

Un conductor puede necesitar alguna opcion especifica extra a esta interface parecida como Tabla propia para ODBC conductores y Numero de Compañias para Basic sistemas.

### **3.3. Suprimiendo un conductor instalado**

Si un conductor instalado no esta necesitando este puede ser suprimido por seleccionar el boton de suprimir.

Esta funcion no suprime la fila definiciones que son sujetadas con el conductor. Esto tiene que ser manualmente.

# **4. Importando ODBC definiciones**

#### **4.1. Importando ODBC tabla definiciones dentro de Fecha-Diccionario**

Cuando un ODBC conductor tiene que ser instalado es posible importar la tabla de definiciones directamente dentro la Fecha-Diccionario, e.g. tablas definidas en Access o Excel pueden ser importadas para usar en SW-Tools TRIO.

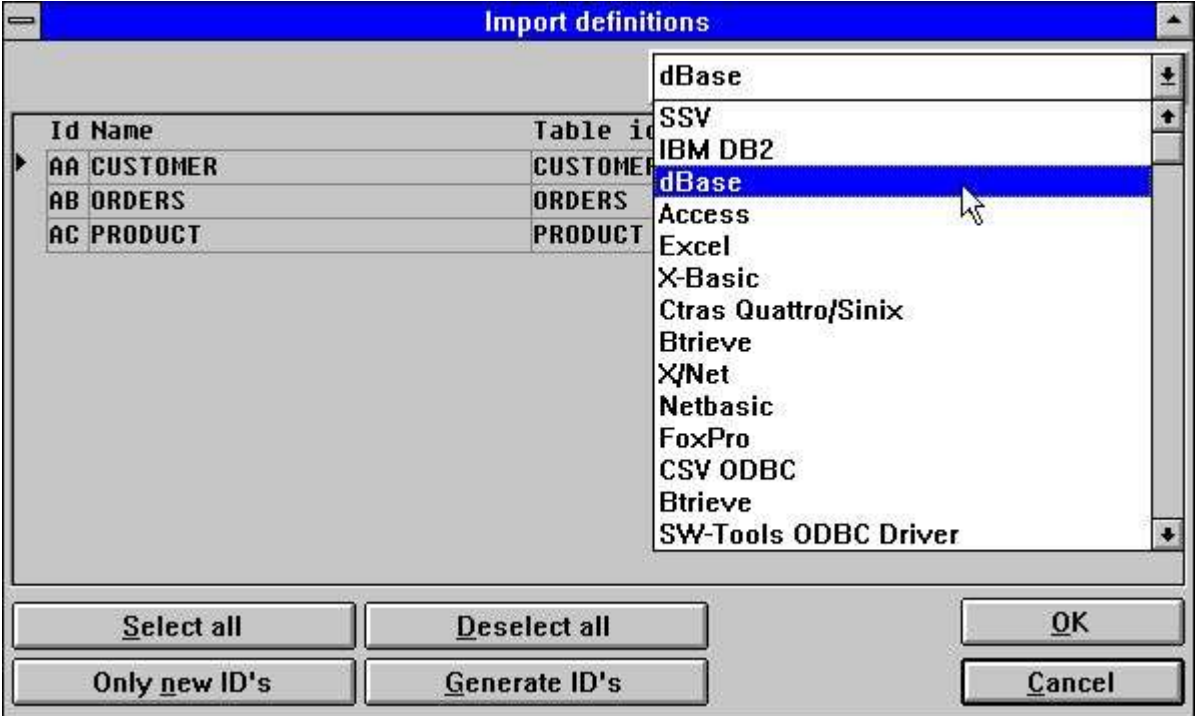

*12. Importando ODBC definiciones*

#### **4.1.1. Tipo de conductor**

Primero importando una tabla de definiciones a un conductor que debe de ser seleccionado. Cuando el conductor esta seleccionado la demostracion de todas las tablas de la pantalla son accesibles, si algun.

#### **4.1.2. Id**

Cada tabla de esta es unicamaente identificada por un ID de dos caracteres quien esta generando automaticamente como AA,AB,AC...

Tu puedes escoger otro ID tuya o blank fuera como ID saltar a una unica tabla. NOTE que existiendo definiciones con el mismo ID puede ser escrito encima !

Por usar el boton 'Unicamente nuevo IDs' todos indican IDs de acuerdo con el uso que puede ser un especio fuera.

Por usar el boton 'Generar IDs' nuevo IDs puede ser generado para todas las tablas como A0,A1,A2...

#### **4.1.3. Nombre de la tabla**

El nombre de la tabla esta cogido en un texto libre para el conductor. Tu puedes modificar este nombre primero importando la definicion. El nombre esta displayed junto con el ID cuando accedes tarde a la tabla.

#### **4.1.4. Tabla-id**

La tabla-id es la fisica de la filanombre. Para ODBC tablas esto es la fisica tabla nombre igual a una entrada cuando la tabla esta creada. Esto nopuede ser cambiado aqui pero tu puedes cambiar despues de la importacion de las definiciones.

### **4.1.5. Sugerir id**

Esta columna displays el generador id. Si el id esta en la primera columna tiene que ser cambiado esto esta ignorado.

# **5. Standard definiciones**

#### **5.1. Cargando standard en la tabla de definiciones para un textofila**

La Fecha-Diccionario permite cargar de standard tabla las definiciones para un texto fila. Si tu estas de acuerdo tu tienes la BASIC version de SW-Tools Fila definiciones instalado, esto es posible en el modulo de la fila de definiciones a entrar la PUT comando y producir aqui un textofila. Este textofila puede ser cargado cuando usando la siguiente funcion:

| $\qquad \qquad \Longleftrightarrow$ | <b>Load standard definitions</b> |                                          |                          |  |  |
|-------------------------------------|----------------------------------|------------------------------------------|--------------------------|--|--|
|                                     |                                  | X-Basic                                  |                          |  |  |
|                                     | <b>Id Name</b>                   | Filename                                 | Standard ID<br>ID        |  |  |
| II                                  | A0 Quotation 00/ Header reco     | 90/AD-05000abc                           | AD-0500000 2 AO AO       |  |  |
|                                     | A2 Quotation 20/ Item record     | 90/AD-05000abc                           | AD-0500020 2 A2 A2       |  |  |
|                                     | A7 Address 00/delivery addre     | 90/AF-05100abc                           | AF-0510000 2 A7<br>A7    |  |  |
|                                     | A8 Address 10/representative     | 90/AF-05100abc                           | AF-0510010 2 A8 A8       |  |  |
|                                     | A9 Address 20/misc. customer     | 90/AF-05100abc                           | AF-0510020 2 A9<br>A9    |  |  |
|                                     | AA Address 30/misc. delivery     | 90/AF-05100abc                           | AF-0510030 2 AA AA       |  |  |
|                                     | AB Address 40/misc. debtors      | 90/AF-05100abc                           | AF-0510040 2 AB<br>AB    |  |  |
|                                     | AC Address 50/quotation-spec     | 90/AF-05100abc                           | <b>AF-05100abc</b><br>AC |  |  |
|                                     | AD Description 0 / Foreign-1     | 90/AF-05301abc                           | AF-053010 2 AD AD        |  |  |
|                                     | AE Description 3 / Quotation     | 90/AF-05301abc                           | AF-053013 2 AE<br>AE     |  |  |
|                                     | AF Description 2 / Quotation     | 90/AF-05301abc                           | AF-05301abc<br><b>AF</b> |  |  |
|                                     | BO Sales order 00/header rec     | 90/AF-05000abc                           | AF-0500000 2 BO BO       |  |  |
|                                     |                                  | $\alpha$ $\alpha$ $\alpha$ $\alpha$ $-1$ | 0.0000000000             |  |  |
|                                     | Select all                       | Deselect all                             | <b>OK</b>                |  |  |
|                                     | Only new ID's                    | Generate ID's                            | Cancel                   |  |  |

*13. Standard definiciones para el BASIC version de SW-Tools Fila definiciones*
#### **5.1.1. Tipo de conductor**

Primero cargar las definiciones tu debes seleccionar un tipo de conductor. Las definiciones cuando son cogidos este tipo de filas durante la carga.

#### **5.1.2. Id**

Las tablas para el textofila esta displayed con el ID para el sistema original y puedeser modificado antes de cargar.

Tu puedes escoger otro ID tuya o blank fuera como ID saltar a una unica tabla. NOTE que existiendo definicones con el mismo ID puede ser escrito encima !

Para usar el boton 'Unicamente nuevo IDs' todos estan sujetados IDs de acuerdo con el uso son blanked fuera.

Para usar el boton 'Generado IDs' nuevo IDs son generados para todas las tablas como A0,A1,A2...

#### **5.1.3. Nombre tabla**

El nombre de la tabla esta cogido en un texto libre para el conductor. Tu puedes añadir este nombre cargando primero. El nombre esta displayed junto con el ID cuando accedes a la tabla mas tarde.

# **5.1.4. Filanombre**

Esta es la fisica de la filanombre y puede ser modificada antes de cargar. Esto puede ser usado para cambiar el numero del disco para un grupo de filas basicas.

## **5.1.5. Sujetando id**

Esta columna displays la original id comparable a la primera columna ID quien puede estar cambiando.

### **5.2. Cargando standard conexiones de la fila**

Cuando un set de la fila de definicines master esta distribuida en la fila de definiciones son salvadas usando lo normal PUT de las definiciones de la fila, pero las conexiones de la fila son cumplidas como separador de una fila. Cada fila esta marcada con un sistema original ID y un STANDARD id (SID) quien identifica la definicion igual cuando el ID esta cambiado.

Para una LOAD de standard las conexiones de la fila del sistema primero mirar para cuales filas estan activadas no basadas en la fila ID pero el original SID identificacion. Unicamente conexiones entre filas activas que estan cargadas y durando la carga al IDs estan modificando de acuerdo con el sistema activado.

Standard las conexiones de la primera fila estab marcadas en el nombre con -=> y en la LOAD de las viejas conexiones pueden ser movidas y reemplazadas. Por favor cumplir esto en la memoria si tu modificas las conexiones del standard: Si tu no mueves el -=> marcar, vuestras modificaciones estan perdidas a las conexiones del standard otra vez.

## **5.3. Poner la tabla de definiciones a un textofila**

Un numero de definiciones de la fila pueden ser provisionado en un textofila con el PUT funcion y mas tarde cargar en otro sistema o otro ordenador usando el GET funcion.

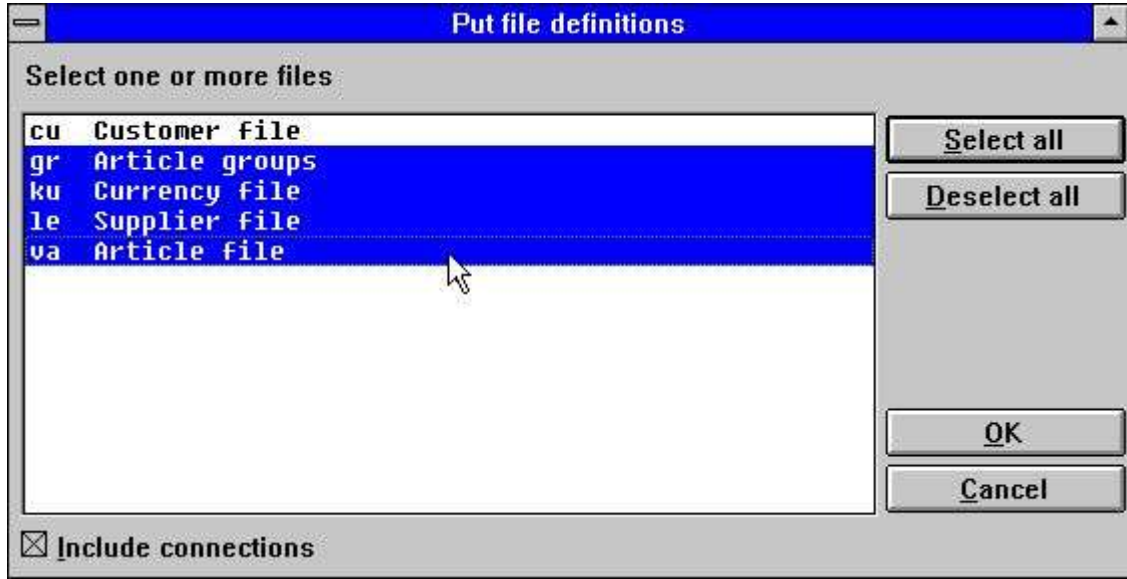

*14. Poniendo definiciones a un textofila*

#### **5.4. Poner las conexiones de una fila a un textofila.**

Estas funciones producen un textofila con las conexiones entre las filas seleccionadas mas tardes usando la carga de LOAD standard conexiones fila. (Ver encima.)

El SID puede ser AF-0500002031AS para el COMET fila AF-05000 tipo de registro 020 Version cometa 3.1 provision en el master con fila id AS.

Por cargar/poner las conexiones unicamente en los primeros 13 caracteres de el SID esta usando, la fila ID es set automaticamente. El SID faltando a la fila ID si no entras.

# **6. Tabla de informacion**

Una tabla es una descripcion de como la informacion esta provisionada. Esto define el tipo de fechabase usada, el nombre de la tabla o el camino fisico de la fila.

#### **6.1. Creando una nueva tabla**

Cuando estas creadndo una nueva tabla un unico id esta necesitado. Las reglas para el id con descritas mas tarde en este capitulo.

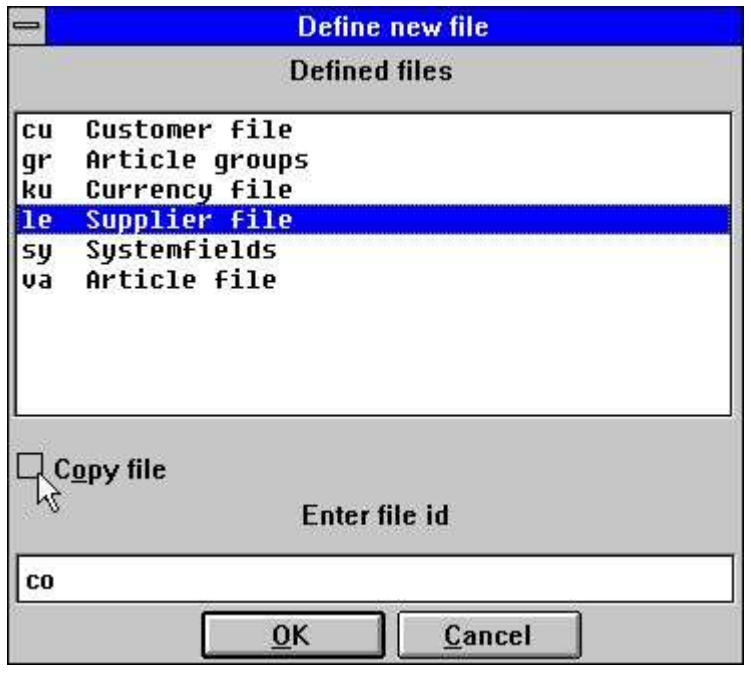

*15. Id de nueva tabla*

Si la nueva tabla esta basada en una previa definicion de la tabla por favor seleccionar la tabla para la lista de tablas definidas y marcarbloqueo en la 'Copiar fila' opcion. La Fecha Diccionario puede copiar todas las definiciones de los campos, indice, ayuda etc. para la nueva tabla seleccionada.

### **6.2. Parametros de la tabla**

## **6.2.1. Id**

La tabla id deben de ser entrados como dos caracteres. El primer caracter debe de ser una letra y el segundo puede ser una letra o un digito, e.g. X1. La siguiente id son reservados para el sistema usado:<br>
SY Sistema campos

**Sistema campos WW Trabajo campos**

# **6.2.2. Tipo**

Los tipos de tablas permiten depender en cual fechabase los conductores son instalados. Por ejemplo un sistema puede incluir los siguientes tipos:

- **- ODBC drivers (Access,Excel etc.)**
- **- C-ISAM**
- **- Btrieve**
- **- X-BASIC**
- **- UNIBASIC/SURFBASIC**

#### **- otros**

Si el tipo necesitado id no se encuentra en la lista por favor remitir a el capitulo 'Conductor instalado'.

Si una tabla esta usada el Access ODBC conductor seleccionar lo siguiente:

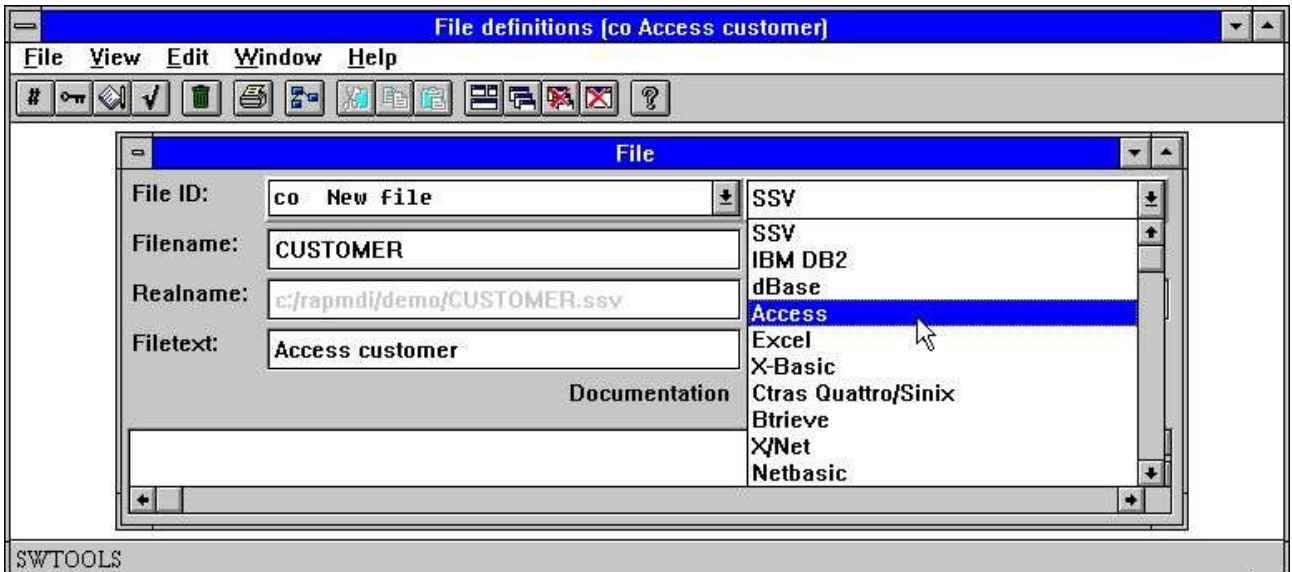

*16. Setting el conductor para una tabla*

# **6.2.3. Nombre**

El nombre de la tabla es el nombre fisico. Para un tipo de fila parecido como Btrieve esto puede ser entrado como un camino fisico como

#### **C:/BTRIEVE/CUSTOMER.DAT**

o si esto es como ODBC tabla de algun genero justamente como esto es: CUSTOMER

#### **6.2.4. Nombre real**

Basada la seleccion del tipo de tabla y la entrada del nombre de la tabla un nombre real para la tabla que esta cobrada. El displayed nombre es la fila del disco mas acatual de la tabla en el actual servidor, de otra manera leer para la tabla no es posible.

El nombre real esta generando usos para la informacion del conductor pegada y el nombre para la tabla. Si el conductor es X-Basic y el standard camino para la instalacion es set a

**/X.BASIC/0/** y el nombre de la tabla es **90/LF-06000abc**

el nombre real puede ser generado como **/X.BASIC/0/90/LF-06000001**

### **6.2.5. Texto**

la tabla teexto es un nombre logico para la tabla. El nombre puede contener letras, digitoss, espacios y caracteres especiales. El texto es displayed junto con el ID donde nunca tu usas la tabla.

### **6.2.6. Documentacion**

La tabla puede ser descsrita aqui en el texto libre. La descripcion esta marcada cuando la marca con la documentacion de la tabla.

# **6.2.7. Standard id**

El standard id identifca la tabla cuando originalmente para un apropiado software paquete. El SID esta usado por LOAD y PUT de standard tabla conexiones, ver encima, tu no puedes necesitar rellenar el SID si tu no intentas usar estas funciones.

El SID puede ser AF-0500002031AS para el COMET fila AF-05000 tipo de registro 020 Version cometa 3.1 provision en el master con la fila id AS.

#### **6.3. Database relaciones preguntadas**

Cada tabla puede tener relacionesbarco a otras tablas definidas. Cuando las relaciones existentes entre estas tablas puede ser displayed graficamente o marcadas. Mirar relaciones para una tala a otras selecciones:

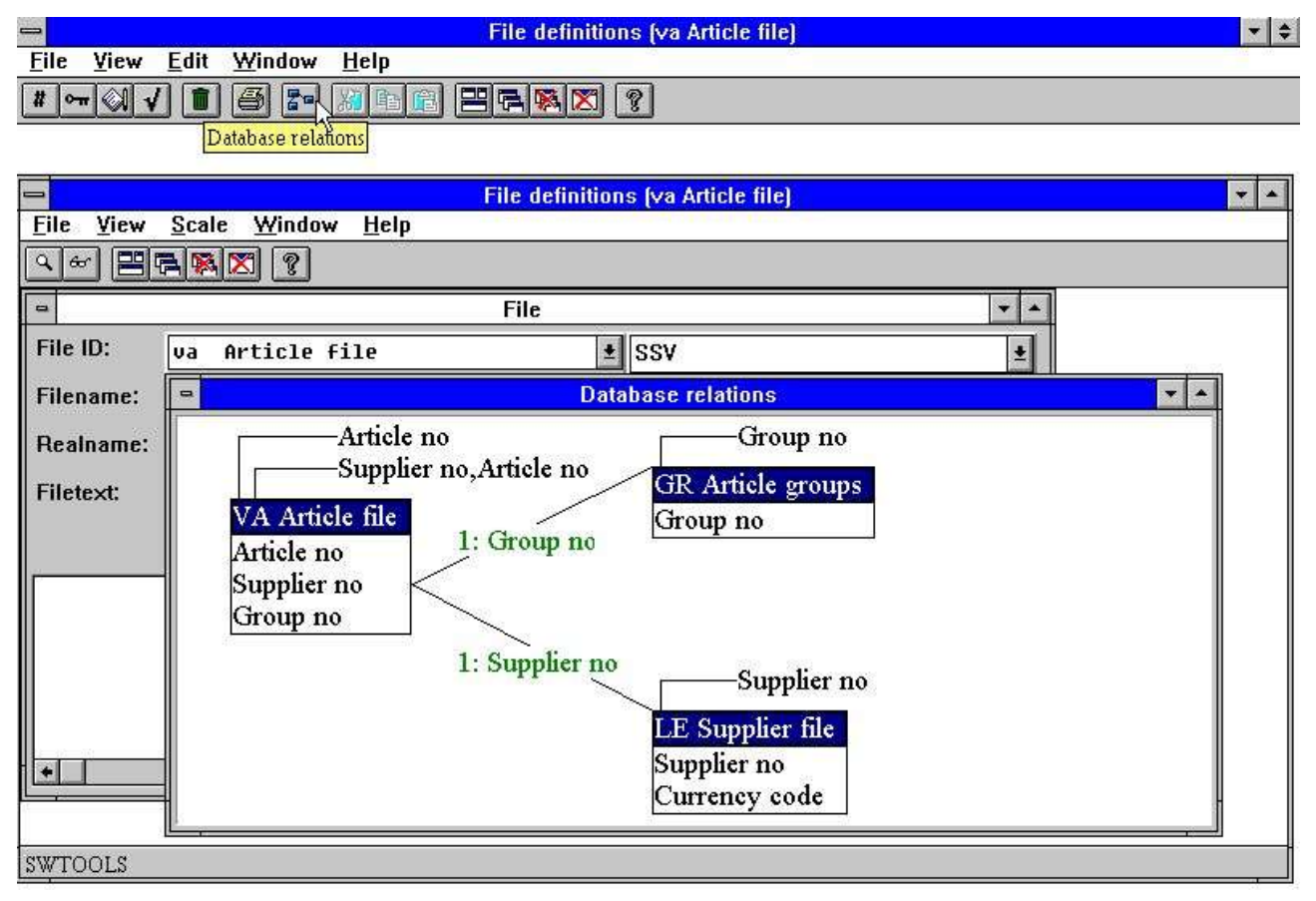

*17. Preguntar las relaciones de la fechabase*

El display puede ser escala, y puede generar el diagrama en uno o mas niveles.

## **6.4. Suprimiendo tablas**

Suprimiendo las tablas definidas es hacer por seleccion la siguiente funcion:

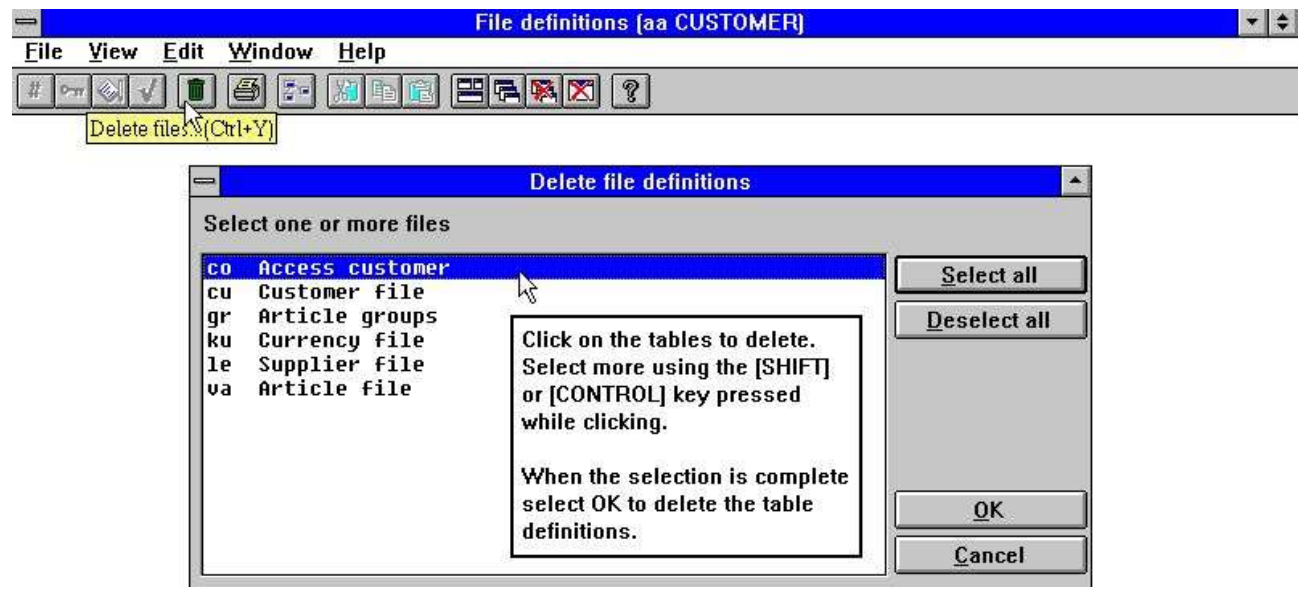

*18. Suprimiendo tablas*

## **6.5. Registro de vision**

El registro de vision displays como la vision de los primeros 100 registros en una tabla. Cuando displaying registros para una BASIC fila el control del registro debe de ser demostrado en el FDF modulo como fecha de esto puede ser definido.

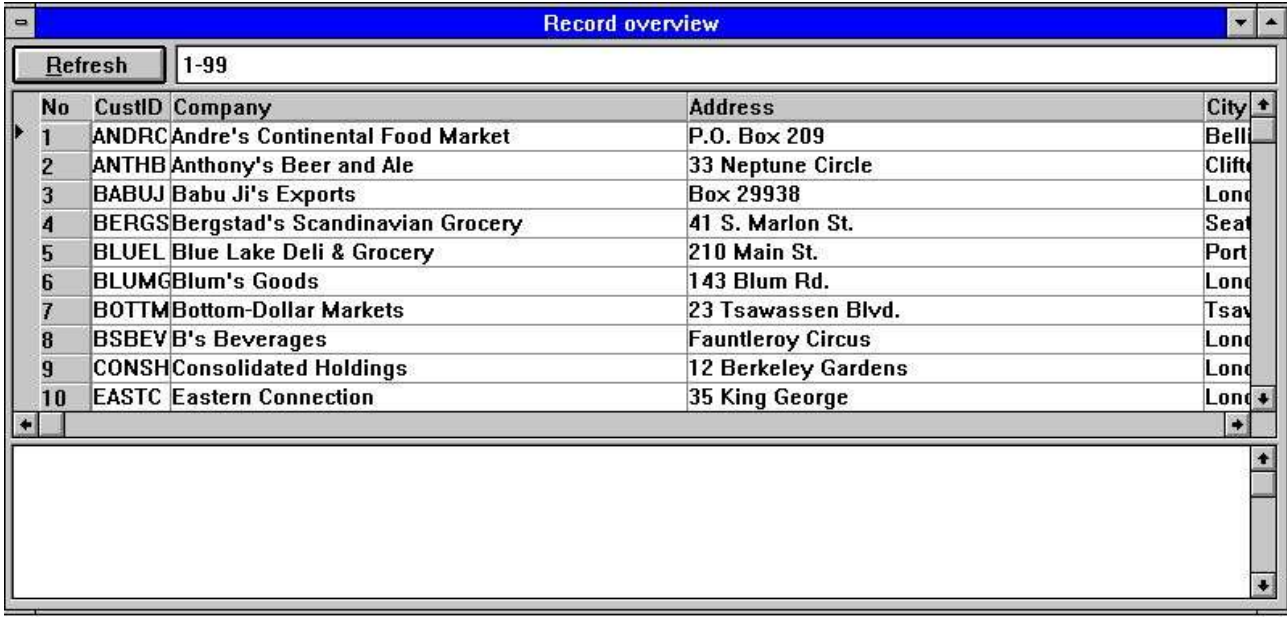

#### *19. Vision de registros*

Si la vision del registro aparece vacia la siguiente puede ser mala:

- **- El tipo de conductor**
- **- El nombre de la tabla**
- **- No de registros en la tabla**

Una subventana es demostrada lo que contiene en la duracion del mensaje eventual abierto o leido.

#### **6.6. Reservar palabras**

La funcion de las palabras reservadas displays como la vista de palabras reservadas en ODBC. Esto es util cuando entrando el nombre de la fila etc. para un conductor esto no esta permitido de usar uno de las palabras reservadas.

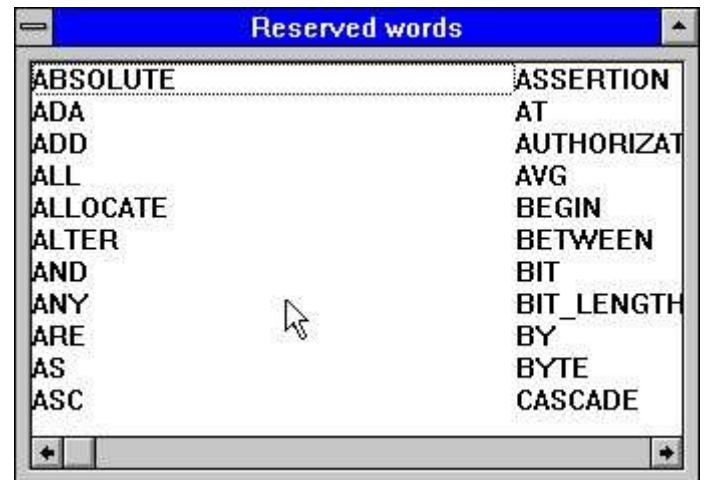

*20. Palabras reservadas*

## **7. Descripciones del campo**

Un campo es una descripcion de como cobrar un valor especifico para la tabla. Esto esta definido con un numero, nombre y formato. El numero debe de ser set automaticamente, el nombre puede ser entrado y es usado en todos los campos que estan a la vista. El formato define como el valor esta provisionando en la tabla y como esto puede ser marcado o en SW-Tools TRIO.

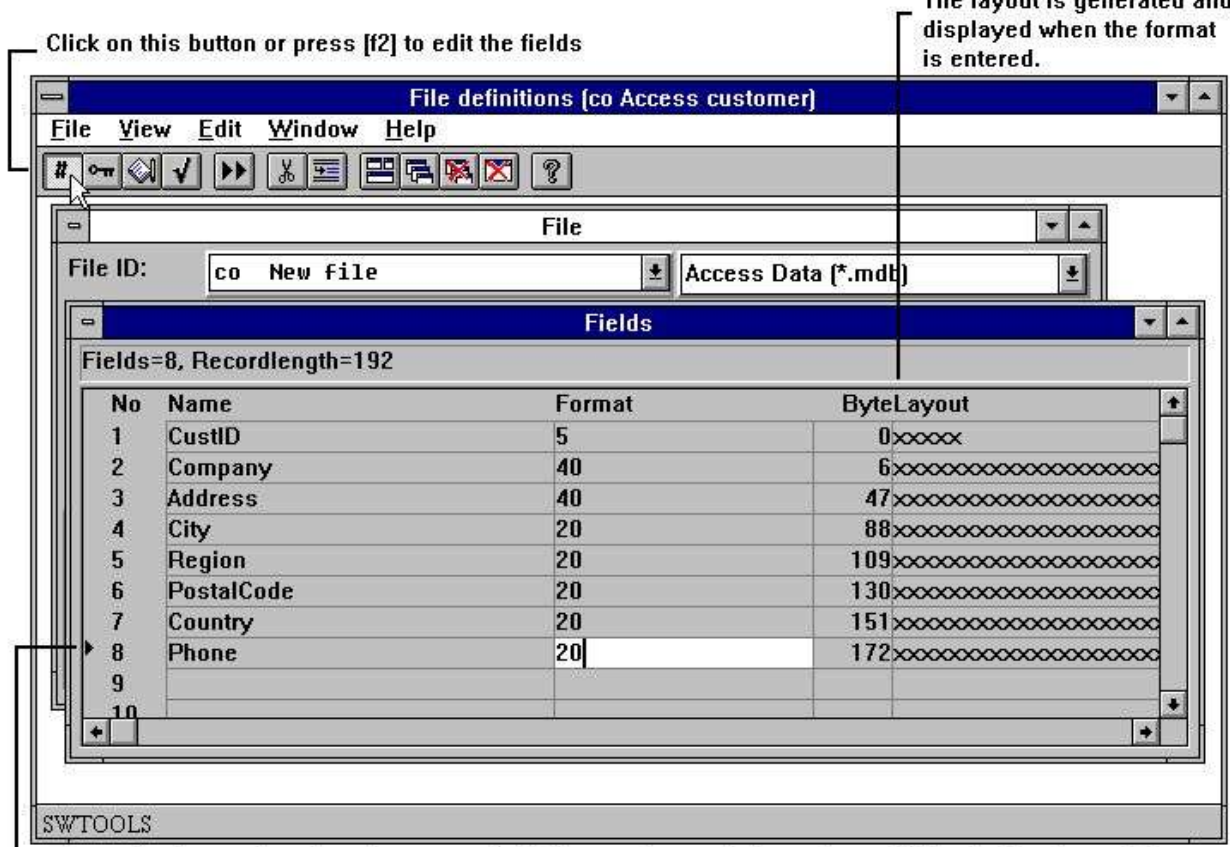

 $\mathsf{\mathsf{L}}$  The marker is used to show the current field. If you select to delete or insert fields the functions will use the current marker as offset.

#### *21. Editando campos*

Los campos pueden ser introducidos y suprimidos usando las siguientes funciones:

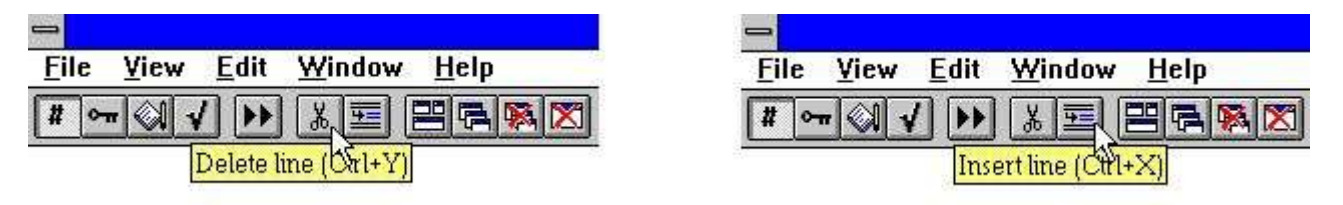

#### *22. Insertando y suprimiendo campos*

Cuando insertas y suprimes los campos tu deberias de anotarlo, que tu IQ programas y registros usados en el numero de los campos refiriendose que pueden estar afectados.

The local boundary rest of and

La definicion de un campo consiste de un numero y un nombre identificando el campo y un formato descrito como el campo esta provisionado:

#### **7.1. Numero**

El nuemro de campo no puede ser introducido pero esta pegada a cada campo definido. Un campo esta siempre seleccionado por un numero en SW-Tools TRIO. Esto es comosiempre, tambien es posible a referirse a un campo usando el nombre del campo, pero no es recomendado.

### **7.2. Nombre**

El nombre puede contener todas las letras, digitos, espacios y caracteres especiales. Esto es normalmente usado como standard encabezando en registros o preguntando aplicaciones.

## **7.3. Formato**

El formato de campo es un formato logico. Esto define como los valores son cobrados y provisionados en la tabla. Esto tambien define como el campo tiene que ser marcado o displayed. El formato puede definir:

- **- Un campo alfanumerico**
- **- Un campo numerico**
- **- Una fecha campo**

Un campo alfanumerico puede contener texto de alguno bueno y esta unicamente limitado por una maxima longitud. Por tanto el campo puede ser definido como:

- 10 El campo esta limitado a 10 caracteres
- 20 El campo esta limitado a 20 caracteres

Un campo numerico contiene unicamente valores de numeros pero puede ser definido con o sin un punto decimal. El siguiente ejemplo describe la sintaxis:

- 2, El campo puede contener valores de 0 a 99
- -2, El campo puede contener valores de -99 a 99
- 5, El campo puede contener valores de 0 a 99999
- -7,2 El campo puede ser negativo y tener un maximo de 7 digitos y 2 decimales
- 9,3 El campo tiene un maximo de 9 digitos y 3 decimales

Una fecha campo puede ser una de las siguientes:

- ,6, Contiene la fecha como YYMMDD, donde YY=Año, MM=Mes, DD=Dia
- ,8, Contiene la fecha como YYYYMMDD, donde YYYY=Año, MM=Mes, DD=Dia

### **7.3.1. Editando campos numericos**

El valor de un campo numerico puede ser editado en diferentes caminos. Los valores pueden ser displayed en coma separando los miles justamente por introducir un delantero coma en el formato

#### **,9,3**

#### **-123,456,789.123**

Un campo define con coma delantera siempre soporta los valores negativos. El editar caracater (, o .) puede ser set en las preferencias del menu.

Por favor anotar que la afecha de los campo con el formato ,6, y ,8, deben ser dados como ,6,0 y ,8,0

Delantero zeros pueden ser definidos por colocacion en & el formato:

#### **9,3& 000012345.123**

Delantero \* para sumar campos pueden ser definidos por colocacion uno \* en el formato:

**9,3\***

#### **\*\*\*\*12345.123**

La señal puede ser definida o colgada

**9,2-**

**12345.12-**

Zero apretar (blanco si es zero) esta definico por un ' en el formato como 9,2'

## **7.3.2. Decimales flotando**

Por usar de 9,5? tu puedes ahora definir un campo cual esta fuera con 0 a 5 decimales como 123 o 123.45678 dependiendo en el valor actual del campo.

Siempre con el formato campo un numero de extension de opciones puede ser usado para definir el almacenamiento en el registro. Como la Fecha-Diccionario soporta diferentes serios sistemas en la fechabase y tipos de fila, tambien algunos diferentes tipos de campos son asequibles.

#### **7.3.3. (nnn) Tabla campos 2(010)**

define un campo como 2 caracteres alfanumericos de como suceden 11 numeros de tiempos de 0 a 10. El valaor del campo permite consecutivamente en el registro. Campos iguales pueden ser usado en calculos como #7(0),#7(1),...,#7(11)

## **7.3.3.1. (nnn+) Grupos de campos de tablas 2(010+)**

**4,(010+) 8,(010)**

define un grupo de campos de tabla sucediendo 11 tiempos. Los campos estan provisonados en el registro como 2 caracteres permitidos por 4 digitos numericos y 8 digitos numericos los cuales estan cuando repites 10 tiempos.

# **7.3.4. W Trabajo campos**

#### **10W**

define un campo como un trabajo campo que es un campo que no coge de la fila registros por leer. Trabajo campos estan usados para provisionar el valor de la llave en filas donde la llave no contienen en el registro suyo.

#### **7.3.5. (nn) Explicita longitud del registro 4(16)**

defin un campo alfanumerico de 4 caracteres pero provisiona en los registros como 16 caracteres. Este medio debe de ser de 12 bytes reservado para algun otro uso, tipicamente oara extension de la longitud de la llave del campo sin cambios al registro completo de la distribucion.

#### **7.3.5.1. (nn,x) Explicita longitud del registro en bits 4(16,4)**

define un campo ocupando 16 bytes y 4 bits (16 bytes) en el registro.

22/11/01 / 2022-09-01 008.384 70

# **7.3.6. Bnn Explicito numero de byte**

#### **8,B100**

define un campo saltando en byte numero 100 en el registro. Los bytes son numerados de 0 y adelante tu debes antoar que alguna fechabase de los sistemas alinean limites de los campos especificos, e.g. en Basic todos los campos numericos estan en palabras (16 bit) limites.

# **7.3.6.1. Bnnn,x Especificar bitnumero**

**8,B45,4**

define un campo ocupando en byte numero 45+4 bits (byte 45)
# **7.3.7. Tn Asegurando tipo de campo**

#### **4,T1**

define un campo con 4 tipo de digitos 1 en coger la fechabase del sistema. Un ejemplo es un Basic sistema donde 4 digito estan forzados dentro de 1 palabra variable quien tene una limitacion de 7999.

# **7.3.8. Un codigo de tabla especifico para los unicos campos**

#### **32U2**

Un numero de codigotabla puede ser cogido individualmente para cada campo predominante al codigotabla para la fila / fechabase sistema.

# **7.3.9. R Derecha justificar display**

#### **10R**

Causas un alfa es displayed justificado a la derecha. Anotar tambien indice de llaves estan formadas con el campo justificado de la derecha.

#### **7.3.10. S Stop (delimiter) caracter en campo alfanumerico**

#### **12S**

Define una raja de leer condiciones en un Basic programa despues de este campo. Valido pero no tiene importancia para alguno de el TRIO C programas.

### **7.3.11. Fnn Dirigiendo sistema campo**

Estaz opcion ocurre en el SY fila unicamente y es usado para atar campos como #RECNO a especificar la fila.

#### **7.3.12. K,D - DATAMASTER Indice campos 4K**

define una unica llave en TRIO DATAMASTER filas, ignorar para otras filas. **4D**

define una llave con duplicados permitidos en DATAMASTER filas, ignorar para otras filas.

## **7.3.12.1. E,I,V,X,Z - DATAMASTER Especial indice campos**

Estas opciones estas retenidas para contabilizar con el Basic DATAMASTER sistema pero no usadas.

# **7.3.13. Cnn - DATAMASTER Bloquear para campo**

Esta opcion esta reservada paracontabilizar con el Basic DATAMASTER sistema pero no usado.

# **7.3.14. Qnnn Explicito SQL tipo**

#### **19Q11**

define un TIMESTAMP campo para usar por ODBC accesos de este campo. El SQL tipos son normalmente set por importar definiciones, pero especificamente:

- **9 DATE**
- **10 TIME**
- **11 TIMESTAMP**

#### **7.3.15. Un modo de acceso**

A0 Permite leer y escribir, A1 leer unicamente.

Esta opcion esta usada para ODBC SQL statements donde A1 debe de ser usado para coger un campo como cuentas automaticas aqui para un UPDATE statement.

#### **7.3.16. Pnn paquetes campos**

Paquetes de campos determinados como el campo esta provisionando en la fechabase registros y esta altura depende arribaen la fechabase del sistema la fila que se esta usando. **8,P**

define un paquete numerico en el campo con 8 digitos, pero cono este campo es un paquete depende en la conduccion de la fechabase.

**4P2**

define un campo alfanumerico del tipodepaquete 2 depende de la conduccion de la fechabase. Tu debes referirte a la documentacion para vuestra fechabase individual del sistema encontrado en el codigo del paquete soportado.

#### **7.3.16.1. Pnnnn Explicita especificacion del tipo de paquete**

El tipopaquetes 0-999 estan reservados para unos conductores individuales de una fechabase usadas dondecomo 1000-9999 son tipospaquete los cuales estan al mismo para todos los conductores.

#### **,6,P1040**

siempre define un ODBC DATE estructura llano si este campo pasa a se una provision dentro de un Basic fila.

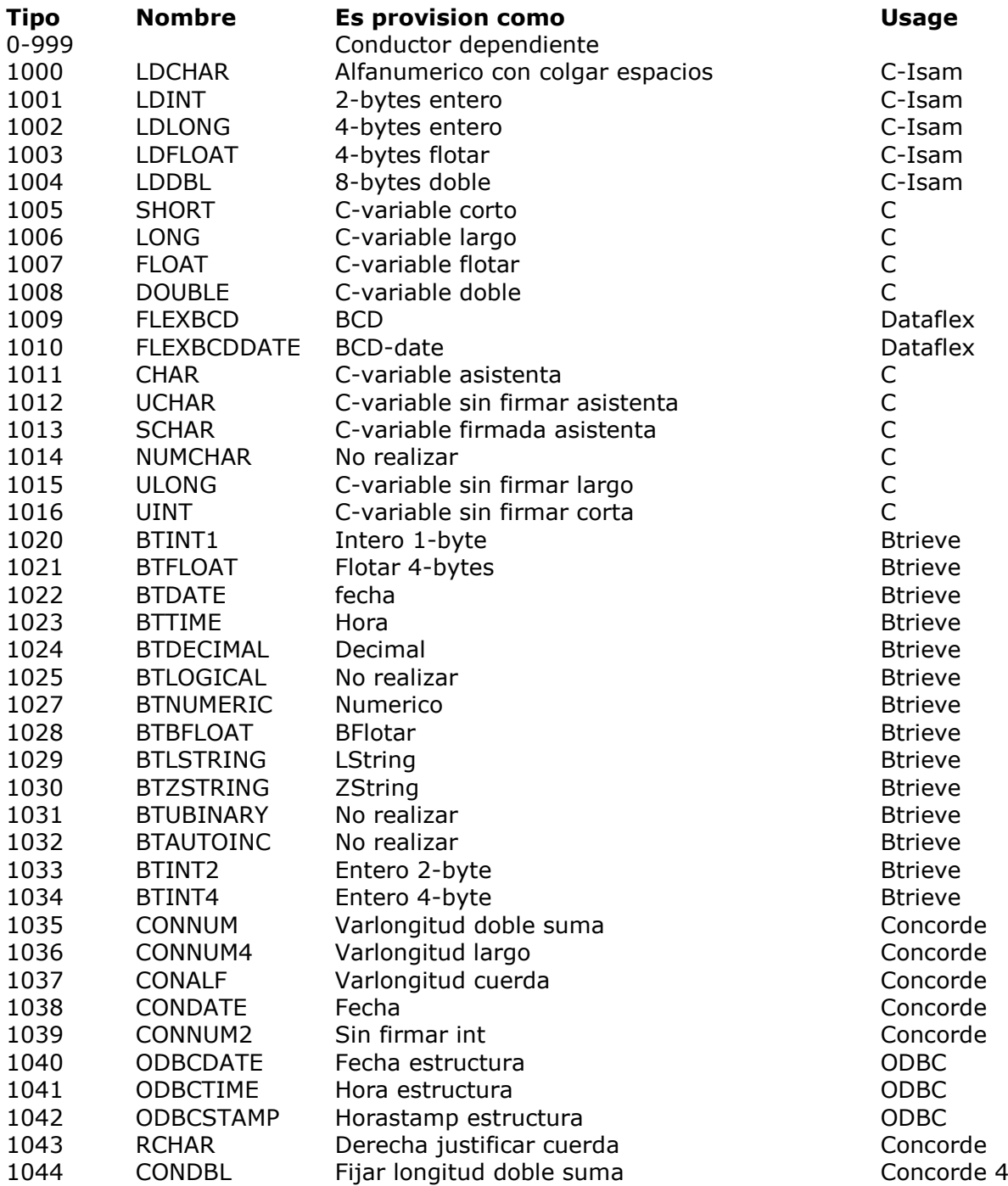

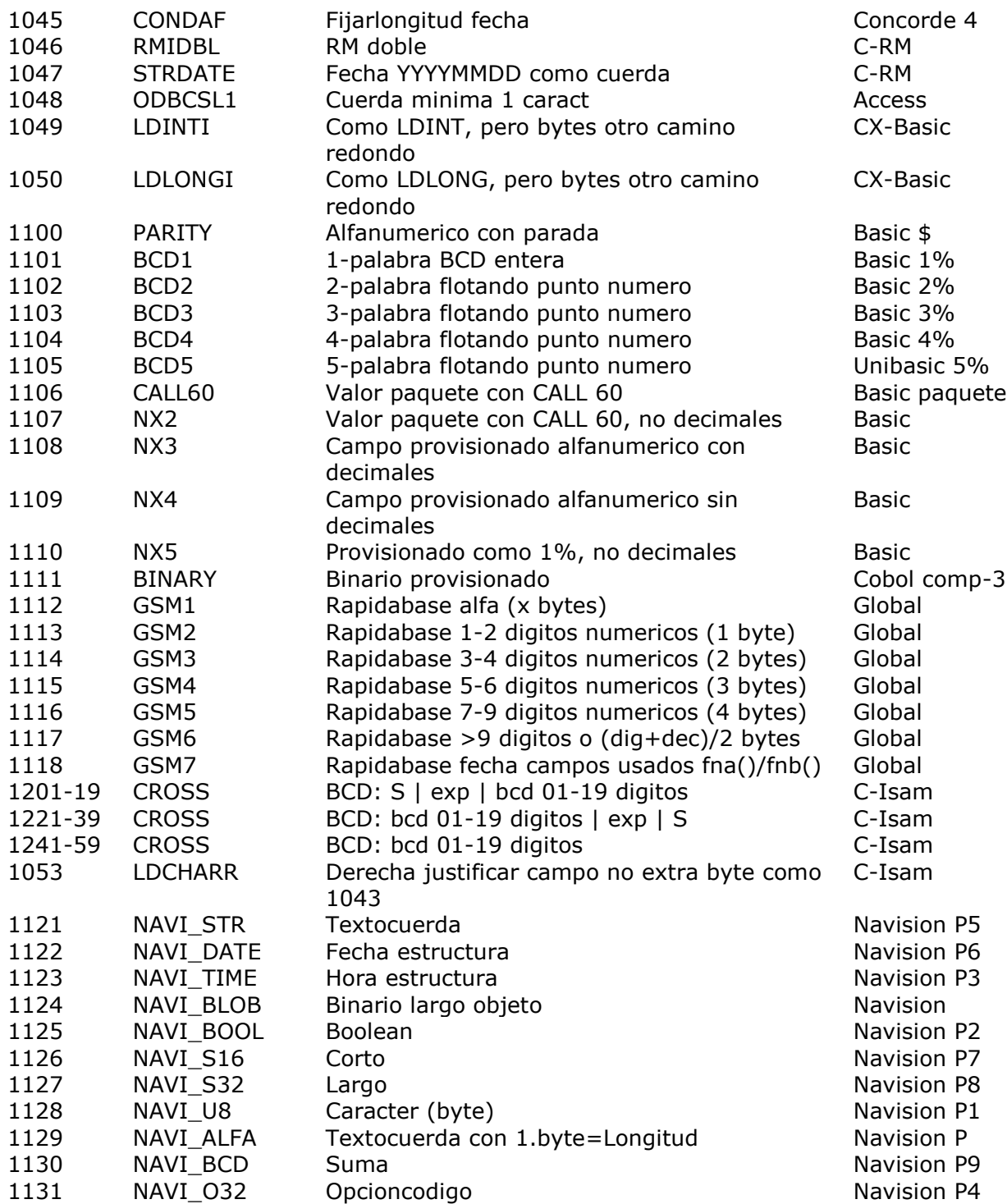

## **7.3.17. Vxxx Tipo de paquete secundario**

Hacia el año 2000 actualizar debe de ser necesariamente introducida a un segundo tipo de paquete el cual puede ser mirado como un calculo fijo realizado justamente despues el campo tiene que ser leido y empaquetado de acuerdo a el Pxxxx tipopaquete, o justamente primero el campo debe ser empaquetado y escsrito a el registro.

El tipo de paquete segundo es cogido como Vxx dentro el campo formato como: ,6,V1

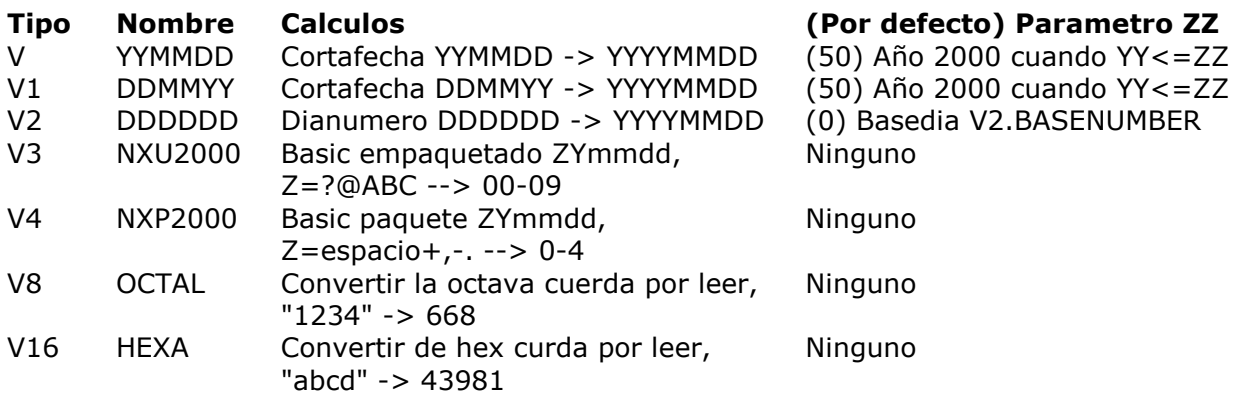

### **7.3.17.1. Tipo de paquete secundario en los parametros**

Un parametro puede ser cogido siempre con el segundo tipo de paquete como: ,6,V1.30 Esto puede ser usado dentro de la norma por defecto del año envuelto el papel por convertir a/de un formato de fecha corto.

#### **7.3.17.2. Falta segundo paquete para BASIC fechas**

Para campos cortos la fecha (,6,) en BASIC la segunda fila de tipos de paquete debe faltar a V para campos numericos, V3 para alfacampos y V4 para paquete campos. Estas reglas son tambien aplicadas a algu campollaves conteniendo fechas cortas.

## **7.4. Informacion en la linea de campo, la VISION menu**

Por falta el numero de byte y la distribucion del campo puede ser displayed en la linea campo. Por usar de la VISION menu tu puedes cambiar esto a display otras columnas para cada campo:

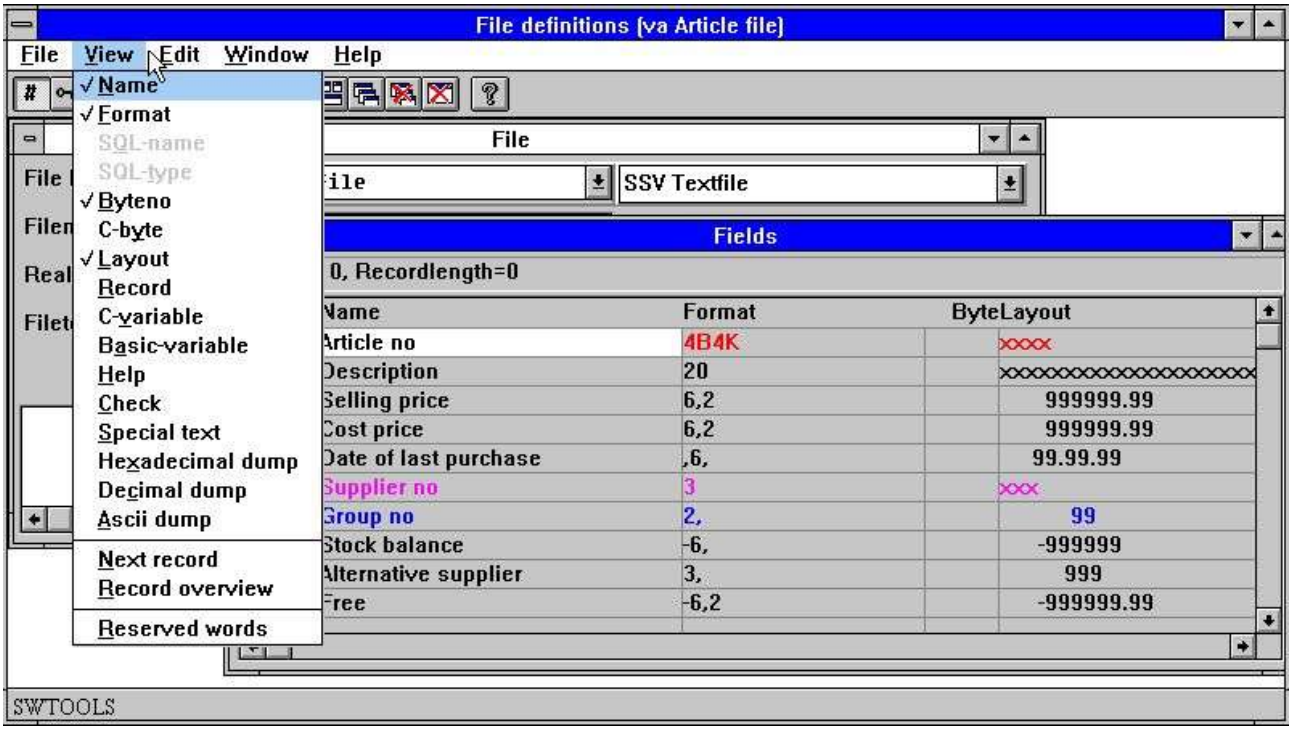

*23. La VISION menu*

#### **7.4.1. Byte numero**

El numero de byte es calculado automaticamente y displayed cuando se necesite. Tu puedes usar el Bnnn opcion en el formato campo si tu necesitas afirmar un especifico byte, e.g. si no todos los campos estan definidos o la secuencia no debe de hacer el siguiente campo de secuencia en el registro.

### **7.4.2. Distribucion campo**

La distribucion displays como el campo esta marcado o displayed. Si el campo es alfanumerico un numero de X's correspondiente a el maximo de longitud del campo esta displayed. Para campos numericos 9's son una demostracion.

# **7.4.3. SQL-nombres**

Los SQL nombres son unicamente accesibles cuando el tipo de tabla es ODBC. El SQL-nombre permite a uno tener el nombre del campo usado para encabezados diferentes de SQL\_Nombres usados por la conduccion de la fechabase.

El SQL-Nombre esta directamente parado al ODBC conductor si presentas cual de los principales de estos es el siguiente a la sintaxis soportada por el conductor. Los nombres no deben contener ningun espacio o caracteres especiales menos que encerrar en '...'.

En la EDIT menu tu tienes la opcion generada a los SQL-Nombres de los nombres siguientes del campo normal siguiente de las normas. Comosiempre tu puedes tambien entrar esto tuyo los cuales permiten usar las columnas especiales como COUNT(\*) y A+B

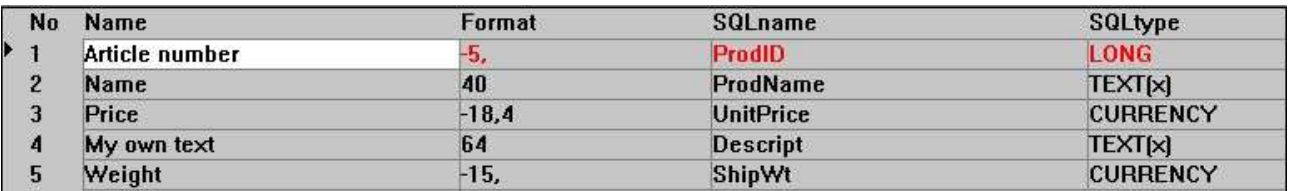

*24. SQL-Nombre y SQL-Tipos*

# **7.4.4. SQL-tipos**

Los SQL tipos son unicamente accesibles cuando el tipo de tabla es ODBC. El tipo de nombres displayed son la falta de acuerdo a el campo formado y son dependiente en la seleccion ODBC fechabase. Tu nopuedes cambiar esta columna; tu debes de usar la Qnnn opcion en el campo formado para este.

# **7.4.5. C-byte**

El C-byte es usado para el registro del programa interno y displays como la fecha esta provisionada en una C-Estructura. La informacion puede ser util para promotores.

| No                  | Name                        | Format |     | Byte CbyteCvar | <b>Basicvar</b>       |
|---------------------|-----------------------------|--------|-----|----------------|-----------------------|
| ×<br>4              | Rectype                     | 2.     | 0   | <b>Oshort</b>  | S1[1]                 |
| $\overline{c}$<br>3 | Debtor/creditor no          | 5SP    |     | 2char          | S <sub>9</sub> [1, 5] |
|                     | Name 1                      | 30B8   | 8   | 8char          | S5[3,32]              |
| 4                   | Name 2                      | 30     | 38  | 39char         | S\$[33,62]            |
| 5                   | <b>Street</b>               | 30     | 68  | 70char         | S\$[63,92]            |
| 6                   | Town                        | 30     | 98  | 101char        | S\$[93,122]           |
| 7                   | Country                     | 30     | 128 | 132 char       | S\$[123,152]          |
| 8                   | Postal code                 | 11     | 158 | 163char        | S\$[153,163]          |
| $\overline{9}$      | FC code, accounts           | 2,B170 | 170 | 175short       | S1[2]                 |
| 10                  | <b>Gross/nett indicator</b> | Ш      | 172 | 177 short      | S1(3)                 |

*25. Byte, C-Byte, C-Variable y Basic variable*

# **7.4.6. C-Variable**

Esta opcion es util para promotores. Ello displays el C-variable tipo usado interiormente para cada campo como char,corto, largo, flotando o doble.

# **7.4.7. Basic-variable**

Cuando trabajando con Basic programas esto es util tener el Basic variable disponible. Para C programas parecidos como TRIO essto no tiene efectos.

# **7.4.8. Registro**

Si la tabla es accesible (debe de ser abierto) esto es posible para visionar el registro contenido siempre con las definiciones del campo. Dondenunca cambias un campo definido esto es reflectado en esta columna cogida mucha rapidez de bloqueo que los campos estas definidos correctamente.

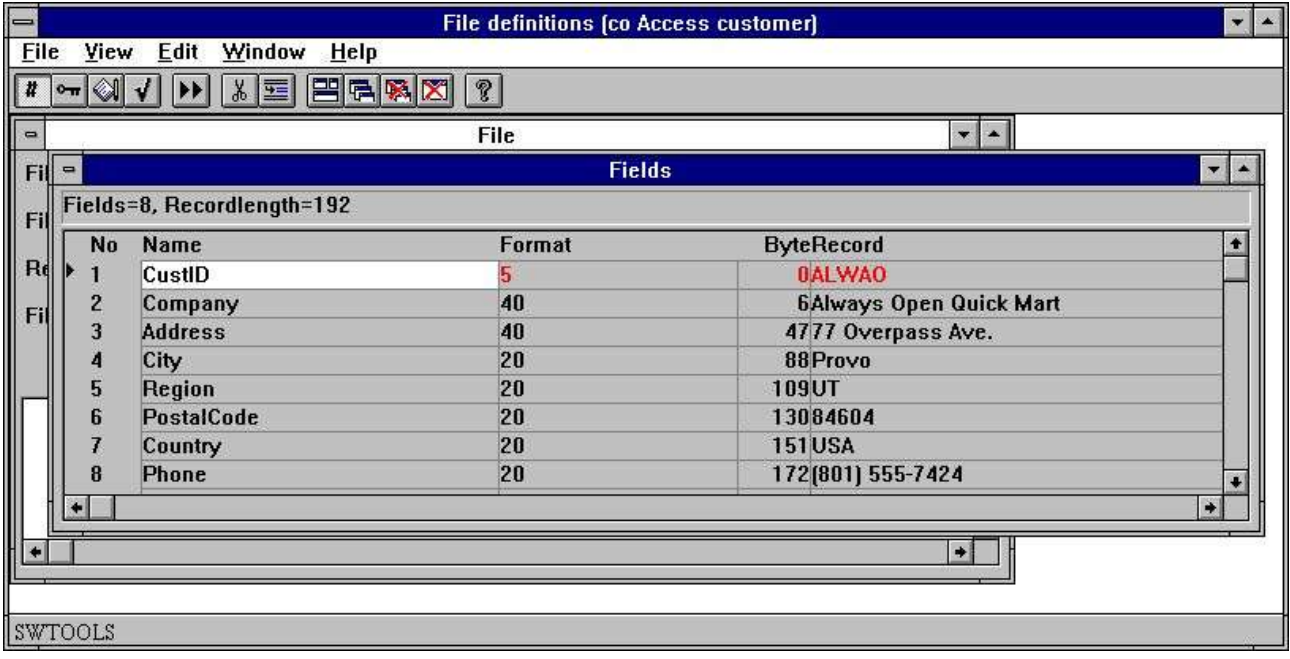

*26. Registros contenidos para tabla*

Tu puedes toggle el display del contenido del registro encendido/apagado con este menu.

#### **7.4.9. Nuevo registro**

Esta funcion lee el proximo texto para la tabla. Si la tabla nopuede ser abierta, e.g. illegal real nombre o mal tipo de conductor, no valores son displayed.

Tu tambien tienes esta opcion disponible en la barra de herramientas. Displaying proximo registro automaticamente permite hacer el display la opcion del registroo permitida.

La primera hora la funcion esta seleccionada esto lee el primer registro en la tabla y cuando hasta el proximo acabe de la fila.

### **7.4.10. Registros encimavision**

La demostracion de las primeras funciones 100 registran en la pantalla, ver 'Tabla informacion'.

# **7.4.11. Transferir de un registo hexadecimal**

Esta funcion displays bruto transferir del registro.

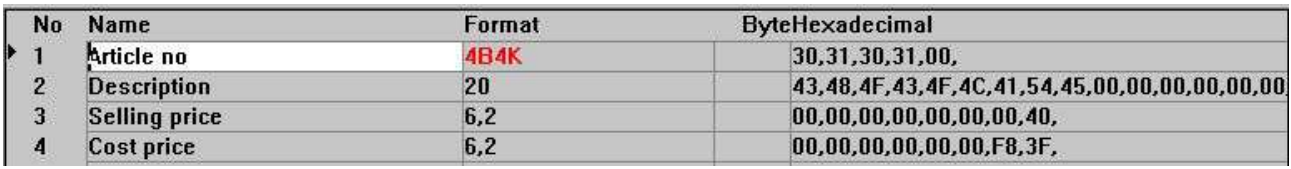

#### *27. Transferir de una tabla hexadecimal*

Por usar de esta funcion un programador puede haber sido unos problemas rotos en el las filas usando paquetes de campo indocumentados o codigotablas.

# **7.4.12. Transferir de un registro decimal**

Si prefieres los valores pueden ser displayed en notaciones decimales.

# **7.4.13. Transferir un registro Ascii**

El registro puede tambien ser demostrado como texto limitado por la talla del display.

# **7.4.14. Ayuda encima vision**

Si alguna ayuda existe para los campos estas opciones displays la primera linea de la documentacion cogida dar una rapida vision por encima.

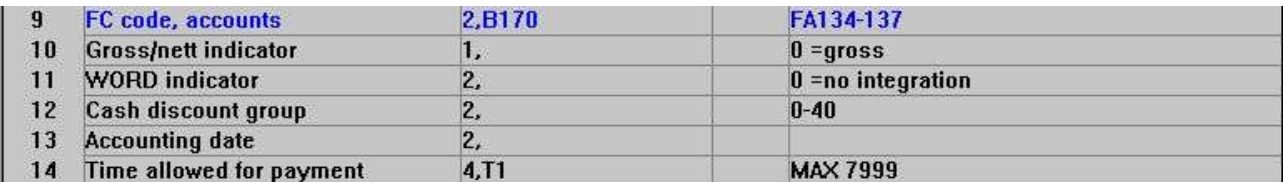

*28. Ayuda vision por encima*

### **7.4.15. Bloqueada vision por encima**

Si bloqueas codigos que estan definidos para campos como algunos es posible demostrarlos siempre con la definicion del campo.

### **7.4.16. Especial texto vision por encima**

Si el texto especial es presenta para campos la primera linea de estos es demostrada siempre con la definicion del campo.

## **7.4.17. Palabras reservadas**

Las funciones demostradas al SQL palabras reservadas, ver 'Tabla informacion'.

## **7.5. Modificando DATAMASTER filas usando el FDF modulo**

Cuando tu modificas un DATAMASTER fila usando el FDF modulo la fila tuya puede ser guardado sin cambios cuando la definicion esta cambiada (cuidado!) como son preguntadas:

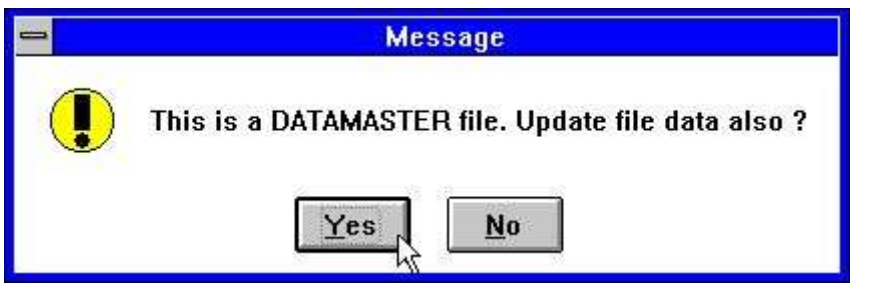

*29. Confirmacion de DATAMASTER copiar fila*

## **7.5.1. DATAMASTER conversion de fila de BASIC a ODBC**

Cuando una BASIC fila esta copiada a ODBC usando DATAMASTER las informaciones de tipopaquete, Bytenumeros y caracaterparado ahora deben de ser movidas como esto debe de tener mala influencia en los resultados ODBC tabla.
## **8. Indice, ayuda y bloqueo definiciones**

Para la EDIT menu tu puedes acceder al area siguiente:

| $\equiv$                   |                                    |                      | <b>File definitions (co Customer)</b> | $\bullet$ |
|----------------------------|------------------------------------|----------------------|---------------------------------------|-----------|
| <b>File</b><br><b>View</b> | Edit<br>Window<br><b>Help</b>      |                      |                                       |           |
| $  u  _{\infty}$           | <b>Insert line</b><br>Delete line  | $Ctrl+X$<br>$Ctrl+Y$ |                                       |           |
|                            | $\sqrt{$ Fields                    | F2                   |                                       |           |
|                            | Index                              | F3                   |                                       |           |
|                            | $HeIp \nightharpoonup \mathcal{C}$ | F4                   |                                       |           |
|                            | Check                              | F5                   |                                       |           |
|                            | Special text                       | F6                   |                                       |           |
|                            | Make standard SQL names            |                      |                                       |           |

*30. Editar el menu*

## **8.1. Indice definiciones y tabla conectadas**

Indices definidos como la fecha esta saliendo en una tabla y como acceder a un registro especifico.

Conecxiones a otras tablas definidas como otras tablas es accedodas cuando un registro en esta tabla esta leido y esta definido en la mismo camino como un indice.

Editar indice/conexiones para una tabla seleccionada la funcion siguiente:

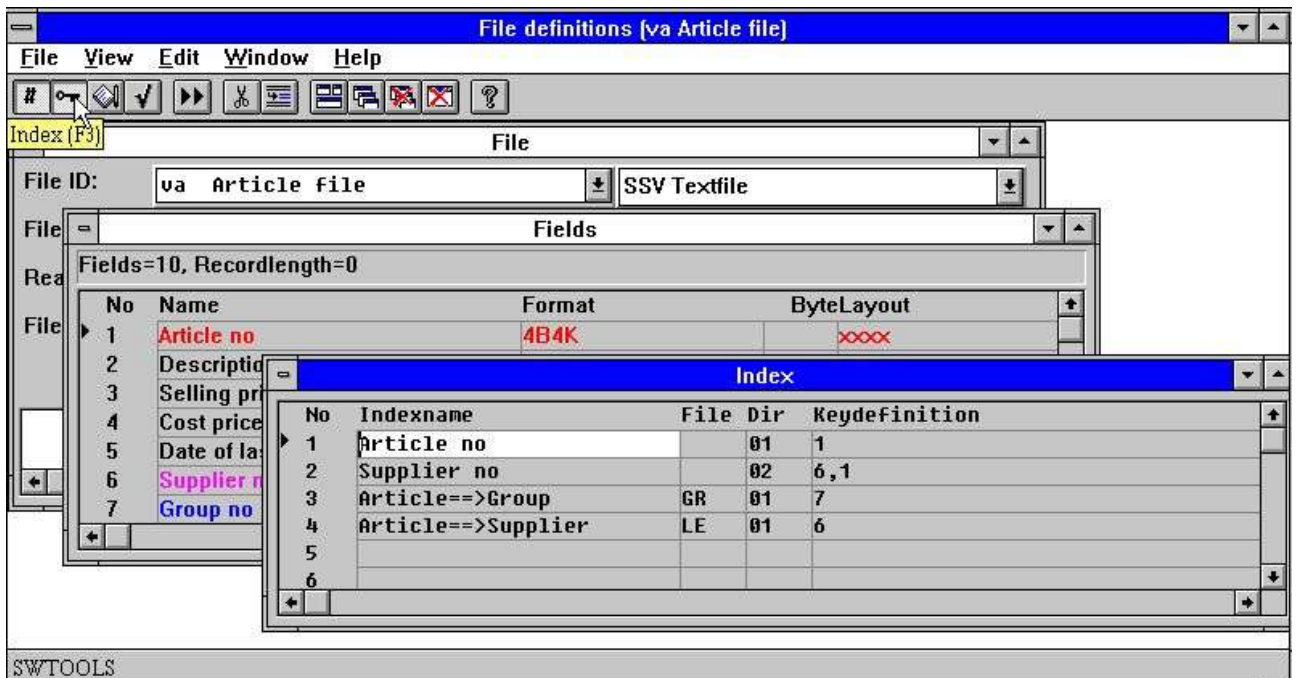

*31. Editando indices*

Los indices pueden ser introducidos y suprimidos usando las funciones siguientes:

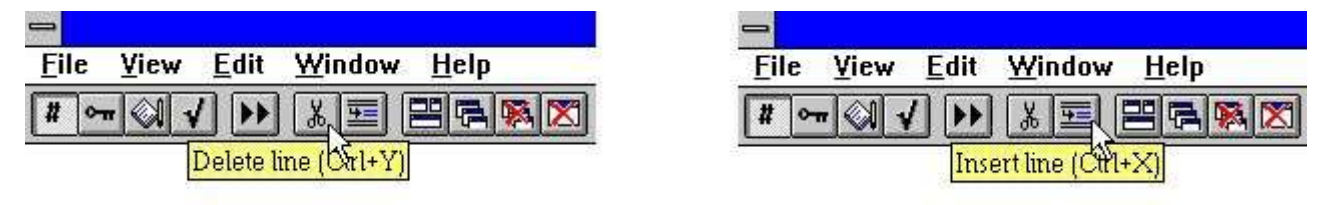

#### *32. Introduciendo y suprimiendo indices de las lineas*

Tu puedes tener notificados que alguna linea en la ventana del campo window esta marcada en diferentes colores. Rojo indica que el campo esta usado en uno o mas indices de definiciones, Azul que esta usado para una conexion, Magenta (combinacion de Rojo y Azul) que esta usada en ambos.

#### **8.1.1. Indicenombre**

El nombre del indice puede contener letras, digitos, espacios y caracteres especiales. Esto es normalmente usado como descripcion cuando SW-Tools TRIO displays una vision de el indice de tablas, por ejemplo para empezar un registro imprimido.

#### **8.1.2. Fila**

La fila ID esta usada unicamente cuando definiendo relaciones de esta tabla a otras. Cuando defines una relacion esta ID se refiere a un ID de una tabla exacta.

En el ejemplo de encima el articulo de la fila tiene dos relaciones. El primero a el grupo de articulos de la tabla en orden a coger el nombre del grupo para cada articulo. El segundo es el suministrador de la tabla en orden y coger el nombre del suministrador.

### **8.1.3. Directorio**

El directorio, tambien conoce como el numero de indice, es dos-digitos valores.

Para un indice esto es el numero de indice primero con 01 tambien conoce como la primera llave, 02 para el primer segundo indice etc.

Para relaciones a otras tablas esto define cuales indices accedes cuando coges un registro para la relacion de la tabla.

En el ejemplo de encima el suministrador de la fila LE esta definido con un primer indice, numero de suministrador, cuando un registro en el articulo de la fila es conocido tu puedes coger la relacion del registro del suministrador y investugar en la primera tabla del suministrador el indice con el valor para el articulo de la fila del campo 6, numero del suministrador.

Un indice especial es el numero de indice 00 cual permite acceder a la fila usando el numero de registro. Esto puede ser usado para las conexiones de las filas usando relativamente el numero de registros cuando el conductor de la fechabase soporta esto, e.g. Basic sistemas.

#### **8.1.4. Llave definicion**

La definicion de la llave es la definicion real de el indice o la conexion. Cuando defines como indice esto describe cuales campos estan incluidos y como hay provision.

Una definicion de la llave puede contener referencias a uno o mas numeros de campos, parte de campos y definir paquete de campo. Una opcion  $#$  puede ser cogida en frente de los numeros del campo.

En el ejemplo de encima la primera y segunda lineas definen el primer y segundo indice para el articulo de la fila. El primer indice refiere al campo 1, numero de articulo, definiendo que la tabla esta provisionando para el numero de articulo en orden ascendiente. El segundo indice esta hecho arriba de los dos campos, campo 6 (suministrados) y campo 1 (articulo numero).

Esto permite acceder a la tabla usando suministradores numero y permitir imprimir de listas provisionadas por el numero del suministrador y numero de articulo y permitir mas articulos de tener el mismo suministrador como la combinacion de numeros de suministradores y numero de articulo que siempre deben de ser unicos.

Lineas 3 y 4 define relaciones a otras tablas. La definicion de las llaves se refiere a los valores necesitados para acceder al indice de la tabla relacionada. La primera relacion usa el valor del campo 7, numero de grupo del articulo, acceder al grupo del articulo de la tabla de indice 1. El segundo usar el campo 6, numero de suministrador, acceder a la tablas de indices del suministrador 1.

#### **8.2. Indice considerados**

Encima estaban las provisiones simples de la llave de definiciones justamente volviendo plain a los planes de los campos y estos en combinacion. Cada elemento de un campo en un indice de definicion es conocido como una parte de la llave.

Cuantos indices puedes definir para una tabla, cuantas partes en un indice pueden consistir de, como el limite de largo de el total de la longitud de la llave es, y cuales partes y paquetes puedes ser usados estrictamente conducidos dependientes y tu debes referirte a a la fechabase apropiada en los sistemas manuales para una informacion exacta de esto.

Basic permite un maximo de 15 indices de un maximo de 30 bytes cada, como la llave es siempre tratada como la cuerda de un caracter, no hay limite de numero de las partes de la llave que pueden formar la llave como bien como pueden ser los campos incluidos en la llave. Todas las llaves deben de ser unicas o hechas unicas. Una distinta y especial es que la llave no esta necesariamente provisionada en tu registro.

Isam especificaciones variar, pero puedes ser tipicamente 128 indices con una longitud maxima de 128 bytes y arriba a 8 partes para cada llave. Cada parte de la llave puede ser un campo completo y puede ser presentado en el registro. Llaves duplicadas pueden ser definidas y indices comprendidos pueden ser especificados.

ODBC SQL fechabase sistemas usados indices llaves optimistas representando pero una nueva llave siempre esta hecha usando una ORDER BY cuales pueden ser lentos encima la arecuperacion del registro.

En orden soporta las diferentes fechabase de los numeros del sistema de opciones que pueden ser cogidas siempre con la definicion de la llave. Todas las opciones pueden ser usadas con todas los conductores de la fechabase pero algunos son sin sentido y pueden causar un error en los mensajes si los conductos no soportan las funciones.

## **8.2.1. Basic COMET AF-05000 ejemplo**

Permitir que el primero tenga una mirada a el COMET AF-05000 ventas otras lineas en Basic:

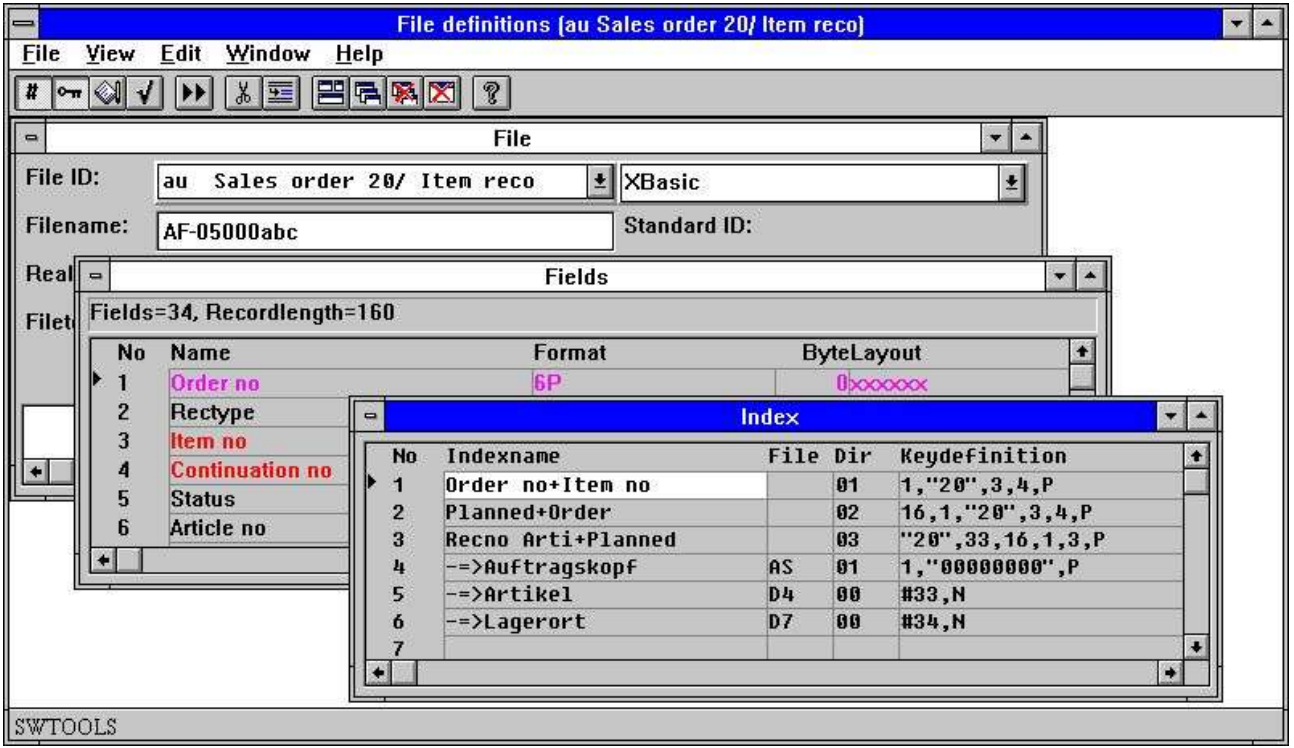

*33. AF-05000/020 Ventas de otras lineas de indices y conexiones*

## **8.2.2. Constantes y selecciones**

#### **1,"20",3,4,P**

Una constante puede ya puede ser como "20" como en la definicion de el primer indice los cuales consiste de 1 campo siguiente por la constante (tipo de registro) "20" y cuando el campo 3 y 4.

Definicion de una constante en un indice triggers una seleccion cuando la fila es leida. Las llaves pueden ser con diferentes valores en la constante posicion de las llaves pero unicamente el registro loscuales pueden ser vueltos.

En COMET constantes parecidas son muchas veces usadas para un tipo de registro donde completamente registros diferentes son provisionados en la misma fila. Cada tipo de resistro es definido como un separador LOGICAL fila con conexiones a los otros tipos de registros.

#### **8.2.2.1. Multiples constantes en definiciones del indice**

Filas definidas con contantes y fijos tipos de registros en un indice como "00",#1,P puede ahora ser extendido a "00,20-29,40",#1,P

La seleccion cuando cobra todos los registros con uno de estas constantes.

## **8.2.3. Empaquetando**

#### **1,"20",3,4,P**

Todas las partes de la llave de enfrende de la ,P aqui estan empaquetadas. La P opcion debe de ser usada tambien para unos campos unicos como 1,"20",3P,4 donde unciamente campos 3 son empaquetados.

Como mencionar el empaquetada es especificar para cada sistema de la fechabase, para Basic CALL 60 esta usado.

#### **8.2.4. Numeros de registros**

#### **#38,N**

El numero de registro para cada fila actual puede ser referida por R, el registro relativo al numero por N. Esto puede ser usado justamente con los campos que te guste formar llaves y conexiones a otras filas.

## **8.2.4.1. Indice 0**

#### **#38,N**

Como mencionar indice 0 primero leer la fila que estas usando en el numero del registro no avanzar un indice. Cuando tu usas el indice 0 la llave de definiciones esta tratando como un calculo cuales medios un # son insertados en frente de algunos camposy una sintaxis que te guste #38+1+N esta permitida.

#### **8.2.5. Permitir duplicados**

#### **#17,NP**

Un indice puede normalmente tener una ocurrencia de un valor unicamente, i.e. es la unica llave. Para algunos indices esto es posible de tener unos varios registros con el mismo valor de la llave.

Un comun camino en Basic es añadir el registro del numero relativo empaquetado (,NP) despues el campo los cuales hacen el total de las unicas llaves.

#### **#17,M**

Para ISAM sistemas ,M pueden ser declarados para Multiples valores como indice puede ser provisionado directamente en la fechabase del sistema con duplicados permitidos.

### **8.2.6. Zero suprimir**

#### **#17Z**

Basic campos numericos son convertidos dentro de un texto de la cuerda para formar la llave , el standard conversion en el lugar principal zeros en los campos. Por usar de la Z opcion principal espacios son introducidos en lugar de eso.

## **8.2.7. Rellenar espacio**

#### **#17,S**

S causas el texto de la cuerda correspondiente a la llave a ser rellenado con espacios. Esstos tienen unicamente efectos si la fila esta construida con una longitud de la llave que el numero de caracteres en el campo 17.

## **8.2.8. Partes de los campos**

**#17(2,4)**

Tu puedes coger posicion 2, a traves unicamente 4 de campo 17 en este camino.

#### **8.2.9. No llave en registro (KNIR)**

En Basic la llave no tiene que ser incluida en el registro. Llaves parecidas son definidas en exactamente al mismo camino como todas las otras llaves pero los campos referidos deben de ser marcados con W en el formato.

Usando esto los valores del indice son lugares en los campos durante una lectura de la fila y los campos pueden ser usados justamente como campos normales para imprimir o para conectar a otras filas.

Como nunca anotas que KNIR W campos definidos en indice 1 esta lleno unicamente cuando el indice 1 esta usado como acceder la llave para la fila. Si el indice 2 esta usado unicamente la llave de indice 2 es conocida y unicamente los campos sujetados a estos indices pueden ser llenados.

### **8.2.10. Indice llave definiciones, LOGICAL indice**

El indice principal de / numeros de directorio tienen que estar trabajados encima.

Donde nunca tu refieres a un indice por ejemplo para seleccionar esto para empezar de un registro de leer de una fila usando READ(xx.NN) tu quieres a la LINE NUMBER en las definiciones del indice.

El LINE NUMBER en la definicion ahora empieza un LOGICAL INDEX NUMBER los cuales pueden o no reflejar la fisica del directorio provisionado en las filas.

Como los indices de las lineas preeviamente estaban almacenadas de acuerdo a el numero de directorio de todas las filas existentes tienen LINE=DIRECTORY tambien no hacia atras contablemente problemas que han ocurrido.

Esta saliendo tiene que ser movido para todos los otros que DATAMASTER filas permite hacer algo y tu defines los indices en los cuales los cuales los que tu quieras. El orden de los indices esta usado para ejemplos cuando buscando en IQ.

El DIRECTORY numero de estado en una linea de definicion de las llaves es para usar para la fechabase el conductor unicamente para la fisica buscada en el directorio. Esto tiene nada a hacer con el INDEX numero NN la condicion en READ(xx.NN)

Un DIRECTORY puede ocurrir multiples tiempos como LOGICAL indice lineas definiendo diferentes caminos de construccion en la busqueda de la llave. Esto es alguna vez usado en BASIC filas como un ejemplo que tu debes condicionar diferente "XX" constantemente como un indice logico sin tener un duplicado completo de la fila de definicion.

#### **8.2.11. Directorio 00 numero de registro leido**

Tambien tu puedes ahora definir un indice conectado a el directorio 00 tambien, cuales o principales numeros de registros estan leidos. Este indice puede ser selccionado por empezar de un registro que te guste justamente otros y tu puedes difinir igual un KNIR campo (Llave Not en Registro) empezando el numero de registro cuando este indice se usaba.

### **8.2.12. ACCESS usando SWODBC en non-indexed filas**

Microsoft ACCESS tiene problemas accediendo alguna fila sin indice definido. Definiendo indice 00 como encima irencima este problema.

## **8.2.13. Suprimiendo IQ buscar en indice especifico (\*xx)**

Uno o mas indices pueden ser omitidos para el normal IQ buscar por empezar el numero de directorio como \*XX. El indice esta saltando menos que el seleccionado especifico esto debe de ser buscado en el IQ programa.

### **8.2.14. Suprimiendo indice actualizado para un indice especifico (-xx)**

Estado -XX como curso de numero de directorio BASIC filas no pueden actualizar la fila acordando a esta definicion del indice. Puede ser usado cuando definiendo multiples indices para una fila.

# **8.2.15. Creando un pseudoindice para una fila (+xx)**

#### **- ESATA FUNCION ES PARA EMPEZAR Y NO PARA FINALIZAR LA RELACION-**

Condicion +XX como numero de directorio, donde XX es un non-presente directorio fisico en la fila, extender las causas SSV interface (ver esto) construir el indice como lo naecesites. Siempre set XX=Numero de linea a la construccion fisica del indice es igual a el indice logico usado.

El indice puede ser usado justamente como era fisicamente presente. En la caja de uso de un servidor el indice esta construido aqui, no en el local PC.

Debido a la complejidad de esta funcion esto no deberia ser finalmente relacionado en esta version de TRIO como muchos textos extensivos son necesaraios. Como siempre tu puedes encontrar este textorealizado util.

## **8.2.16. Indice ejemplo**

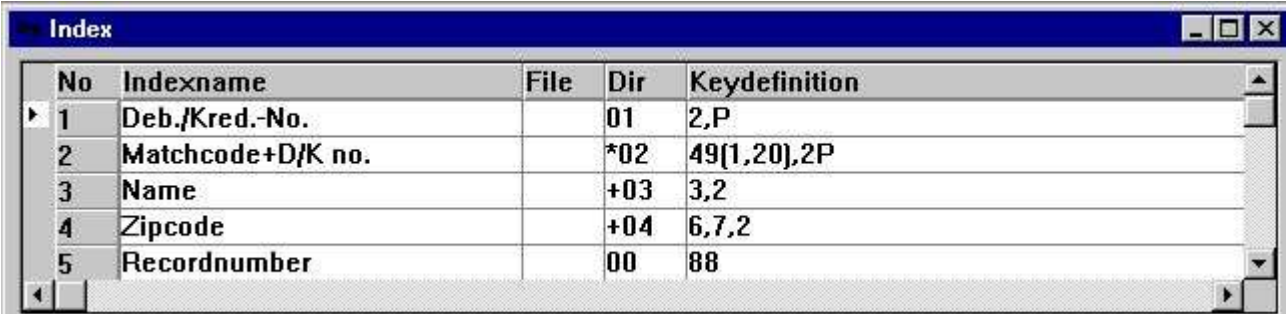

*34. Ejemplo de pseudoindice y numeroregistro definicion*

### **8.2.17. Opciones llave, Descendiendo indice**

Un par de opciones de llavecampo debe de ser añadida:

**I = Invertir todos bits en la llavecampo (Descendiendo indice)**

**C = Global filas unicamente, Compress DMAM indice**

**S = Global filas unicamente, No invertir la señal bit del campo numerico**

Una definicion del indice como: 5I,2 debe de invertir todos los bits en campo 5 asi definiendo un indice descendiendo.

### **8.2.18. ODBC Access otros ejemplos**

Las Access otras tablas definen cuando importan lo visto:

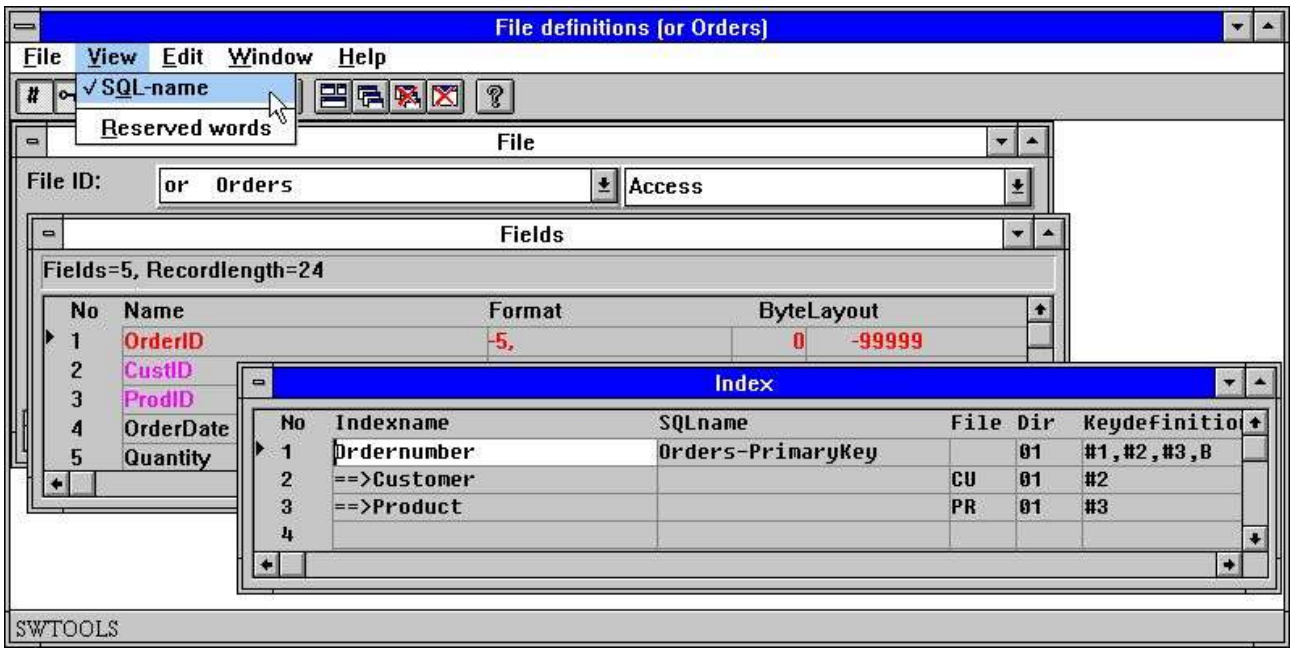

*35. Access otras tablas con SQL nombres*

## **8.2.19. Indice SQL-nombre**

En un SQL Fechabase cada indice tiene un nombre el cual puede ser un valido para el conductor. Este nombre esta usado unicamente cuando creas la tabla o redefines esto, para leer normal tu no tienes que ser esta condicion.

De la VIEW menu durante la defincion del indice tu puedes añadir la columna con indice SQLnombres y entras vuestros nombres. Por generacion de SQL-Nombres una standard nombre es asignado a todos los indices.

#### **8.2.20. Nacer indices y ORDER BY**

#### **#1,#2,#3,B**

esta definicon en un indice consta de campos 1,2 y 3. La B llama el indice esta nacido en la tabla y el no ORDER BY es necesario. Si la B fuera omitida, la SELECT de la tabla cuando estas leiendo deberia ser añadida en una ORDER BY con la condicion de campo.

## **8.2.21. Descendiendo indices**

#### **#3,D**

Por usar D un indice descendiente instalado de la falta de indice ascendiente puede ser definido.

## **8.2.22. Especial codigo tabla**

#### **#2U2**

U2 causas codigo tabla 2 es usado primero sometiendo el campo a el indice.

#### **8.3. Consideraciones de la tabla en las conexiones**

Relaciones entre tablas que son definidas como indices.

Por favor anotar que el programa de la aplicacion debe de usar BOTH la relacion definicion y el indice de definicion para la fila que va a ser leido.

La relacion debe de ser hecha para llenar el campo en el indice de definiciones con los estados de los campos en la relacion de las definiciones. Este promedio de problemas en la caja estan especialmente cogidos y relacionados para trabajar para ambas definiciones que deben ser bloqueadas.

#### **8.3.1. Longitud variable de las llaves**

Las conexiones de la fila dependen de la longitud de la llave  $#3(1,-2)$  tienen que llevar a cabo, #3(1,-2) el promedio de campo 3 de caracaeres 1 a la longitudllave-2 caracteres.

#### **8.3.2. X\* Fijar parametros en la fila de las conexiones**

Una fila de paramentros las cuales deben de ser leidas fijar un registro siempre puede ahora definir una conexion los cuales estan usadas para todos READ(pa) cuando no otras conexiones estan cogidas. Definicion puede ser como una conexion de PA a file X<sup>\*</sup> indice 0 registronumero 5

### **8.3.3. Conexion fila definiciones**

Como algun READ(xx.NN) no dejar NN referencia al LOGICAL INDEX LINE este numero es la caja tambien cuando definiendo la fila de conexiones dentro el FDF. Para una conexion en la columna DIRECTORY tu estado LOGICAL INDEX LINE el cual debe de ser usado para leer una fila.

### **8.3.4. Multiples conexiones a la misma fila usando mas arriba/mas abajo de la caja**

READ(xx) buscar para una conecion de la fila xx la condicion en la longitud de la primera caja, si no presentas la primera conexion encontrada estas usando registrosmenor de la caja. XX, Xx, xX puede ser usado como la condicion diferente de la conexion.

La salida de las conexiones en la fila en el FDF tiene que ser cambiado tambien todas las conexiones a una fila esta demostracion siempre de los registros menores de la caja.
## **8.3.5. Multiples conexiones a la misma afila usando un indice logico**

READ(xx.02) debes de usar la conexion cogida a LOGICAL indice 2 de fila XX. Esto puede tambien ser usado a condicion mas conexiones con campos diferentes.

# **8.3.6. Madurando conexiones por READ**

READ(aa.bb) debe leer la fila bb usando una conexion para aa->bb. READ(aa.bb.02) debe leer la fila bb usando una conexion para aa->(bb indice logico 2)

ha

#### **8.4. Ayuda en la descripcion del campo**

No Fecha-Diccionario esta completa sin documentacion. Esto es posible escribir documentacion para la tabla y para cada campo. Cuanddo la documentacion esta escrita para un campo esto prohibe un distinto en el TRIO paquete.

#### **Flotando en-linea ayuda en vision campo**

Cuando usando el SW-Tools TRIO Registro generado, IQ preguntando aplicacion y la DATAMASTER la ventana de la fechabase debe de ser display flotando en la ayuda cuando el cursor esta encima el campo. Por ejemplo en RAPGEN:

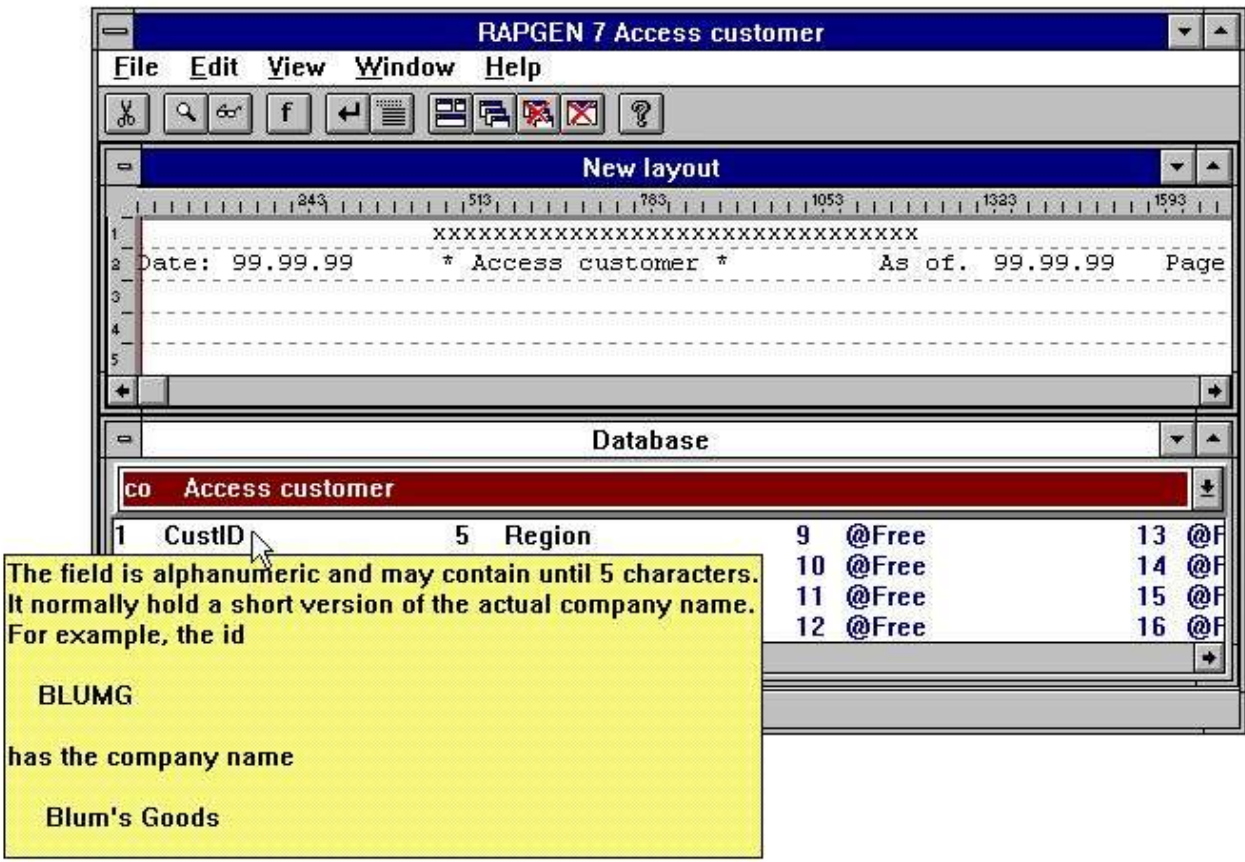

*36. Flotando en-linea campo ayuda*

# **8.4.1. Editando campo ayuda descripcion**

Cuando editamos campos las funciones tienen una marca para el actual campo. Editar la documentacion para un campo, primero marcar seguro la marca en puntos a uno necesario, cuando seleccionas HELP de el EDIT menu:

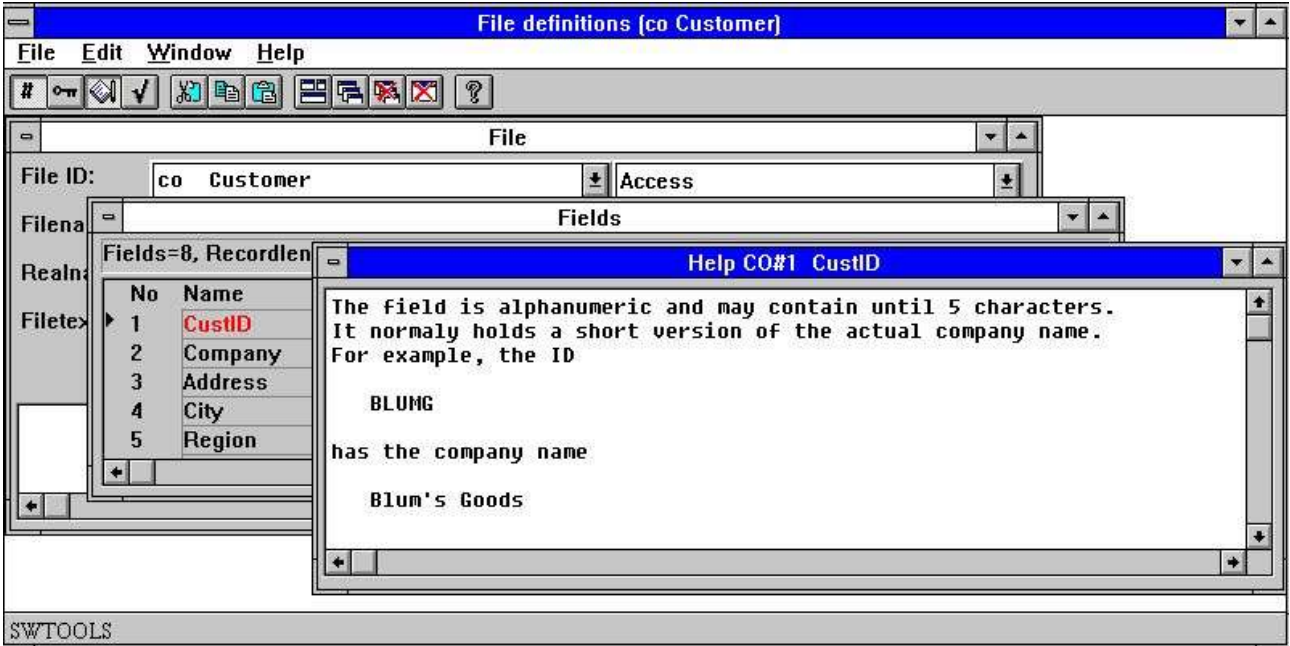

*37. Editando campo ayuda descripcion*

# **8.5. Bloquear codigos campo**

Bloqueo codigos campo estan usados para permitir definir valores para campos. Esto esta usado extensiblemente en SW-Tools DATAMASTER para entrar validacion de campos, y puede tambien ser usado en TRIO Registro generador/IQ asociar un texto con un codigo campo. Bloquear campo son definidos como un numero de rangos de-a valores y una associacion del textolinea.

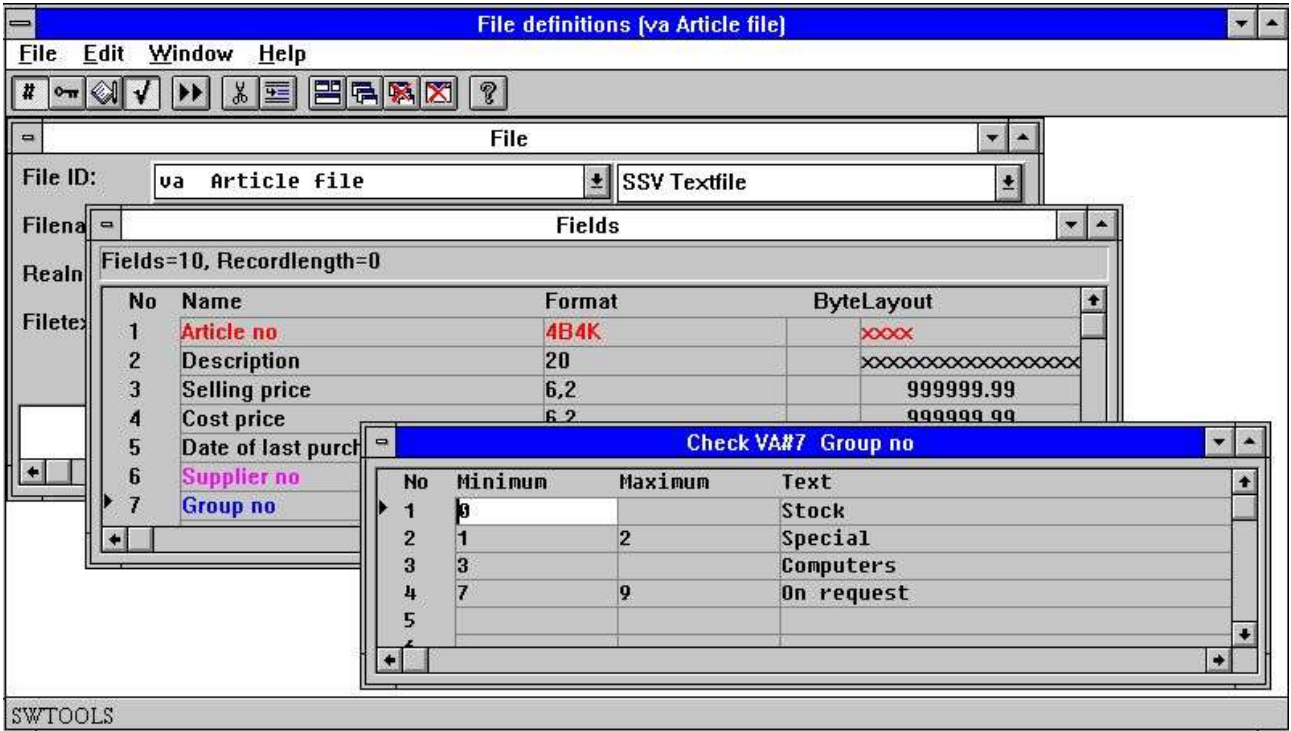

*38. Editando campo bloqueo*

## **8.6. Campo especial texto**

El texto especial asociado con un campo es justamente una segunda ayuda para la pagina, la entrada esta exactamente como descrita para la ayuda normal.

Estos textos estan reservadas para añadir campo en los parametros y los calculos pero no activados.

Como siempre si tu importes definiciones de fuera COMET las definiciones pueden coger un texto especial con alguna READ de los calculos y definiciones de como el parametro deben de ser leidos por instalacion.

#### **8.7. Hacer normales SQL-nombres**

Estas funciones pueden ser usados si tu creas una nueva definicion de la fila para un SQL fechabase usando este modulo.

Si tu usas el TRIO DATAMASTER SQL, los nombres estan todos automaticos y cuando importas la tabla de definiciones de ODBC fechabases el SQL-nombres son cogidos de los conductos de la tabla de definiciones.

# **9. Marcando documentacion**

Marcar documentacion en la definicion de las tablas usando la siguiente funcion y seleccionar una o mas tablas:

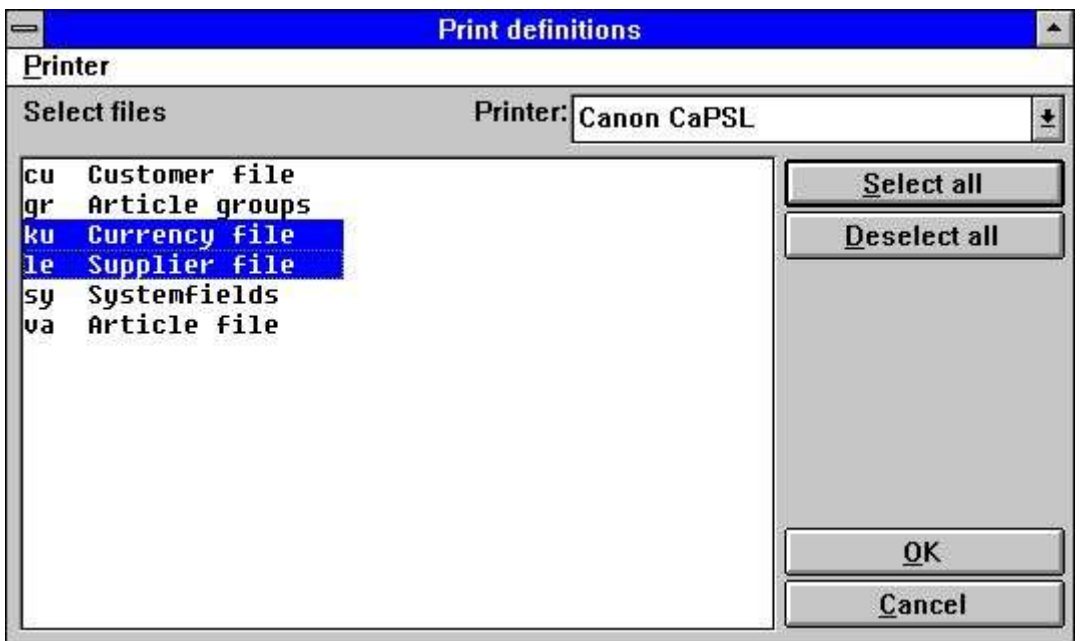

*39. Marcando documentacion*

### **9.1. Marcar**

La documentacion puede ser marcada en alguna ventana instalada marcada. Esto puede tambien es marcadi en una marca de la pantalla.

|                                                 | <b>Print definitions</b> | $\left  \right $    |
|-------------------------------------------------|--------------------------|---------------------|
| <b>Printer</b>                                  |                          |                     |
| <b>Printer setup</b>                            | Printer: Canon CaPSL     |                     |
| $\mu$<br>Screen printer                         |                          |                     |
| <b>Options</b>                                  |                          | Select all          |
| Alt+F4<br><b>Close</b>                          |                          | <b>Deselect all</b> |
| <b>Systemfields</b><br>sy<br>Article file<br>va |                          | OK<br>Cancel        |

*40. Seleccionando marca*

# **9.2. Opciones**

Cuando marcando la documentacion esto es posible controlar el nivel detallado de esto:

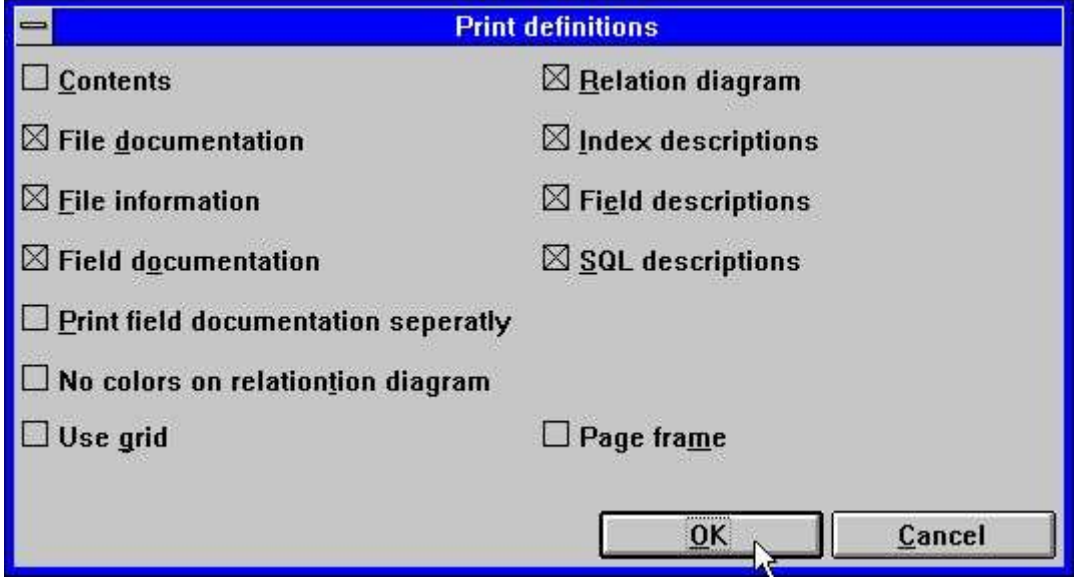

*41. Opciones de documentacion*

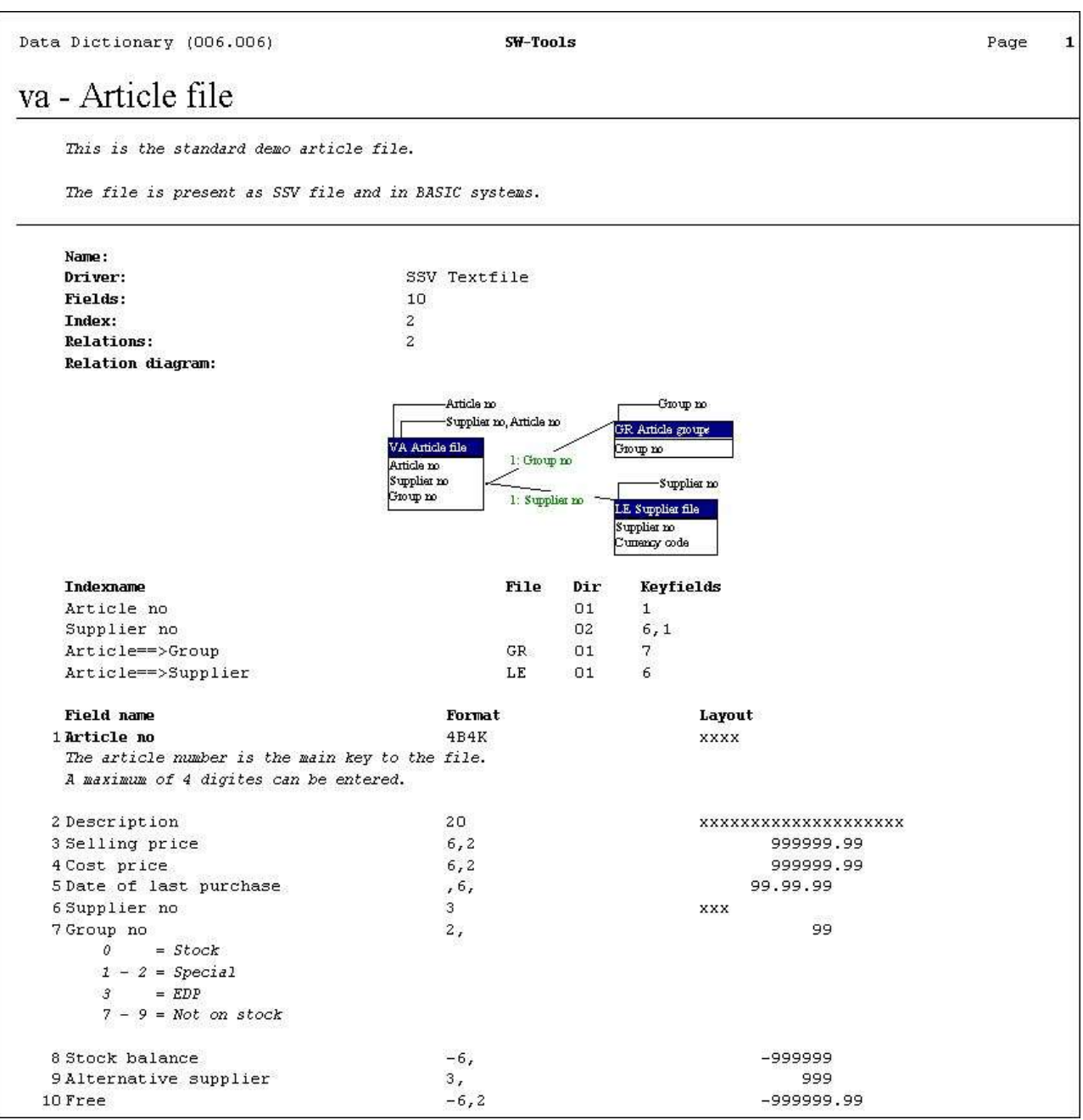

#### *42. Ejemplo de tabla de documentacion*

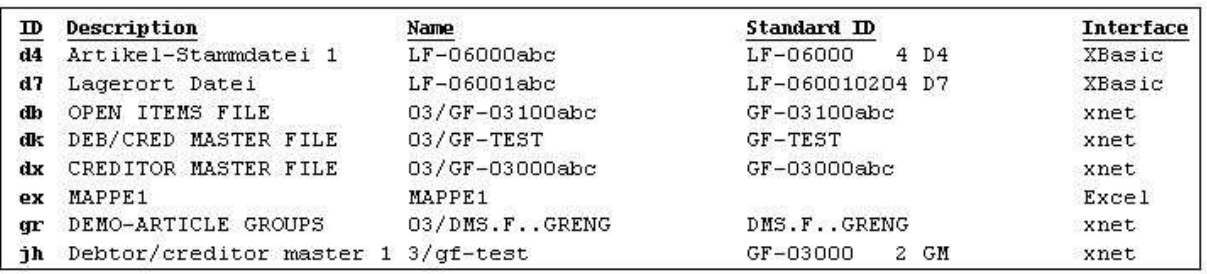

#### *43. Ejemplo de tabla de contenidos*

# **10. Preferencias**

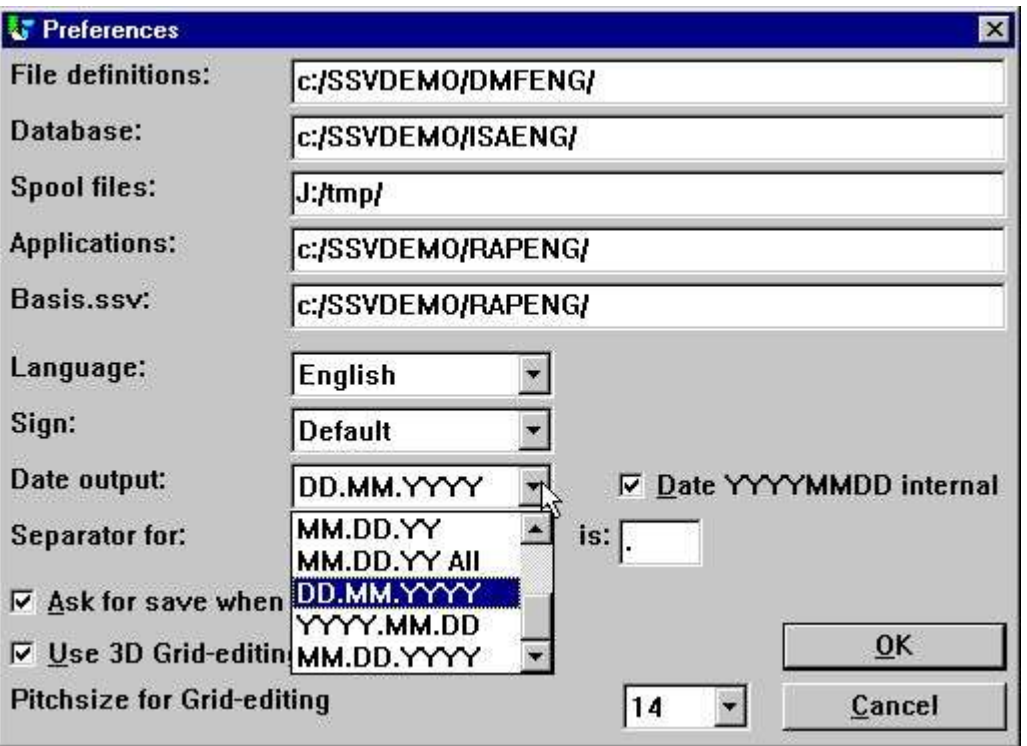

*44. Preferencias*

# **10.1. Directorios**

Todas SW-Tools de aplicaciones usada en la inicializacion de la fila RAP.INI localizada en el estado de arriba del directorio localizado en todas las otras aplicaciones de las filas.

La condicion de arriba del directorio esta cogida en las ventanas del icono. Diferentes iconos con diferentes condiciones de arriba en los directorios que puedenser creados permitiendo por ejemplo algunos diferentes Fecha-Dicionarios en el mismo PC.

Esta fila contiene directorios para los siguientes caminos:

### **10.1.1. Fila definiciones**

Define el directorio del camino para la Fecha-Diccionario suyo. Cuando defines una tabla en la Fecha-Diccionario el sistema generado SSV-filas como

#### **<tabla id>.SSD**

y actualizacion encima de la vision de la fila

#### **FILAS.SSV**

La parimera fila contiene toda la informacion de la unica tabla definida. La segunda esta usada unicamente para displaying fila encima de la vision.

### **10.1.2. Fechabase**

Este camino es el normal de la fila de la localizacion de la fechabase para todos los conductores. Si un conductor necesita localizar estas filas de fechas a parte de un camino y no un camino que esta definido para el conductor el camino cogido aqui esta usado. Este es el camino fisico de la localizacion de las tablas en la fechabase.

#### **10.1.3. Carrete de directorios**

Cuando ninguna cosa esta marcada o generada el sistema requiere espacios para temporales y carrete de las filas. Este camino debe de ser ser a un directorio donde bastantes espacios estan disponibles parai marcar filas.

Si en medio de la variable del espacio izquierdo TMP o TEMP esta usado.

# **10.2. Lenguaje**

English, German y Danish son soportados en el presente. Comosiempre vuestro curso de instalacion del disco normalmente va con un lenguaje unico. Si necesitas mas por favor contactar SW-Tools.

# **10.3. Señal**

La opcion de señalar esta usado cuando el valor numerico del campo estan marcados o displayed. Esto tiene 3 opciones:

- **- Falta**
- **- Delantero**
- **- Colgado**

La falta de opciones permiten definiciones de un formato como

**-9,2**

y por este medio la señal esta encabezada. Pero si define como

**9,2-**

la señal esta colgada.

Las otras dos opciones no deben mirar como el formato estaba definido. Este simple sets la señal delantera o colgada.

#### **10.4. Fecha fuera del formato**

La fecha de los campos pueden estar formados como Dia/Mes/Año o Año/Mes/Dia. Falata la opcion esta en el formato Dia/Mes/Año.

Posiblemente arriba fechas como DD.MM.YYYY y el American camino redondo MM.DD.YYYY tiene que estar añadido:

Nota las nuevas opciones como DD.MM.YY-Todas con la posibilidad a no hacer caso el ,8, YYYYMMDD output tambien.

Un ,6, campo para un agradable output editando a ser colocarse como ,6,&' los cuales en medio del encabezado zeroes y zero apretar.

### **10.5. Separadores**

Cuando los campos son numericos estan editados el sistema necesita 3 separadores:

- **- Punto decimal**
- **- Editar miles**
- **- Editar fecha**

Para camabiar los separados esto es posible de cambiar el output de un numero de campo para empezar

**123,456,789.12**

a

**123.456.789,12**

## **10.6. Preguntar para salvar cuando cambias un registro**

Cuando esta caja esta bloqueada tu cofirmas algun cambiohecho a la fila de definiciones, registros o IQ programa.

Si no modificas los bloqueos que estan escriton sin mas noticias.

# **10.7. Fecha interna en los calculos del formato**

#### **- TENER CUIDADO PRIMERO ACTIVAR ESTA OPCION -**

Si vuestras provisiones de sistemas de fechas en los formatos cortos YYMMDD tu tienes que coger cuidado de esto si tus calculos en la fecha de los campos en todos los registros y IQ programas.

Esto debe de tener que ser con caluculos en un ,6, campo #47 like:

#### **SI 19000000+#47>#DD LET #99=1**

Si tu activas el YYYYMMDD todos los calculos de las opciones cortas de la fecha deben de ser convertidas para leer (escribir) las filas a formatos largos YYYYMMDD año 19xx/20xx.

Tu tienes que cambiar tus calculos despues de activar esto:

#### **IF #47>#DD LET #99=1**

Esto esta de acuerdo prefieres que la lectura hecha a tu conversacion de la fecha pero debe de ser usado con gran cuidado cuando activando en un sistema que has llevado.

# **10.7.1. Año 2000**

Como TRIO esta integrado a algunas filas diferentes del sistema todos las clases del año 2000 ajustando y tricking estan vistos.

Entre otros soportes para X-Basic COMET fechas como plan alfa o paquete en indice de las llaves tienen que ser añadidas como descritas debajo de los tiposdepaquete.

#### **10.7.1.1. Clasificando fecha**

Si tu clasidicaan en una fechacorta ,6, el campo de la clasificacion de la fila debe de ser construidos con ,8, fechas. la misma regla esta aplicada en grupostotales en el registro generado.

Añor 2000 esta tambien clasifica correctamente por usar de ORDER BY en algun ,6, fechacorta del campo.

#### **10.7.1.2. DOS fechas**

DOS y equivalentes deben volver 100 para el año 2000.

Una fecha campo de ,6, o ,8, con valores entre 1.000.000 y 1.999.999 deben de ser asumidas a ser en el año 2000.

# **10.7.1.3. Año 2001 problemas**

Nota que la FNY funccion debe de tener un problema su tu pasas DDMMYY fechas:

**FNY(31.03.98) = 1998.03.31 ok FNY(31.03.00) = 2000.03.31 ok**

**FNY(31.03.01) = 2031.03.01 YYMMDD es preferible instalar de DDMMYY**

# **10.7.1.4. Año 2005 problemas**

En BASIC empaquetar llaves el primer paquete del caracter esta en manos como el año 2000 cuando no un digito. 5 caracateres iguales estan disponibles: espacio,mas,coma,menos,punto accesible para añor 2000-2004 unicamente.

# **10.7.1.5. Año 2010 problemas**

En BASIC empaquetar llaver el primer caracter esta en manos como el año 2000 cuando esto es una cuestion marcada (?) permitiendo el año 2000-2009.

TRIO debe de tener en manos ?@ABCDEF... como año 200x,201x,202x,...tambien.

# **10.7.1.6. Añor 2100 problemas**

Cuando el año esta añadido a una fechacorta YYMMDD año 2000 esta asumido cuando YY es menor que 50.

Cuando el sitema fecha pase al año 2050 la misma regla debe de ser aplicad justamente para el proximo centenario.

# **10.7.1.7. Entrada fecha valida**

Por entras de la fecha de los campos la siguiente norma ahora aplicada en la otra condicion:

# **10.7.1.7.1. IQ seleccion fecha entrada**

Cuando tu usas la transaccion de seleccion de entrada en IQ para la fecha de los campos, tu entrada y la fecha campo deben de ser pasadas al FNY funcion siempre a asegurar el año es set.

### **10.7.1.7.2. CHAIN funcion de entrar fecha marcada**

Cuando tu usas CHAIN a empezar un registro las fechas pueden pasar por la funcion llamada y tiene que ser colocada como entrada justamente como para empezar el manual del registro.

# **10.8. FDF Empezar parametros**

El FDF modulo puede ser de WINDOWS usando los siguientes parametros:

# **11. Subsistemas**

Usando el menu Preferencias tu defines un SYSTEM por setting parametros en el RAP.INI fila en el directorio actual que estas trabajando. Esta fila esta leida por al empezar el programa.

Un SUBSYSTEM puede ser seleccionado durante el recorrido del programa. El subsistema setting cuando remplazas o modificas alguno de los parametros del sistema.

Un uso tipico debe de ser agrupado de un registro o IQ programas. Tu puedes hacer por esto duplicaciones del registro generado en el icono de Windows con otro directorio trabajando (esto es uno nuevo RAP.INI) o justamente por crear un subsistema punteando a otros directorios para los registros.

## **11.1. El subsistema menu**

Subsistemas son seleccionados y creados/modificados y suprimidos para el subsistema menu:

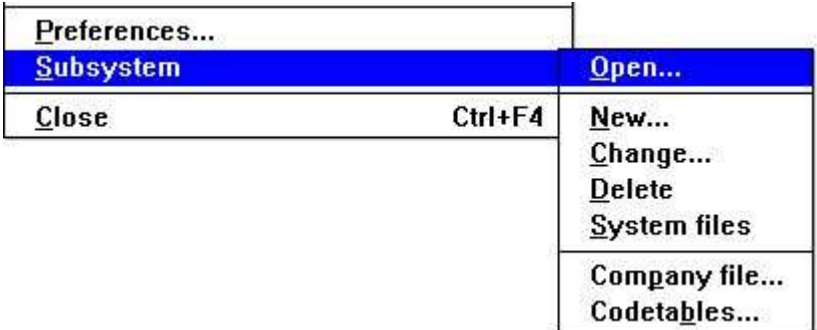

*45. El subsistema menu*

# **11.2. Abriendo de un subsistema**

Esta funcion actualmente selecciona un subsistema para usar justamente como el programa seleccionar en Rapgen o IQ.

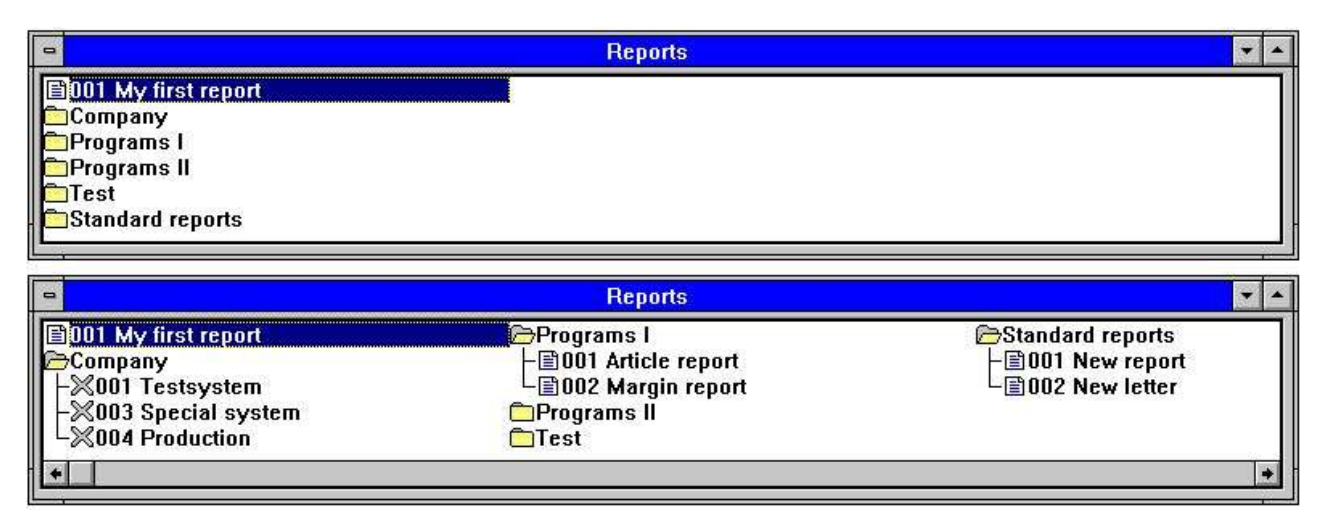

#### *46. Abriendo subsistemas*

Subsistemas trabajar como carpetas, tu abres/cierras esto por hacer un click en un icono o nombre. Cada subsistema puede contener uno o mas entradas. Una entrada puede ser un programa o un articulo fijando alguna informacion para el proximo programa como numero de compañia.
### **11.3. Creando un subsistema**

Estas funciones Nueva, Cambiar y suprimir subsistemas de trabajo con otros subsistemas o unicos articulos con un subsistema dependiendo en la seleccion activa cuando tu invocas la funcion. Un unico programa en la seleccion puede tambien ser modificada.

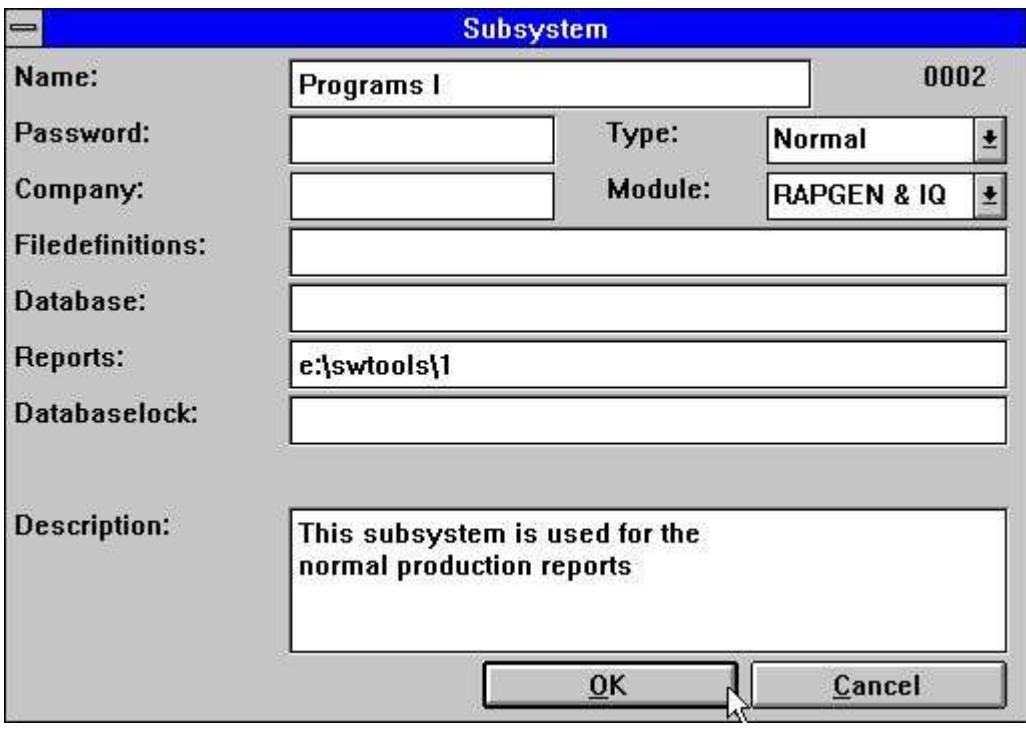

*47. Definiendo un subsistema*

Normalemente un unico campo libre esta lleno para un subsistema. Espacios en la izquierda de los campos tienen que ser cogidos del comienzo preferentemente o puede ser set por otros subsistemas.

## **11.3.1. Nombre**

Tu puedes entras en un texto libre de aqui los cuales estan displayed siempre con el subsistema del icono.

# **11.3.2. Señal**

Si una señal esta empezadaa esta debe de ser entrada cuando tu seleccionas el subsistema.

# **11.3.3. Compañia**

Un numero de compañia puede ser entrado como 001 o 444. Estos controles los cuales las filas estan abiertas, mirar mas tarde.

# **11.3.4. Fila definicion camino**

Cada subsitema puede tenenr una propia fila de definiciones en los cuales el camino de la caja deberia se empezada aqui. Si el espacio de la izquierda el comienzao de la fila de definiciones (set por Preferencias) estan usadas.

# **11.3.5. Fechabase empezar camino**

Estos campos escritos encima de la Fechabase el camino set por preferencias. Este camino es normalmente usado unico si la afechabase reside en un PC.

# **11.3.6. Registros de directorio**

El subsistema puede ser usado en la raja en varios registros dentro de las partes logicas en los cuales cada caja tienen su propio directorio.

### **11.3.7. fechabasecerrada**

Este campo fuerza todas las filas a ser cogidas en una fechabase tipo y debe ser normalmente un espacio a la izquierda.

Vuestras filas pueden ser definidas como X-Basic filas, X-Basic empoezando tipo fila 2 (segunda linea) en el BASIS.SSV fechabase interface fila y conectada a salir 200.0.0.1. Si vuestra fechabase esta cerrada la condicion:

**2=3**

fila tipo 3 debe de ser usada en cambio del tipo de fila 2 para todas las filas. Esto deberia ser cuando usas otra salida 200.0.0.2 o otra fila del sistema igual o parecido como XNet. Mas asignaciones que pueden ser incluidas:

#### **2,7-8=3,9=4**

o todos los tipos pueden ser forzados a entrar en un tipo

**\*=3**

# **11.3.8. Descripcion**

Texto libare puede ser entrado aqui. Esto debe de ser displayed cuando moviendo el mouse fuera del nombre del subsitema seleccionado.

# **11.3.9. Modulo**

Tu puedes seleccionar alguno de estos subsitemas que deben de ser disponibles para Rapgen unico, IQ unico, o tanto.

# **11.3.10. Tipo**

Subsistemas son divididos dentro de 2 diferentes tipos, Normal y 'Dificil'. Cuando tu permites un subsistema normal toda la informacion de esto esta suprimida, como oponer a un 'dificil' subsistema donde alguna informacion esta retenida.

El subsistema normal opera programas de carpetas. Cuando tu seleccionas otro carpeta tu coges un nuevo set de programas en un directorio nuevo.

Lo 'dificil' subsistema puede ser visto como parametros seleccionados para otros programas. Si tu estas trabajando con diferentes compañias estas pueden ser creadas como 'dificil' subsistemas. Cuando tu cuando tu seleccionas una compañia esto debe de ser usado para todos los programas for all programs hasta que tu seleccinar otra compañia.

Ahora lo dificil del subsistema puede ser dividido entre diferentes categorias dependiente como tu quieras usar esto:

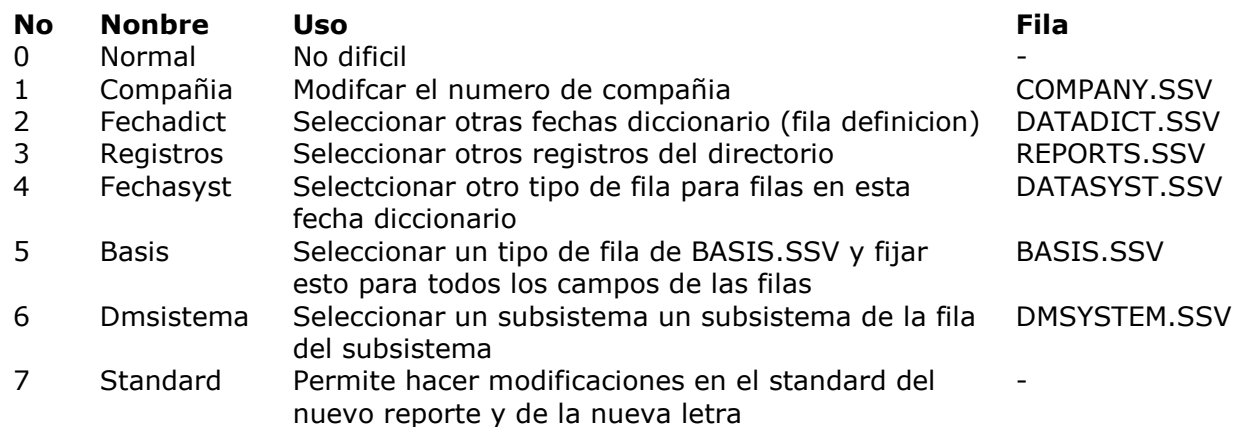

# **11.3.10.1. Tipo de compañia en el subsistema**

Cuando tu selecionas un articulo en un 'dificil' del subsistema no programa es una condicion perp instalado un mensaje que habiamos llamado esto esta activado es una demostracion:

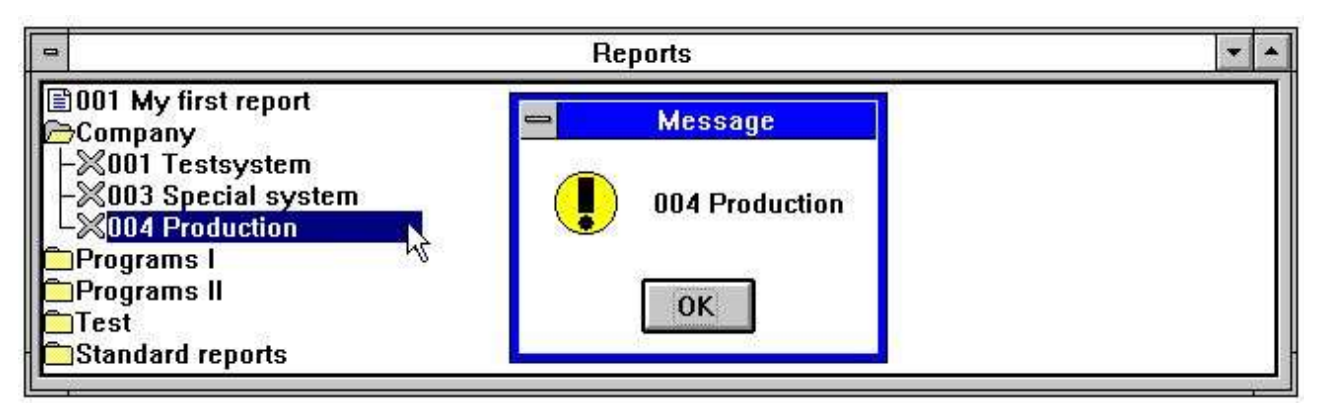

*48. Una compañia seleccionada*

Los parametros set para el subsistema deben de ser activados ahora cuando tu seleccionas registros/programas o otros subsistemas de menor parecido en la seleccion redefinida a este. En la caja de esta compañia 004 esta activada y el numero de la compañia en todos los otros subsistemas deben de permitir un espacio como una no una escritura encima de este.

# **11.3.10.2. Fechadict,Registros y Fechasyst y tipos de subsistema**

Tu puedes hacer que cada punto del subsistema a ello tenga una propia fecha en el diccionario, registros o fechabase interface o tu puedes definir un 'dificil' subsistema como demostracion encima para las compañias. La unica diferencia es que las filas sostengan la informacion.

# **11.3.10.3. Basis tipo de subsistema**

Esto es una 'dificil' seleccion de una fija fechabase interface de el BASIS fila. La informacion de aqui debe de estar modificada de la 'DFechabase interface' menu no de el 'Subsistema-Cambio'.

# **11.3.10.4. Dmsistema tipo de subsistema**

Un subsistema normal no es dificil - los parametros estan olvidados cuando tu haces otra seleccion. De aqui tu puedes seleccionar un subsistema normal pero los parametros deben de favorecer a lo dificil.

# **11.3.10.5. Standard tipo de subsistema**

Aqui tu puedes encontrar el standard encabezados usados con un nuevo registro o una nueva letra. Esto puede ser tolerado con tu nombre de compañia o otra informacion.

# **11.4. Compañia filanombres**

Aqui en la izquierda de al lado atu puedes definir nombre/numero para las compañias. Esto puede tambien ser para el menu de los subsistemas y ir en la misma fila (COMPANY.SSV).

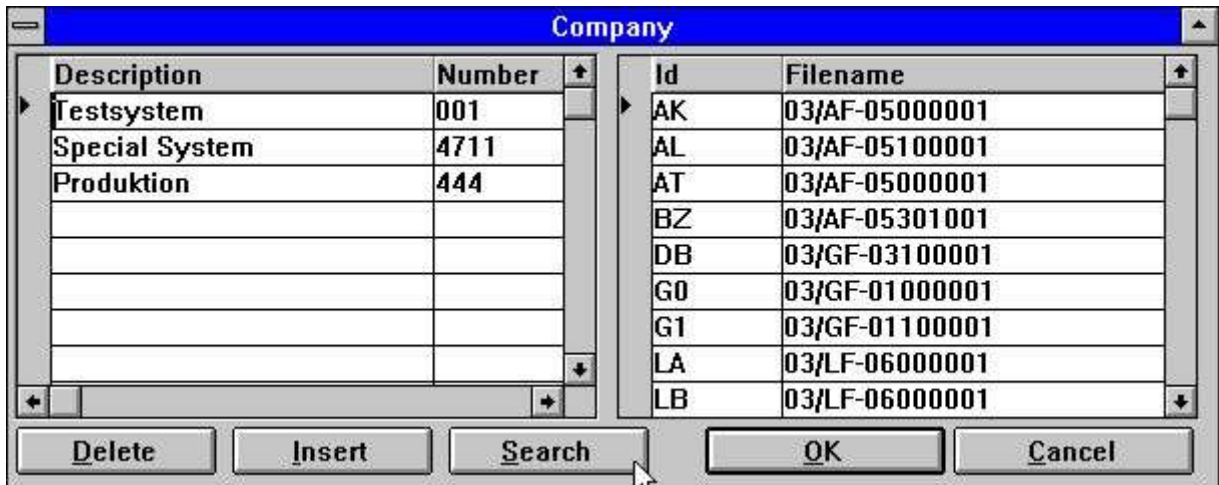

*49. Compañia filanombres*

Cuando atu haces un click en un subsistema en la derecha de al lado del subsistema abres y permite hacer algo en la entrada de una filanombre especifica a cada fila en su compañia. Estas filanombres estan provisionadas en <compañia>.KOM, e.g. 001.KOM, permite usar las diferentes filas para cada compañia.

### **11.4.1. Buscar compañia filanombre**

Cuando estas instalando diferentes compañias en BASIC sistemas tu tienes la posibilidad de buscar todos LU's para las filas apretando el SEARCH boton.

Todas BASIC filas entradas como 2-digitos lu + filanombre, e.g. 90/GF-03000abc, debe de ser bloqueada si en el presente lu 00-99 en la compañia seleccionada. Cuando tu encuentras y si el lu difiere de la condicion lu la fila esta insertada en la compañia de la tabla de filanombre.

**NOTE: Version del servidor (006.003) minimo que esta requerido para esta funcion.**

### **11.4.2. DOS filanombre para BASIC filas**

Trabajando fuera de la linea del servidor con X-Basic las causas de los problemas del subsistema con la longitud de la filanombres. Esto ahora esta definido que si una fila basica no se encuentra en un DOS sistema una filanombre debe de hacerse como

- **1. Todos los puntos estan movidos**
- **2. Si mas que 8 caracteres un punto se desplace despues de la posicion 8**
- **3. El mismo esta cortado abajo a 8.3 caracteres**

Esto permite que tengas un servidor en la fila GF-03000001 local como GF-03000.001

# **11.5. Codigotablas**

Un codigotabla esta provisionado en la fila CODnnn.LLL, e.g. COD013.ENG, nnn empieza el numero del codigotabla y LLL el lenguaje.

Codigotabla 000-009 estan reservadas para el interno y dificilcodigo de las tablas.

Codigostablas puedes estar provisionando un binario o en un plan ascii textofila en los cuales la caja esta debe de ser marcada con el texto SW-Tools primero, en la primera linea tu puedes editar con esta funcion. Si un caracater no debe de ser convertido ell puede ser un espacio a la izquierda del codigotabla los caules cogen unas menjores visones de encima:

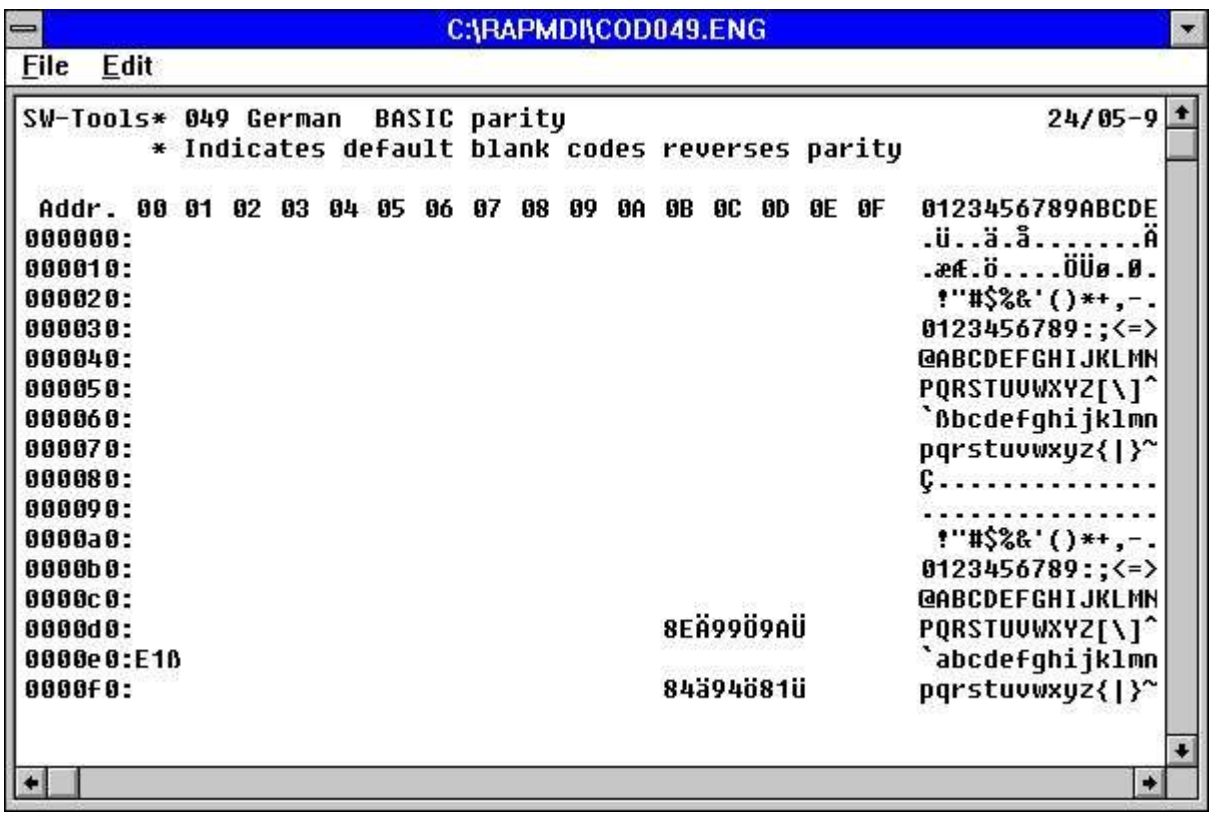

### *50. Codigotabla para leer BASIC filas*

El codigotabla consiste en una direccion siguiente por los codigos en hexadecimal. Todas las otras lineas estan comentadas.

El codigotabla esta usada para la traduccion cuando leiendo una fila del disco. La tabla contraria para usar cuando escribiendo la fila esta construida automaticamente, o puede seguir abajo en el textofila.

Version de (006.xxx) la igualdad esta incluida en los codigostablas suyos y las tablas construidas evitandolo si es posible. Esta por medio las tablas 1 y 2 (Danish y German construidas) ahora automaticamente usas las tablas 045 y 049. Obtener esto para BASIC codigotablas tambien en \* marcar justamente despues SW-Tools en la primera linea reservada la igualdad para todos los caracateres. El caracter real puede ser condicionado como una remarcacion despues el hexadecimal codigo o el hexadecimal codigo puede ser reeplazado con el caracater suyo.

## **11.5.1. Codigotabla numeros**

Los codigostablas tienen que ser nombrados usando el numero de codigo del pais.

- **001 Danish UNIX Construir**
- **002 German UNIX Construir**
- **003 ODBC OemToAnsi Construir**
- **004 Igual planes 1:1 Construidos**
- **010 ISO8850**
- **011 DATAFLEX indice**
- **012 EBCDIC**
- **013 ODBC OemToAnsi**
- **044 English Basic igual**
- **045 Danish Basic igual**
- **046 Swedish Basic igual**
- **049 German Basic igual**
- **099 Clase multilengual**

# **11.5.2. La CLASE codigotabla**

Clasificando usando RAPGEN o el SW-Tools ODBC conductos usados la CLASE codigotabla clasificar lenguaje especifico de caracteres correctamente (,? pasado) y acentos siempre con el caracter apropiado.

### **11.6. Sistema de filas**

Usar el sistema de la fila de estas definiciones pueden ser instaladas. En esto el sistema de filas para la Fecha-Diccionario, Subsistemas, Registros y IQ programas estan definidos.

### **12. Fechabase conductores**

la Fecha-Diccionario soporte una ancha variedad de fechabase de los conductores y mas que deben de venir.

Alguno de estos conductores estan desarrollando unicamente po SW-Tools y deben de ser generados en el mas rapido camino a acceder al sistema de la fila, pero estamos limitando en las actualizaciones especificamente concertando indicialmente.

Otros usos el vendor's accede a rutinas en las cuales esta caja deben de ser presentes (comprar separadamente). Las clases de conductores pueden ser ofrecidas llenas en la actualizacion y construir las filas.

NOTE: SW-Tools los conductores de soporte estan buscando hacia AND backwards en el indice. Para otros conductores nosotros podemos unicamente oferir el funcionamiento de construir dento de los conductores encabezados si tu usas la clase de conductos como CTRAS, IQ nopuedes display registros en las ordenes contrarias y tu nopuedes ir a un registro previo.

Inclusoa si estas actualizando filas es posible que tu debas anotar que esto no esta hecho con vuestro propio riesgo. SW-Tools pueden coger no responsabilidad de una lesion a la fecha se le debe alguna malfuncion de alguan parte de los conductories o aplicaciones de los programas. Una actualizacion del programa deberia de ser siempre testada antes de introducir dentro la produccion.

### **12.1. SSV-Textofila conductor**

El SSV-Textofila es la fila interna del formato para todos SW-Tools producidos. Este conductor deberia ser siempre presentado como el primer conductor.

El SSV texto filas tiene cada registro separado con transporte de volver y cada campo con semi-colon los principales ; esto no esta permitido en ningun campo. Las filas pueden ser editadas scon algun texto-editado.

El SSV filas son extremadamente rapidas para lo pequeñas que relativamente son las fila y pueden ser usadas ambas localizaciones en un PC o lugar en un servidor. Alguna clase de codigotabla puede ser cogido. Llena la actualizacin de las filas es hacerlo efectivo pero unicamente puede ser por un usuario a tiempo.

Si tu intentas crear filas largas o actualizar estas en un multiuso evidentemente tu deberas de escoger un sistema real de la fechabase.

## **12.1.1. Nombre tabla**

La fisica de la filanombre esta generada usando el standard camino set para el conductoe y el nombre de la tabla. La extension de la fila es normalmente .ssv, si no set. Si no es cogido el nombre de la tabla esto usa el id, e.g. la atabla 'va' debe de acceder 'va.ssv'.

### **12.1.2. Formato campo**

Todos los campos estan provisionados como textofilas pero pueden ser definidos como numericos. No opciones de paquetes que estan usados, numero de bytes que no estan relacionados.

# **12.1.3. Descripcion indice**

Los registros estan siempre fisicamente clasificados en la fila acordando a el primer (primero) indice definicion. Si el segundo indice esta usado, la fila esta clasificada cuandonunca esto esta referida.

# **12.2. ODBC Conductores**

El ODBC conductores instalados en Windows deben de estar disponibles en la Fecha-Diccionario. Una instalacion por ejemplo es coger en el capitulor 'Conductores de instalacion'.

# **12.2.1. Codigotabla**

El codigotabla deberia de ser normalmente ODBC (OemToAnsi) pero puede variar dependiendo en la aplicacion de las tablas que estan creadas.

### **12.3. BASIC conductores en general**

El Basic conductor conforma a la especificacion en el VIEW manuales. Tu puedes importar fila de definiciones directamente de VIEW por un PUT siguiente po 'Get standard definiciones', tambien el COMET master texto filas puede ser cargado directamente.

Con la funcion 'Importar ODBC definiciones' tu puedes instalar una completa VIEW sistema de el servidor incluyendo alguna compañia dependiendo de la filanombres. Esta funcion requiere una señal (BASIC) como la completa, y no un sistema parcial, esta importado.

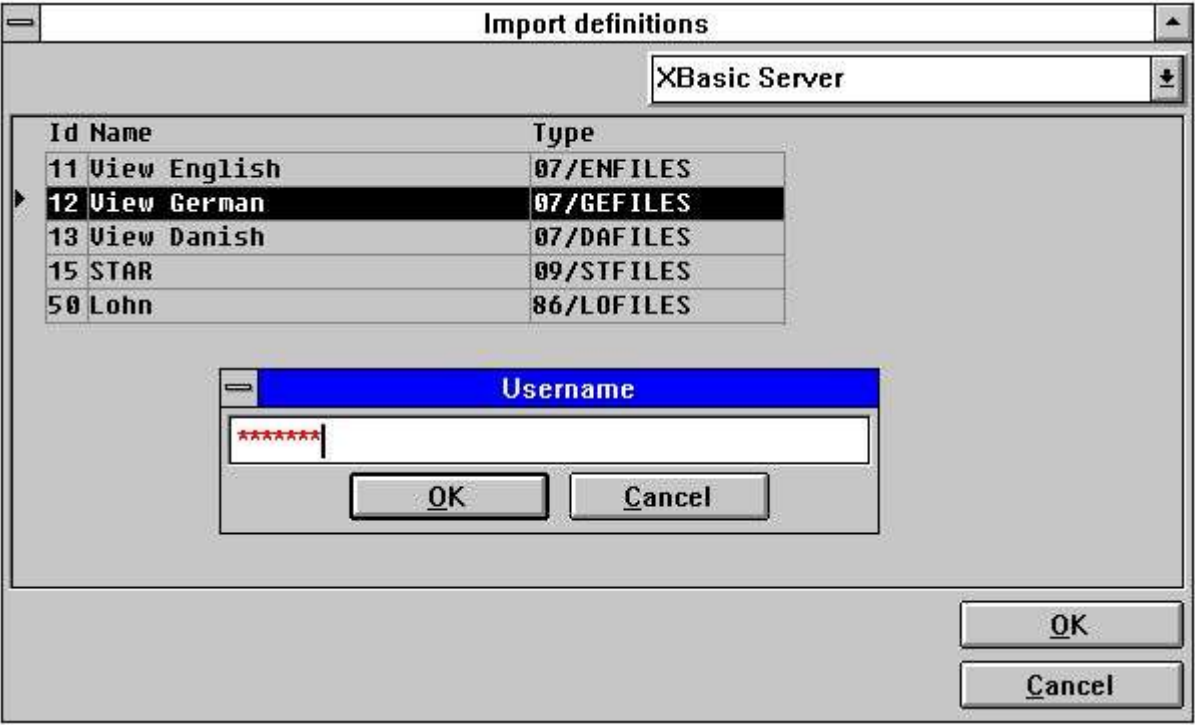

### *51. Usando importe ODBC definiciones para una Basic conductor*

Algun parametro general esta usado para todos Basic conductores:

### **12.3.1. Formato campo**

La BASIC fila del sistema clasifica los valores del campo como BASIC variables, donde las siguientes tipos de campos pueden ser usados:

- **T1 1% = 1-palabra, max 7999, no decimals.**
- **T2 2% = 2-palabras, max 6 digitos**
- **T3 3% = 3-palabras, max 10 digitos**
- **T4 4% = 4-palabras, max 14 digitos**
- **T5 5% = 5-palabras, max 18 digitos, Unibasic unico**

El tipo variable es calculado automaticamente usando el formato logico. Por ejemplo el formato del campo 2, ir a 1% integer, el formato 9,2 a 3% etc.

### **12.3.2. Empaquetar campos**

Los valores clasificados en BASIC sistema fila pueden ser empaquetados. por lo tanto el formato medio requiere un tipo de paquete set. El siguiente tipo de paquete esta soportado.

- **P Valor paquete con CALL 60**
- **P1 Mismo como P**
- **P2 Valor paquete con CALL 60, no decimales**
- **P3 Clasificando campo alfanumerico con decimales**
- **P4 Clasificando campo alfanumerico sin decimales**
- **P5 Clasificar como 1%, no decimales**

# **12.3.3. Indice descripciones**

Como describir encima de los indices estan todos clasificados como texto y pueden o no pueden ser incluidos en la fecha del registro. Constantemente en y empaquetando de las llaves estan soportadas.

# **12.4. BASIC Interfaces**

Las siguientes listas estan disponibles BASIC interfaces:

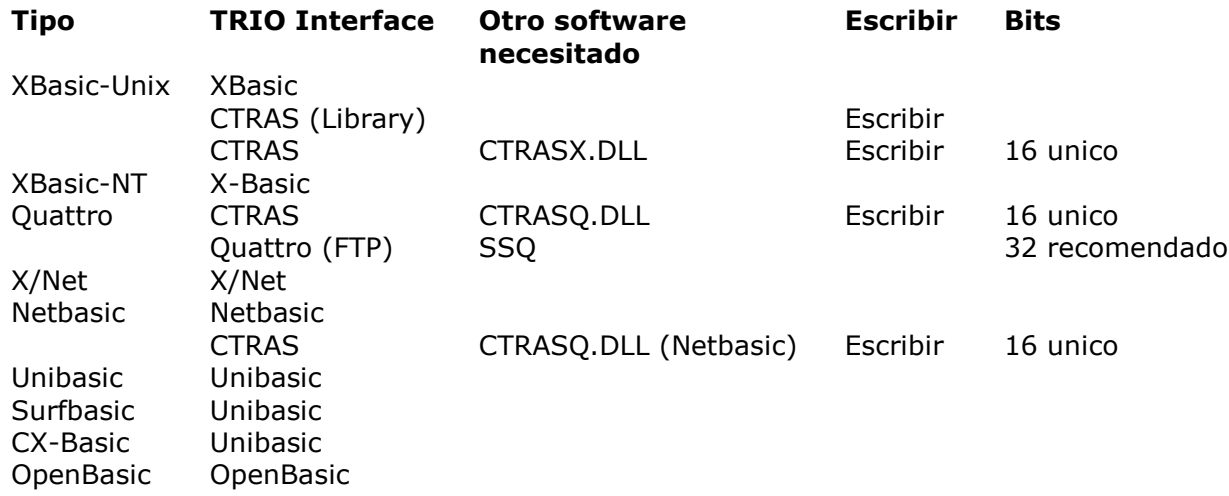

### **12.5. X/Basic conductor**

El X-BASIC conductor puede ser usado a acceder el X-BASIC fila sistemas en UNIX y PC sistemas.

La actualizacion de filas esta limitada a non-indice campos y registros que nopueden ser insertados o suprimidos.

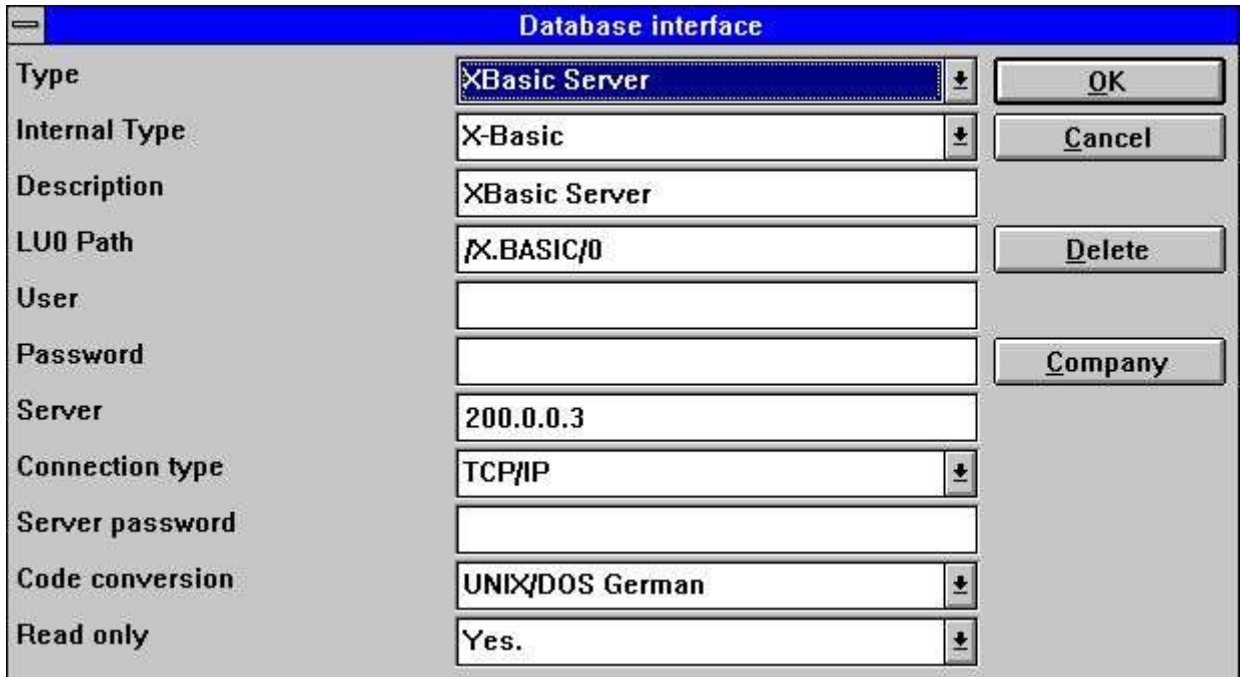

*52. Setting up an X/Basic conductor*

la fechabase normalmente reside en un UNIX de la maquina el cual cuando requiere que el conductor sea setup a conectado al tipo Windows Sockets TCP/IP.
# **12.5.1. Nombre tabla**

La fisica de la filanombre esta generada usando el standard LU0 camino set para el conductor y el nombre de la tabla.

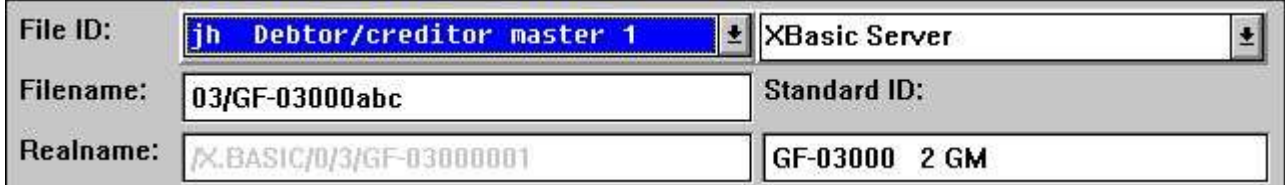

*53. X/Basic filanombre*

# **12.5.2. Numero de compañia**

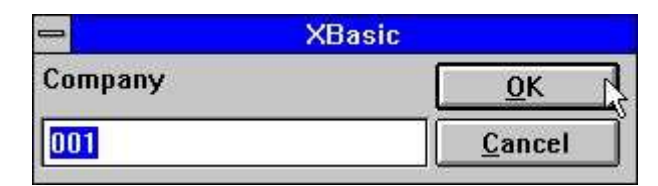

*54. Definiendo el standard numero de compañia*

El numero de compañia es normalmente un 3-digito valor 000-999. Este valor esta usado cuando el nombre de la tabla contiene la referencia 'abc' como 90/GF-03000abc.

#### **12.6. CTRAS conductor para Quattro o Sinix**

CTRAS es un conductor de la red del sistema permitiro que tu conectes a un Sinix o un Quattro sistema. CTRAS puede ser comprado separadamente y esta disponible en un 16 bit version unico. CTRASX.DLL debe de ser presente en el sistema.

CTRAS permite llenar y escribir los accesos al Basic fila sistema. La descripcion para las funciones mencionadas abajo va a ser encontradas en el CTRAS manual.

CTRAS es para empezar a tiempo y el unico camino a conectar a un Quattro sistema. Para Sinix sistemas tu puedes usar el modulo del servidor repartida con TRIO.

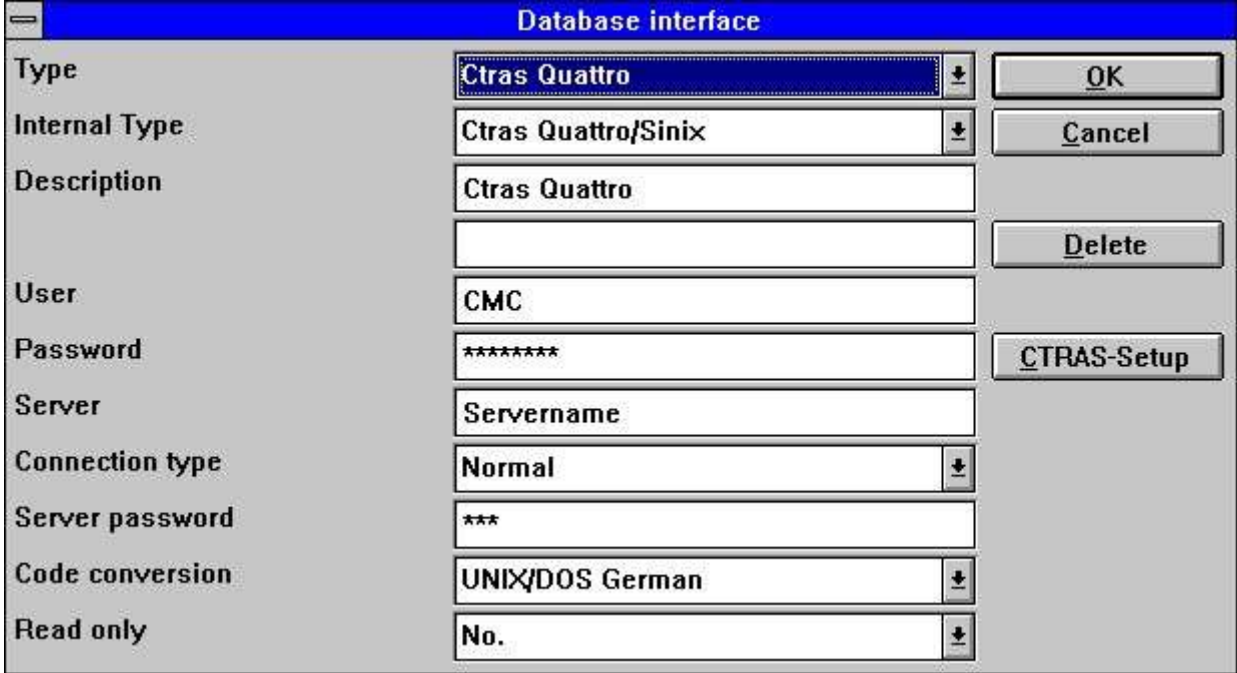

*55. Setting up un CTRAS conductor*

#### **12.6.1. Nombre del servidos y señal del servidor**

El nombre del servidor afirma la red usada del servidor, la señal del servidor es la señal requerida anotada en este. Este esta pasado como parametro 3 y 4 para el NF\_CONNECT llamado.

#### **12.6.2. Usuario y señal del usuario**

Estos es la informacion del usuario en la multitud del sistema, para un Quattro sistema el usuario debe de ser CMC y la señal del usuario MANAGER. Pasar como parametro 5 y 6 para el NF\_CONNECT llamado.

# **12.6.3. Tipo de conexion**

Esto puede ser NORMAL recurrir al CTRAS funciones.

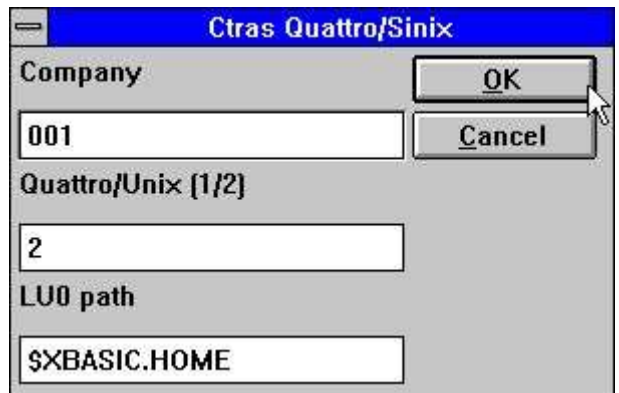

*56. CTRAS opciones*

# **12.6.4. Quattro/Unix**

Decidir cuales sistemas estan usados. Quattro es 1 y hacer uso del TR\_CONNECT funciones en CTRAS, Sinix es 2 y usas el NF\_CONNECT funciones.

# **12.6.5. LU0 Camino**

Para Sinix sistemas unico un LU0 camino debe de ser cogido como /XBASIC/0 o si el servidor evidentemente es set \$XBASIC.HOME. Esto esta usado en el NF\_INIT llamado.

# **12.7. X/Basic Sinix C Interface Biblioteca conductor**

Recorriendo este camino de X/Basic no necesita el CTRAS sistema pero esto esto permite que este quieto y lleno para escribir los accesos para el Basic filas.

El net communicaciones son el mantenimiento con el TRIO unido al servidor pero las funciones usadas a acceder el Basic filas son la C Interface Library en Unix los cuales estan repartir la carga libre como nfmlib.a siempre con el X/Basic sistema.

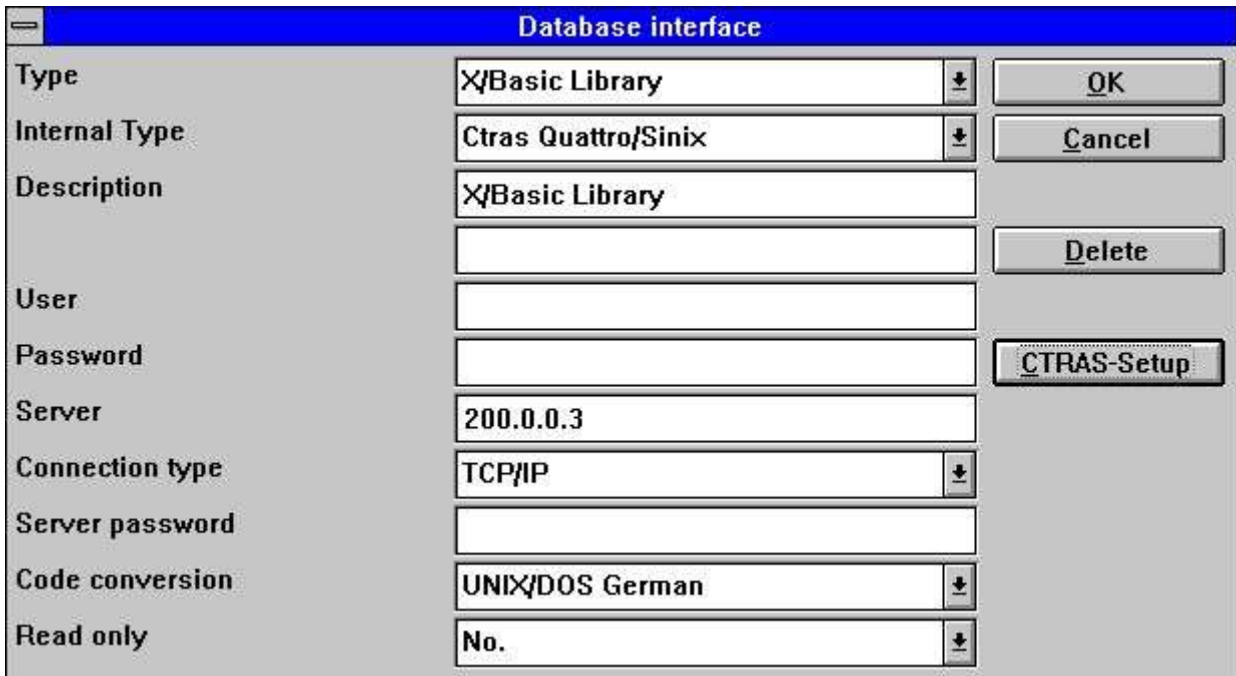

*57. Setting up en X/Basic Biblioteca conductor*

# **12.7.1. Tipo de conexion**

Esto es TCP/IP recurrir al TRIO Unico Servidor.

**NOTE: En el SINIX sistema el programa del servidor (SWTUSOCK) debe de ser empezado de un X/BASIC el usuario debe de ir al entorno del corrector.**

# **12.7.2. Opciones**

Las opciones para este conductor son las mismas como para un CTRAS coinductor.

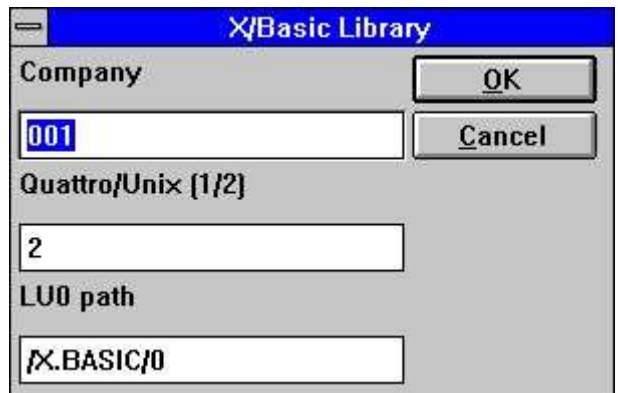

*58. X/Basic Biblioteca conductor opciones*

# **12.8. Quattro interface usando 32 Bit FTP**

Una alternativa a el mejor lenta CTRAS interface esta ahora ofrecido a el Quattro usuario los cuales tienen un nettrabajo conectado y el SSQ FTP servidor disponible.

El interface usa FTP se hace a un lado de las filas completas de el Quattro los cuales son mas rapidis que leiendo el unico registro donde despues un local leido de el Quattro-formato filas estan. Permitir una larga filanombre nosotros recomendamos los 32 bit version a ser usadas como conflictos que pueden ocurrir si la filanombres estan truncadas a xxxxxxxx.xxx por los 16 bit version.

Las filas estan trasladadas cuando abrimos por un registro/IQ programa o ODBC necesita y la frecuencia de actualizar puede ser afinado para cadatiempo, una vez una hora, una vez un dia o gusta.

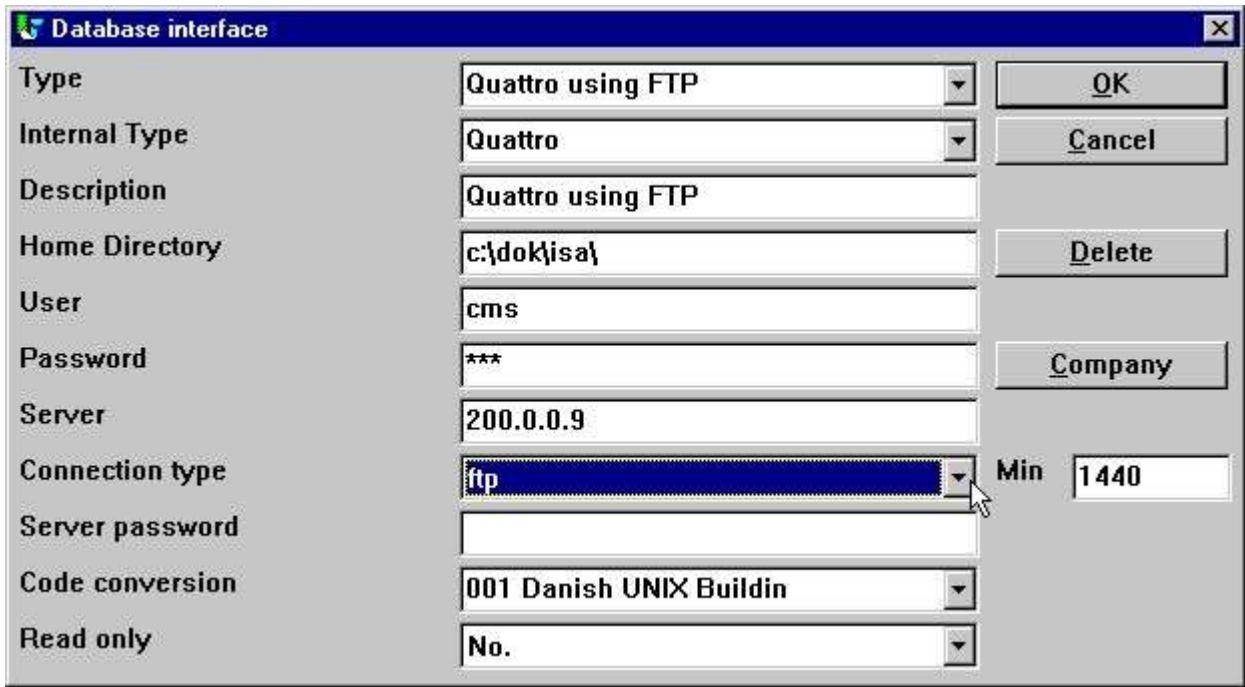

#### *59. Setting up Quattro usando FTP*

Cuando activando el tipo de conexion como FTP entrar a el campo MIN esta activado. El puede empezar el numero de minutos entre el FTP transferible de la fila o en otro camino como viejo debe de acceptar vuestra fecha va a ser antes de la nueva actualizacion.

Esta cogiendo encima 1440 = 24  $*$  60 minutos. Asi las filas estan actualizando una vez un dia por primera hora usada.

Si tu permites MIN espacio o set ello a 0 campos estan refrescando cada hora.

#### **12.8.1. Trabajando fueradelinea con el Quattro filas**

Si tu set MIN a -1 campos nunca estan transferidas, tu deberias de continuar corriendo en algunas filas reservadas de el Quattro.

Si una fila nopuede ser transferida debe de estar conectado y no son disponibles un error en el mensaje cogido. Si una fila anterior transferida esta disponible el programa debe de usar la fecha de esto sin una nueva transferencia.

Tu puedes transferir filas manualmente a el PC de un quattro sistema tambien usando el FTP (ver esto) o pegar la transferencia. El Quattro interface esta trabajando con un exacto binary copiado de el Quattro filas incluyendo el encabezado del bloque.

#### **12.8.2. Definiciones fila**

No directo importado de la Quattro definiciones de la fila estan disponibles, esto debe de ser cargado en otro camino.

### **12.8.3. XBasic y otras interfaces usando 32 Bit FTP**

En la practica tu puedes usar alfuna de la construida interfaces a transferir las filas usando FTP y cuando recorriendo con las filas del local. Por ejemplo XBASIC en un RM sistema puede ser establecido como:

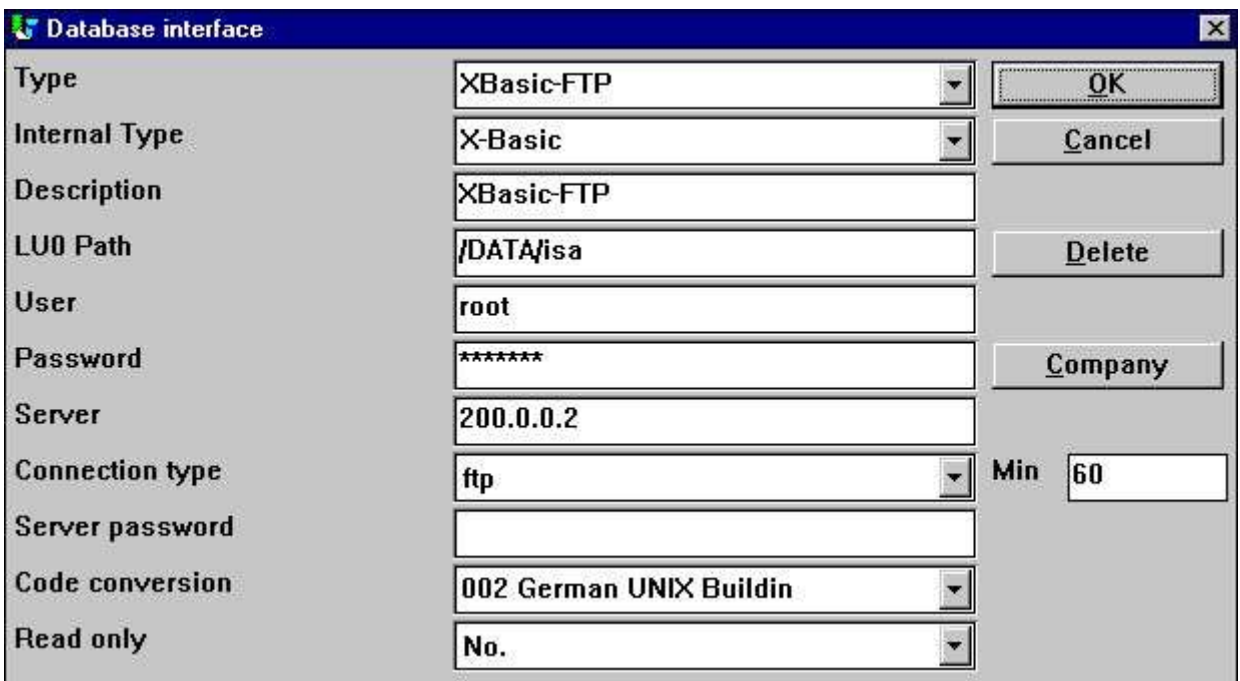

*60. Estableciendo XBasic usando FTP*

Como nunca un camino unico esta disponible los cuales el termino del camino del local deben de ir al mismo como el camino en el servidor. El camino local puede ser creado si no se presenta.

Pero el camino debe de ser anotado que el XBasic interface, tambien en CTRAS-Biblioteca escrito el modo, puede ser usado en un UNIX sistema hasta si XBasic tuyo no esta instalado.

#### **12.9. XNet conductor**

XNet es un Basic sistema residiendo en el PC o un conductor de la red en el PC. No especial del servidor esta requerido aparte del acuerdo instalado net software (NOVELL o Windows). La actualizacion de las filas estan limitadas a non-indice de los campos y registros que no pueden ser insertados o suprimidos.

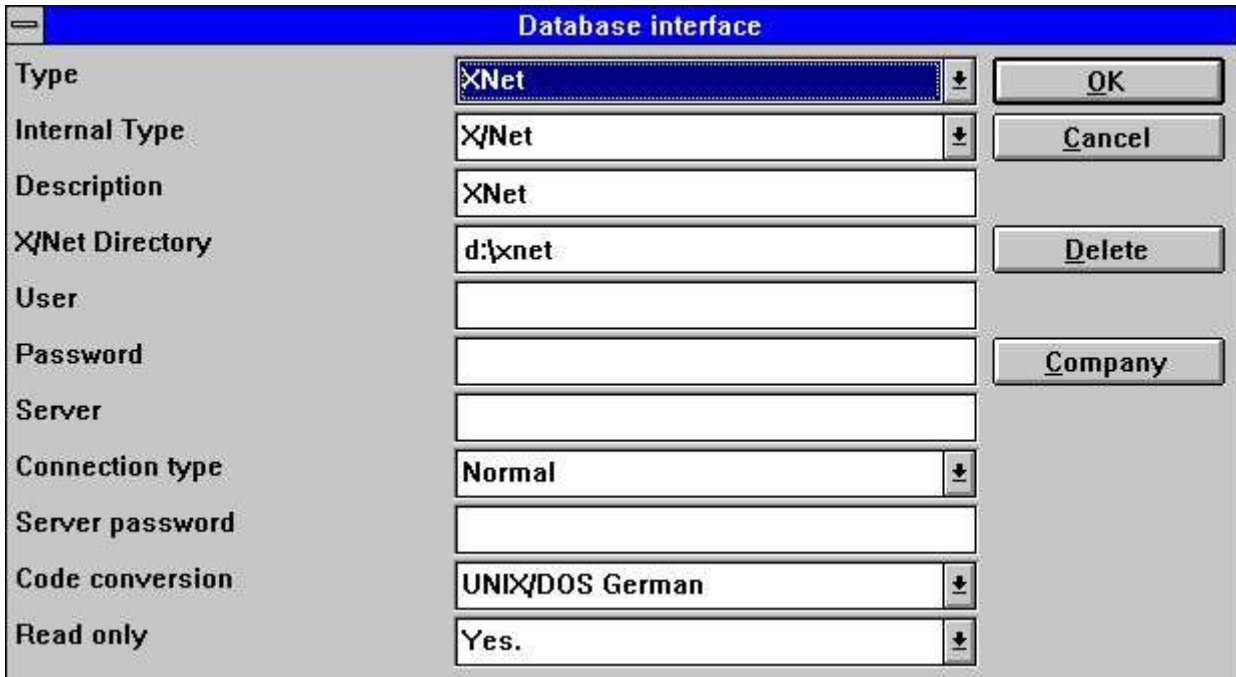

*61. Estableciendo un XNet conductor*

# **12.9.1. XNet filanombres**

En Xnet el Basic filanombre esta transferida dentro un DOS filanombre usando un INDEX fila residiendo en el XNet directorop principal. Los nombres de la fila estan justamente internados en los numeros con un no de relacion a el nombre original.

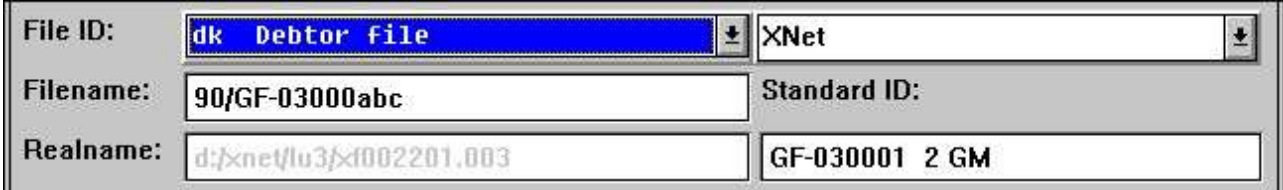

*62. XNet filanombre*

# **12.10. Netbasic conductor**

Netbasic es un Basic sistema residiendo en el PC o un conductor de la red de trabajo del PC. o un especial servidor esta requerido aparte de el instalado de acuerdo con el net software. Actualizacion de filas que estan residiendo en el non-indice de los campos y de los registros que no pueden ser inssertados o suprimidos.

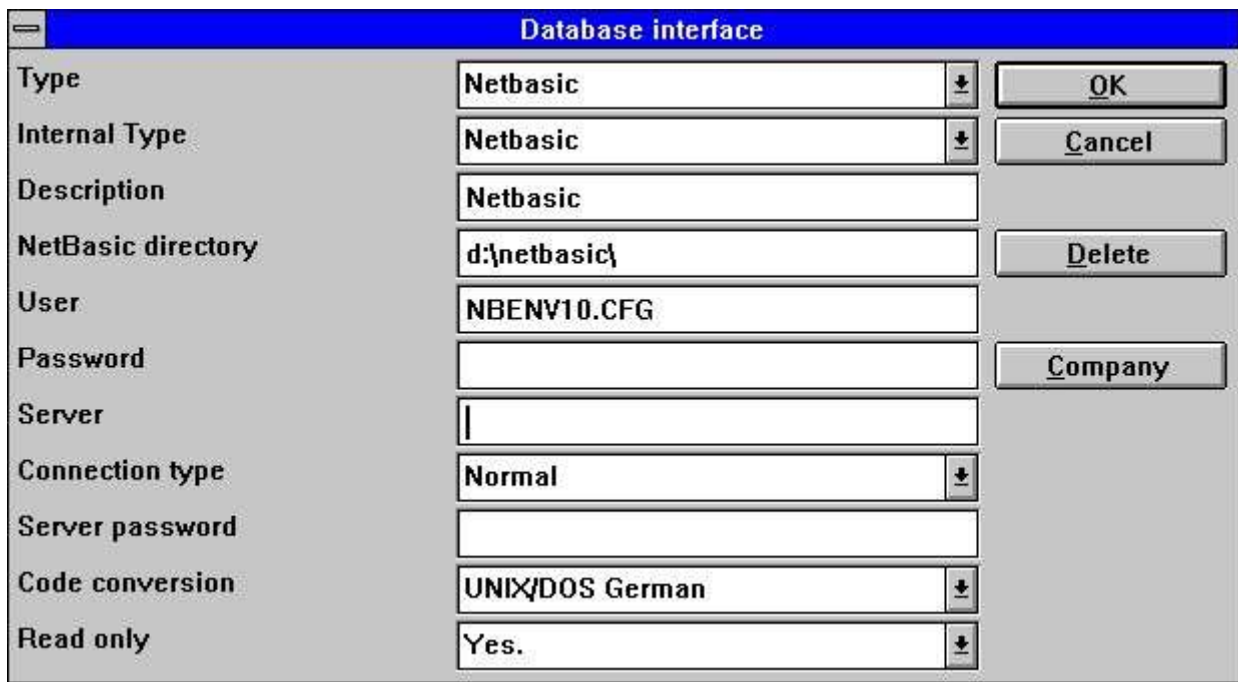

*63. Estableciendo un Netbasic conductor*

### **12.10.1. Usuario**

Este campo puede empezar con el nombre de el LU de la configuracion de la fila si no NBENV3.CFG.

# **12.10.2. Netbasic filanombres**

Desafortunadamente la estructura de esto esta dependiendo de la version del Netbasic que tu estas usando. Tu deberias de tener comprobada la contabilizacion de vuestra actual version. Viejas versiones usadas en un NBENV3.CFG y FILELIST.CFG con el lu's y nombresfila. La version de aqui soportan (Netbasic 4.25) usuarios NBENV10.CFG para el lu's y una formula interna a transformar el Basic dentro un non-legible Dos filanombre.

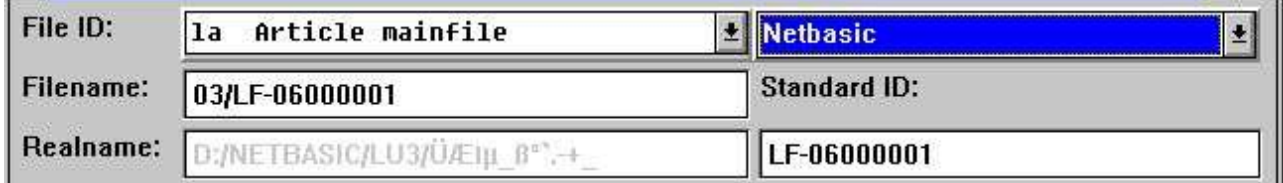

*64. Netbasic filanombre*

# **12.10.3. NETBASIC usando CTRAS funciones**

Para NETBASIC un CTRAS-like DLL puede ser sustituido de vuestro Netbasic sustituido los cuales las posibilidades abiertas de ambos leiendo y escribiendo a Netbasic filas.

El DLL debe de serinstalado si tu estas teniendo Netbasic version 4.29 o grande, con version 4.28 o el mas bajo puede usar el SW-Tools construidas Netbasic interface.

Cuando estas usando el DLL tu deberias seguir la instalacion de la guia para CTRAS interfaces, como bueno como tu deberias de tener un CTRAS licencia para TRIO.

Distinto el Quattro/XBasic CTRAS interface leiendo los espacios de la sala en las filas que son realizados para Netbasic.

# **12.11. Unibasic / Surfbasic / CX-Basic / Abrir-Basic conductor**

La estructura de Unibasic, Surfbasic y CX-Basic filas son internamente ls mismas y el conductor usado y establecido procede para esto es identico.

La actualizacion de las filas estan limitadas a non-indice de los campos y registros que no pueden ser insertados o suprimidos.

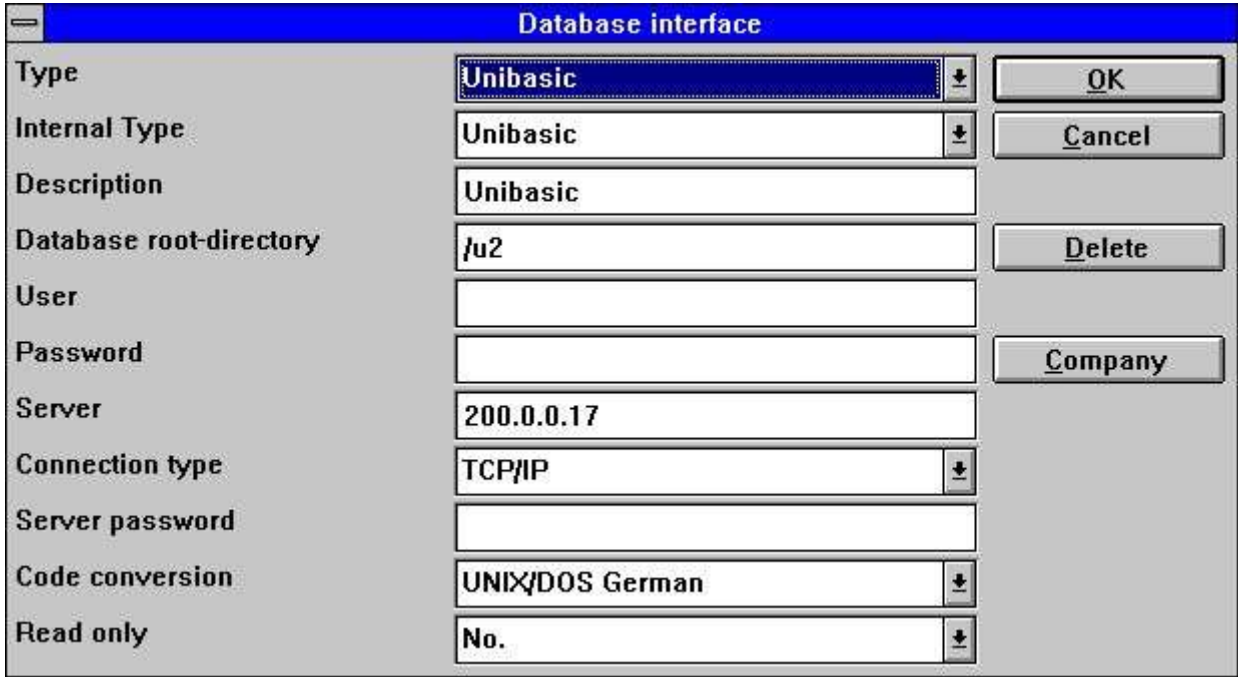

*65. Estableciendo un Unibasic conductor*

# **12.11.1. Unibasic filas**

El indice de las filas se estan dividiendo dentro en dos partes, UPPERCASE filanombre es el indice y la caja mas baja de la parte de la fecha.

El encabezado de la fila indicada si el viejo o el nuevo indice del sistema esta usado. Ambos sistemas estan soportados.

Como siempre si tu necesitas un texto de sistema en un PC tu deberias de copiar la parte del indice a xxxxxxxx.dat y la parte de la fecha a xxxxxxxx.idx como superior/lla caja mas alta de los nombres de las filas no estan soportadas.

#### **12.12. NAVISION Financiero**

Los 32 bit version de TRIO y el ODBC conductor ahora interfaces el Navision Financiero del paquete por usar de la C-Frente al modulo los cuales deben de ser presentados en el cliente del sistema. Ambos leer y escribir son realizados y C/FRONT version 1.2 o mas grande esta soportada.

#### **12.12.1. Instalar Navision Financiero y C/FRONT**

Instalar Navision Financiero y C/FRONT por ejemplo en un directorio e:\fin y hacer que el seguro CAMINO el entorno variable incluye el directorio e:\fin. Si tu cambias el CAMINO variable volver a empezar las Ventanas del sistema.

# **12.12.2. Instalar y configurar la Navision Financiera interface**

Seguir la descripcion para la instalacion de un ODBC del conductor interface en TRIO. El interface para Navision es llamada 'Navision Financieras'. Por la funcion 'fechabase-interface' tu puedes seleccionar la instalacion 'Navision Financiera' donde estableciendo la siguiente debe de ser correspondido a la misma descripcion de la instalacion.

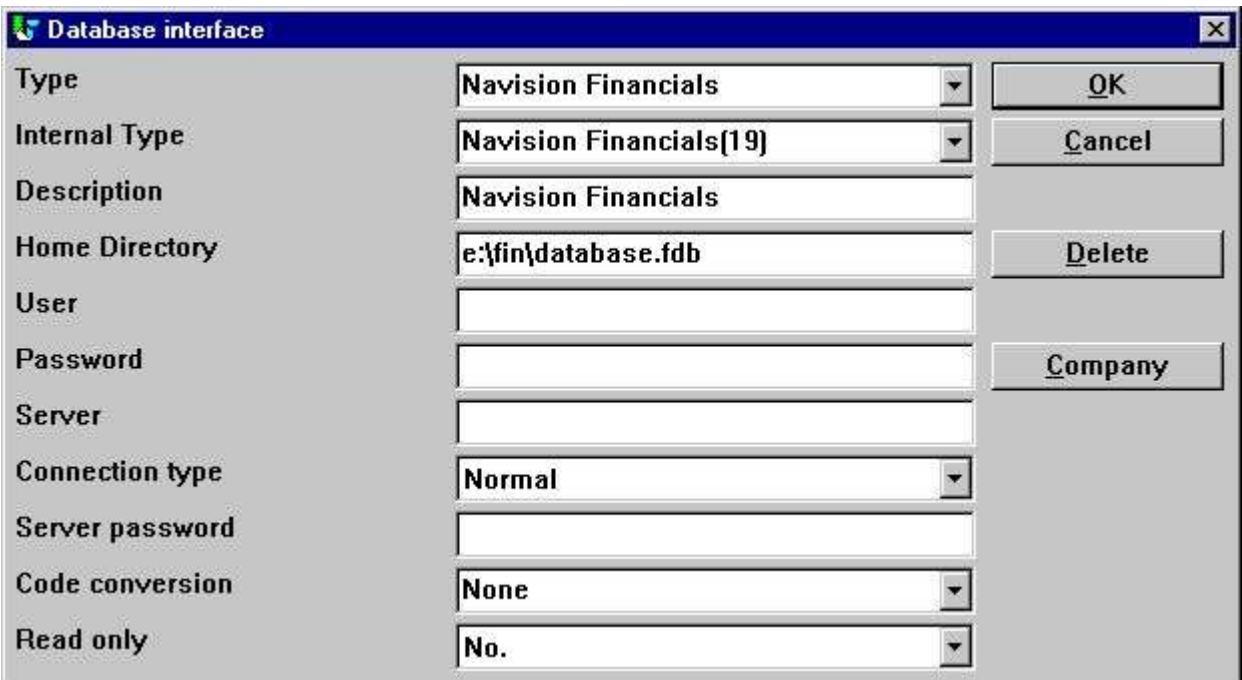

*66. Estableciendo la misma de Navision Financieras interface*

Si tu usas C/FRONT with TCP/NETB para la conexion del servidor del campo el servidor puede serusado a entrar 'servidor,tipo' donde el servidor es el nombre del servidor y el tipo es tcp o netb.

# **12.12.3. Importe de la tabla de definiciones**

Para el menu 'Fila' - 'Importar ODBC definiciones...' tu puedes seleccionar interface 'Navision Financiero' importar en orden todos o alguna tabla de las definiciones.

|  |                            | <b>W</b> Import definitions                       |                              |                        |                            |        |
|--|----------------------------|---------------------------------------------------|------------------------------|------------------------|----------------------------|--------|
|  |                            |                                                   |                              |                        | <b>Navision Financials</b> |        |
|  |                            | <b>Id Name</b>                                    |                              | Table id               | Type                       | ID     |
|  |                            | AA Payment Terms                                  |                              | <b>Payment Terms</b>   | 3                          | AA     |
|  | <b>AB Currency</b>         |                                                   | Currency                     | 4                      | AB                         |        |
|  | AC Finance Charge Terms    |                                                   | <b>Finance Charge Terms5</b> |                        | AC                         |        |
|  |                            | AD Price Group                                    |                              | <b>Price Group</b>     | 6                          | AD     |
|  |                            | <b>AE Standard Text</b>                           |                              | <b>Standard Text</b>   |                            | AE     |
|  | AF Language                |                                                   | Lanquaqe                     | 8                      | AF                         |        |
|  |                            | AG Country                                        |                              | Country                | 9                          | AG     |
|  |                            | AH Shipment Method<br>AI Department<br>AJ Project |                              | Shipment Method        | 10                         | AH     |
|  |                            |                                                   |                              | Department<br>Project  | 11                         | AI     |
|  |                            |                                                   |                              |                        | 12                         | AJ.    |
|  | AK Salesperson/Purchaser   |                                                   |                              | Salesperson/Purchase13 |                            | AK     |
|  |                            | Al Incation                                       |                              | <b>Incation</b>        | 14                         | AI     |
|  | Select all<br>Only new IDs |                                                   | <b>Deselect all</b>          |                        | 0K                         |        |
|  |                            |                                                   |                              | Generate IDs           |                            | Cancel |

*67. Importar de todos o alguno de la Navision tabla definiciones*

# **12.13. CONCORDE C5/XAL**

Concorde C5/XAL interface esta disponible como 16 o 32 bits como redondear para TRIO y el ODBC conductor.

#### **12.13.1. Exportando el Concorde fila definicines**

Si Concorde esta instalado por ejemplo en un directorio e:\concorde deberia de ser el primero exportar todas las filas de definiciones dentro a .DBD fila.

La exportacion puede ser hecha por login como 'supervisor' y seleccionar el menu 'General' - 'Modificaciones' - 'Desarrolando menu'. De aqui tu puedes seleccionar 'Exportar' - 'DBD' - 'Todos + Enum'. La fila exportada es cuando salvamos en el mismo directorio como el Concorde instalado, e.g. e:\concorde.

# **12.13.2. Instalar y configurar interface a Concorde**

Seguir la descripcion para la instalacion un ODBC conductor interface en TRIO. El interface para Concorde es nombrado 'Concorde C4' o 'Concorde C5/XAL'.

Para la funcion 'Fechabase-interface' tu puedes seleccionar la instalacion 'Concorde' donde la establicion siguiente debe de corresponder a la misma descripcion instalada.

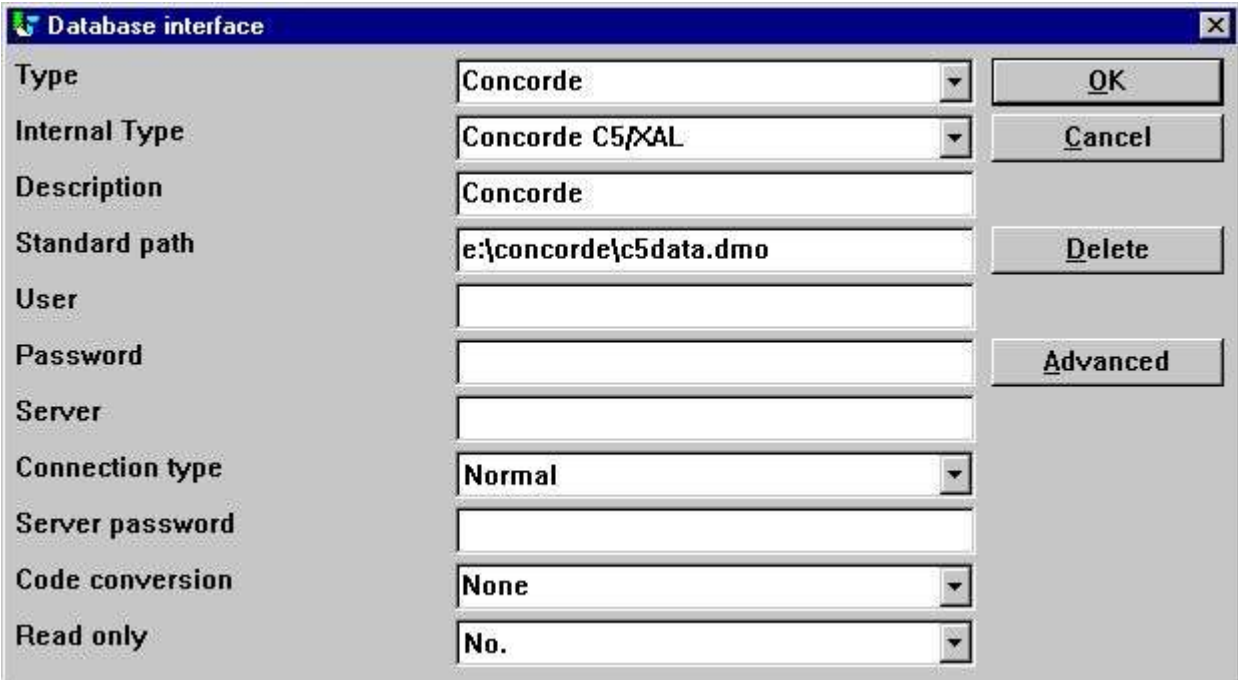

*68. Estableciendo el mismo de Concorde interface*

#### **12.13.3. Importar tabla de definiciones**

De el menu 'Fila' - 'Importar ODBC definiciones...' tu puedes seleccionar interface 'Concorde' en orden de importar todas las tablas de definiciones.

El nombre de un usuario requerido en orden a importar las definiciones. El nombre del usuario es 'BASIC'.

Cuando el nombre del usuario tiene que ser entrado la importacion debe de ser de todas las tablas, e.g. no seleccion puede ser hecha. Si tu puedes necesitar suprimir una o mas de las definiciones importadas mas tarde.

# **12.14. Btrieve version 5.10 y 6.15**

Btrieve filas pueden ser accedidas directamente sin uso de ODBC. Esto debe de ser cogido a una mejor representacion cuando estas trabajando con TRIO.

### **12.14.1. Instalar y configurar interface a Btrieve**

La siguiente descripcion para instalar un ODBC conductor del interface en TRIO. El interface para Btrieve es llamado 'Btrieve'.

Para la funcion 'Database-interface' tu puedes seleccionar lo instalado 'Btrieve' donde la siguiente setup debe de corresponder al acceso de Btrieve filas localizadas en el directorio 'e:\btrieve'.

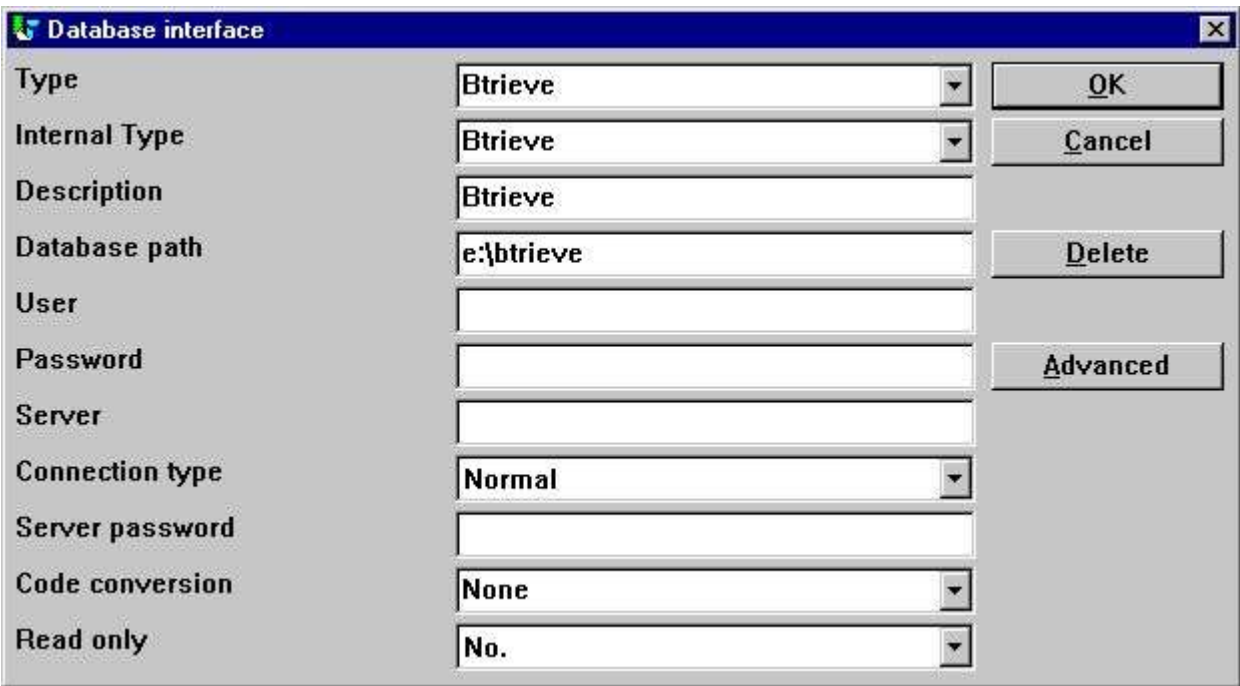

*69. El mismo setup de Btrieve interface*

#### **12.14.1.1. Avanzar opciones**

El Btrieve interface permite controlar cuantas filas estan abiertas y cuantas filas deberian ser generadas con el nombre.

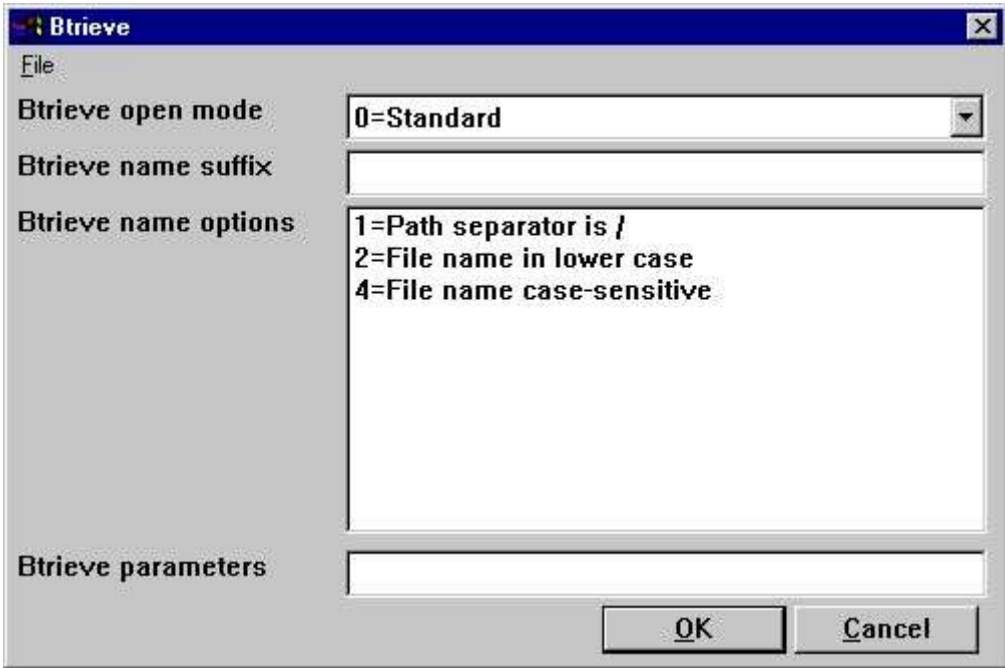

*70. Avanzar settings en Btrieve interface*

.

#### **12.14.1.1.1. Modo de abrir**

El modo de abrir puede ser uno de los siguientes:

- **- Normal**
- **- Exclusivo**
- **- Buscando unico motor fila (Version 6.15 unico)**
- **- Buscando multiple motor fila (Version 6.15 unico)**

Para el normal TRIO debes abrir un Btrieve fila en leer-unico modo a menos que esta es una fila las cuales son actualizadas en un registro o en un DATAMASTER programa.

Cuando el modo esta abierto Exclusivo, no otro programa puedes aumentar el acceso a la fila. La unico y Multiple busqueda del motor de la fila estan para Btrieve version 6.15 unicamente. Por favor remitir a el Brieve documentacion para un detalle de descripcion de los modos abiertos.

# **12.14.1.1.2. Sufijo nombre**

El nombre sufijo de un Btrieve fila sera siempre set a .DAT en TRIO version <= 006.008. Como siempre, Btrieve filas pueden estar sin un sufijo o un diferencia que en .DAT. Por lo tanto, esto es un campo que vosotros podeis llenar cuando estais instalando el interface para usar en TRIO.
#### **12.14.1.1.3. Opciones nombre**

Estas opciones controlan como el nombre de la fila de un Btrieve fila esta generado por TRIO. Las opciones de nombrar para un Btrieve pueden no hacer caso a la generacion normal de la fila actual localizada. Como un ejemplo, asumiendo que el interface tiene que ser setup con el camino de la fechabase

**c:/btrieve/database**

y una fila esta definida con nombre

**cliente**

y el sufijo es set como

**dat**

la localizacion de la fila es

#### **c:/btrieve/database/customer.dat**

Porque Btrieve NO permite el uso de / en el camino de comportamiento por defecto es reemplazar todas las ocurrencias de / con \ cogiendo una localizacion como

#### **c:\btrieve\database\customer.dat**

Como siempre esto deberia de ser camiado en newer Btrieve versions o ser unicamente dependiente en la operacion del sistema usado, esto puede ser cambiado aqui.

.

#### **12.14.1.1.4. Parametros**

Cuando Btrieve 5.10 esta activado esto necesita pasar algunos parametros iniciales a el Btrieve sistema. Los parametros estan por defecto: **/m:48 /b:16 /f:20 /l:20 /p:4096**

Por favor remitirse a Btrieve 5.10 manual para un detalle de descripcion de los posibles parametros y el significado de aqui. Los parametros de la cuerda tienen no de efecto cuando estas usando Btrieve 6.15 o nuevo.

#### **12.15. ODBC conductor setup**

Como algun ODBC conductores estan remitidos a una informacion especial los cuales no pueden ser cobrados o confiar para vuestro conductor el ADVANCED setup para ODBC conductores que tienen que estar extendidos con los siguientes:

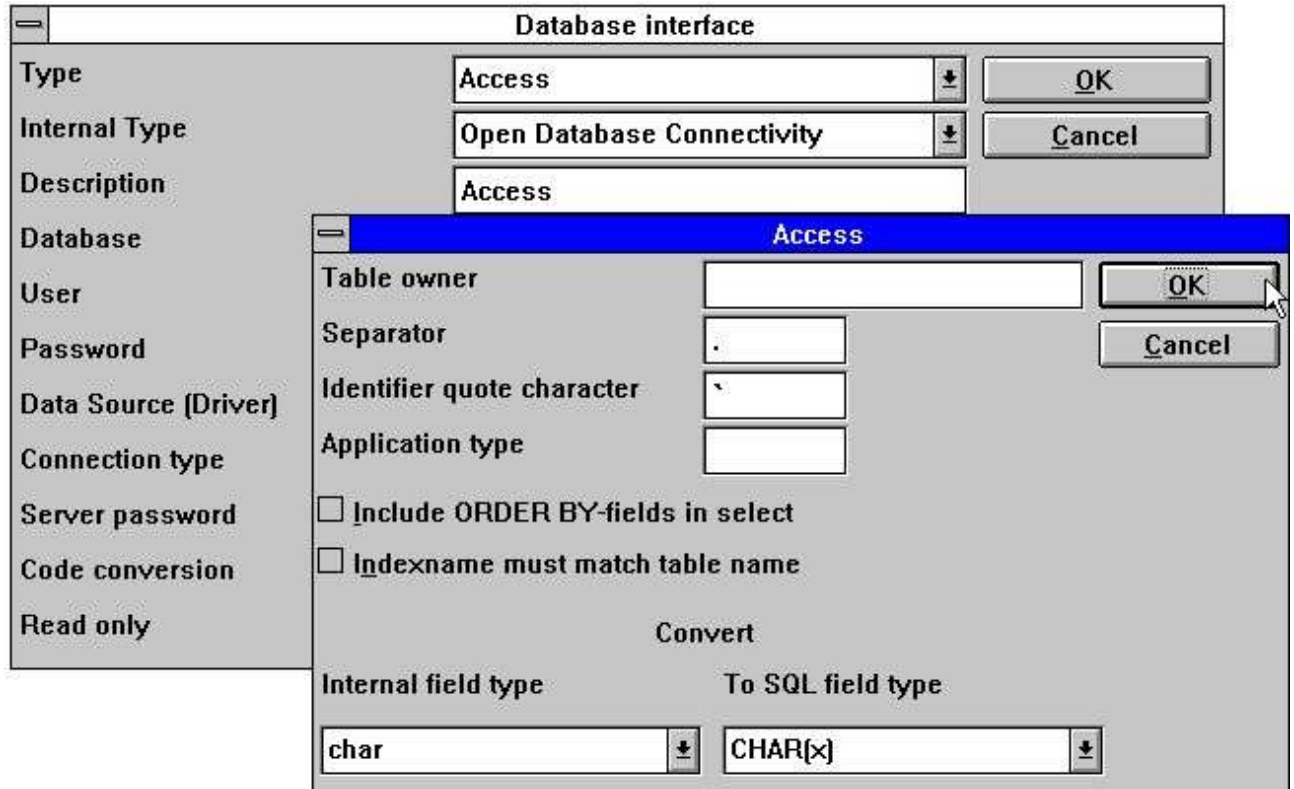

#### *71. Estableciendo un ODBC conductor*

Tu deberias remitirte a la documentacion actual para vuestro conductor antes de estar cambiando estos campos.

# **12.16. ODBC conductores interface - Tipo de aplicacion**

Un tipo de aplicacion puede ser usada para controlar como TRIO deberias de integrar a un ODBC conductores como estos pueden ser diferenciados en el SQL lenguaje / opciones dependiendo en el conductor sustituido.

Nota que mas tipos pueden ser set a el mismo tiempo por estar añadiendo los valores.

## **12.16.1. Tipo 1 - Soporte de Informix Database tablas cerradas**

El uso normal de un ODBC fecha fuente para Informix deben de ser cerrados algunos usados en la tabla cuando conectando a ello. Esto debe de ser por ejemplo un problema de la funete si un usuario esta trabajando con IQ o RAPGEN preguntar o marcar la informacion de el Informix fechabase a el mismo tiempo cuando un usuario quiere trabajar con la tabla de otra aplicacion. Esto esta descrito en el Informix database documentacion que tu tienes que ejecutar un SQL statement 'set isolation ensuciar la red' evitar el problema.

### **12.16.2. Tipo 4 - Siempre realizar ORDER BY**

Porque no todos los ODBC conductores soportan el standard cogido por Microsoft, tu puedes experimentar SQL errors cuando estas cansado de marcar registros conaccesos a una tabla que est usando el ODBC conductor. El error debe de ser afirmado un ausente ORDER BY ... para la tabla.

Un registro que selecciona los campos de una tabla de cliente, donde el cliente es la primera llave que debe de generar

**SELECT cliente,nombre,direccion FROM cliente\_tabla** Si tipo 4 es set debe de ser generado

**SELECT cliente,nombre,direccion FROM cliente\_tabla ORDER BY cliente**

## **12.16.3. Tipo 4096 - Los campos alfa no pueden ser NULO**

Porque algun ODBC conductor / SQL Databases NO soporta campo alfa numerico con no estar contento, e.g. "" esto es necesario de informar TRIO que todos los campos alfa contienen algunos valores.

Este tipo podria ser automaticamente usado en el tipo de paquete del campo 1048 en todos los campos, los cuales deberian de ser set el satisfecho de un campo alfa vacio a un espacio.

## **12.16.4. Tipo 8192 - ODBC Los conductos con los soportes de una conexion para la tabla unicamente**

Porque el mismo ODBC conductores / SQL Databases remiten una unica conexion para cada tabla, donde como TRIO tries a optimizar el accedo de la tabla por hacer la conexion a la fechabase unico alguna vez esto puede ser necesario a set este tipo.

Si este tipo es set, TRIO debe de crear una conexion a la fechabase para cada tabla usada. Por favor nota, si el ODBC fecha fuente requiere que el usuario entre un nombre de usuario / señal conectada a la fechabase, si esto debe de ser sujetado a hacer como cada tabla usada. Prevenir esto, el nombre del usuario y la contraseña pueden ser setup una para la fechabase interface en TRIO.

## **12.17. ISAM fechabase interface - Tipo de aplicacion**

El tipo de aplicacion puede ser usado para ISAM tambien para la compañia de control:

## **12.17.1. Tipo 2 - Soporte de SAMSON sistema**

El SYSTEM nombrado SAMSON, es un sistema financiero para DOS/Windows y UNIX, usando C-ISAM como Fechabase. En este sistema, todas las filas estan creadas con un numero de compañia como la primera parte siempre de la llave. TRIO soportes el usuario del numero de compañia en interfaces y sub sistemas, pero normalmente y unicamente en la conexion con el nombre de la fila.

## **13. Otros conductores / Notas en la misma aplicacion de los paquetes**

Los siguientes y otros conductores estan disponibles en la peticion

- **- Fechaflex**
	- **- Digital Access Manager**
	- **- ISAM**

.

**- Speedbase**

## **13.1. GLOBAL 3000 Velocidadbase y Global 2000 ISAM/DMAM**

Una instalacion manual separado esta disponible en la peticion.

## **13.2. ALX fechabase**

El COMET/ALX solucion proporciona un Informix fechabase que puede ser accedido, con una instalacion ODBC conducido.

Coger en orden el accedo de la Fecha-Diccionario realiza las siguientes tascas:

- **1. Instalar el conducto requerido, ODBC conductor para Informix.**
- **2. Set el conductor de parametros del usuario, por ejemplo alxdemo**
- **3. Set el conductor del parametro de la contraseña, por ejemplo alxdemo**

**4. Set el nombre del servidor, por ejemplo dbm216**

#### **5. Importar ODBC tablas**

Cuando las tablas tienen que ser importadas para cada tabla tu puedes acceder a algun acceso especial de la compañia. La compañia tiene que entrar el nombre de la tabla. Por ejemplo, si la compañia 999 esta requerida para la tabla ac2010:

**"c999".ac2010**

#### **13.3. SSV fechabase interface**

El SSV interface para Semicolon Separated Textfiles tienen de TRIO (007.001) son completamente retrabajadas y optimizadas para una velocidad mejorar y compatibe en la estructura de la llave. Comprimir las filas que tienen que estar complementadas para discoespacios que se estan salvando tambien.

tu normalmente no puedes tener establecida algunas opciones para el SSV interface pero el siguiente ADVANCED opciones deben de ser disponibles:

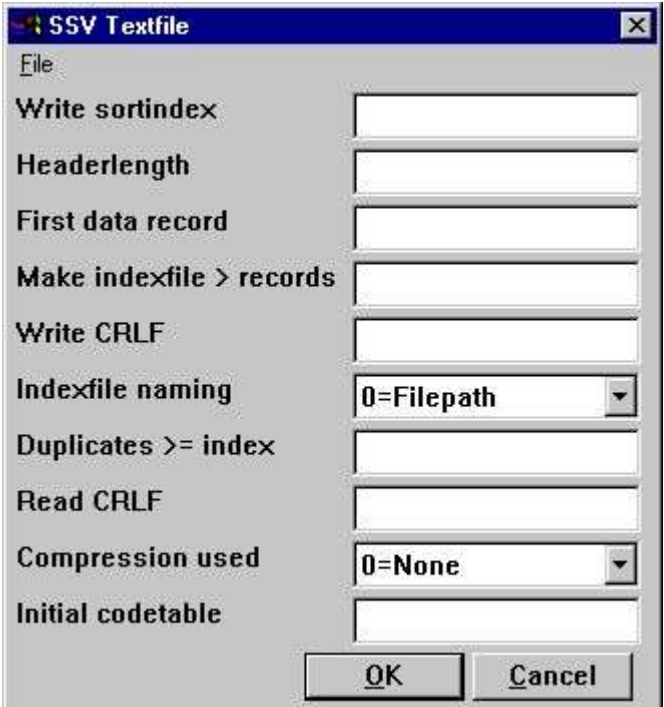

*72. El ADVANCED opciones con el SSV conductor*

Anotar que cuando tu mueves el cursor del raton encima del texto principal del campo tu deberias de coger flotando en una linea de ayuda displayed.

### **13.3.1. Escribir clase de indice**

Determinar salidas para escribir en la fila.

**0 = No clasificando, numeros de registros (lineas) estan guardadas**

**>0 = Clase de fila acordando a esta definicion de indice**

# **13.3.2. Longitud del encabezado**

Usado por el SSV interface unicamente, sets el primera fecha valida byte de la fila.

### **13.3.3. Primera fecha de registro**

Primera fecha de registro usada en la fila, registros bajo este numero estan ignorados.

Primera fecha real de la posicion esta calculada como: Longitudencabezado + Primero fecha registro \* Longitudregistro

En la caja de SSV filas estan conteniendo lineas de texto la primera fecha del registro indica la primera linea que va a ser usada. Por defecto cuando los espacion estan 1 causando una linea de encabezado va a ser reservada. Set to 0 si tu quieres la primera linea va a ser incluida. El campo puede ser cogido como:

#### **512 Decimal 0x200 Hexadecimal \*8,B16P1006**

donde la proxima linea marcada con un principal \* states que un campo con el formato 8, debe de ser leido de la fila exacta byte posicion 16 y empaquetar usando el tipo de paquete 1006 usado como el valor de aqui.

### **13.3.4. Marcar indicefila > registros**

Enorme SSV filas pueden requerir tiempo clasificanco cada tiempo en la fila que esta abierta y en el indice que esta usado.

Estos parametros definen que para la longitud de las filas que X registros en external indicefila debe de ser cogida y usada donde nunca es posible. La falta es coger indicefilas para largas filas que 10000 registros.

Iguales filas pueden ser sustituidas en el TMP directorio o siempre con vuestra fila dependiendo en el nombre del parametro.

# **13.3.5. Escribir CRLF**

Una SSV fila debe de ser escrita normalmente usando el mismo CRLF caracteres como leer el original de la fila. En una nueva fila LF = 0x0A esta usada. Tu puedes especificar una fijacion crlf para escribir hexadecimal aqui como:

**0x0a = LF unico 0x0d = CR unico 0x0a0d = LF+CR 0x0d0a = CR+LF**

#### **13.3.6. Indice fila nombrando**

Si un indicefila esta hecha para larga SSV fila, el camino de la fila esta basada en la determinacion de estis parametros:

**0 = caminofila/nombrefila.Xnn**

**1 = TMP/filanombre.Xnn**

## **13.3.7. Duplicados >= indice**

Duplicados no deben de ser normalmente permitidos en un indice.

Si tu defines una partida de codigo del indice tu deberias tener separados normalmente vuestras llaves iguales las cuales pueden ser añadidas al numero de registro como NP a la llave de definicion.

Como siempre tienes la posibilidad tambien de definir que todos los indices de encima que estan cogidos aqui el numero debe de permitir la duplicacion de las llaves. Cuando un SSV fila esta leida todos los indices deberian siempre permitir la duplicacion de algun camino como la construccion de la fila y pueden ser en un camino principal.

# **13.3.8. Leer CRLF**

Cuando estas leiendo un SSV fila el CRLF serie debe de ser normalmente automaticamentel detectado y usado tambien para escribir potencialmente. Como siempre tu puedes fijar el crlf como para la escritura crlf, ver encima.

#### **13.3.9. Usar compresion**

Por usar de 1 la fila puede ser comprendida usando el LZ standard en Windows con el COMPRESS / EXPAND programas salvando espacios.

Cuando tu set 1 una fila comprendida deberia de ser autodetectada y leida justamente como alguna otra fila, Como siempre tu debes de tener manualmente comprendida las filas como estar escribiendo deberia de ser siempre es incomprendida.

**0 = No comprension a favor de la lectura cerrada a prisa para la fila.**

**1 = Puede ser comprendida**

# **13.3.10. Codigotabla inicial**

El normal codigo de la tabla especificada para el conductor esta usado para estar convirtiendo campos alfanumericos individuales de la fila.

Por estar cogiendo un numero del codigo de la tabla aqui tu puedes convertir la fila completa directamente primero leer o directamente despues escribir que el principal campo separe los caracteres y las lineas a pie y puede ser convertido tambien.

# **13.4. Extender SSV interface**

Extender SSV parametros para cada fila son ahora disponibles por lo tanto no unico textofilas pero muchos planes de filas en buena forma en el interior de este interface.

Hastaz estructuras de filas completjas como la longitud del registro fijada X-Basic indice filas pueden ser definidas naturalmente justamente para accedeer directamente y unico salto en la parte del indice. Como siempre esytableciendo igual conducto requerido y tu tienes que exceder el conocimiento de la fila del sistema de detalles.

El ADVANCED opciones puede ser restrasado el conductor de la instalacion o para cada fila tambien como un PARAMETER boton esta añadido a la informacion ade la fila principal de la pantalla:

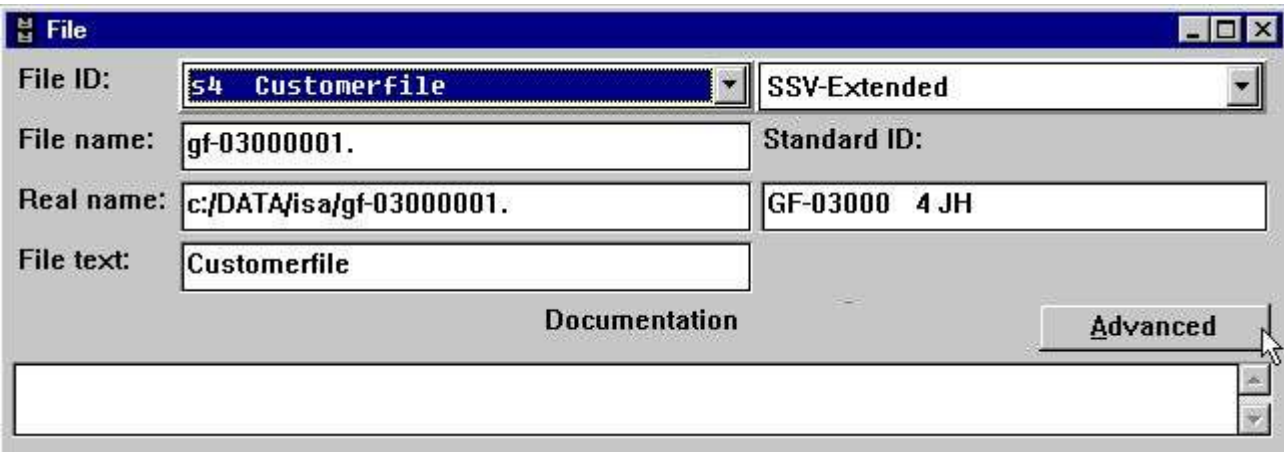

*73. El PARAMETER botom para filas unicas.*

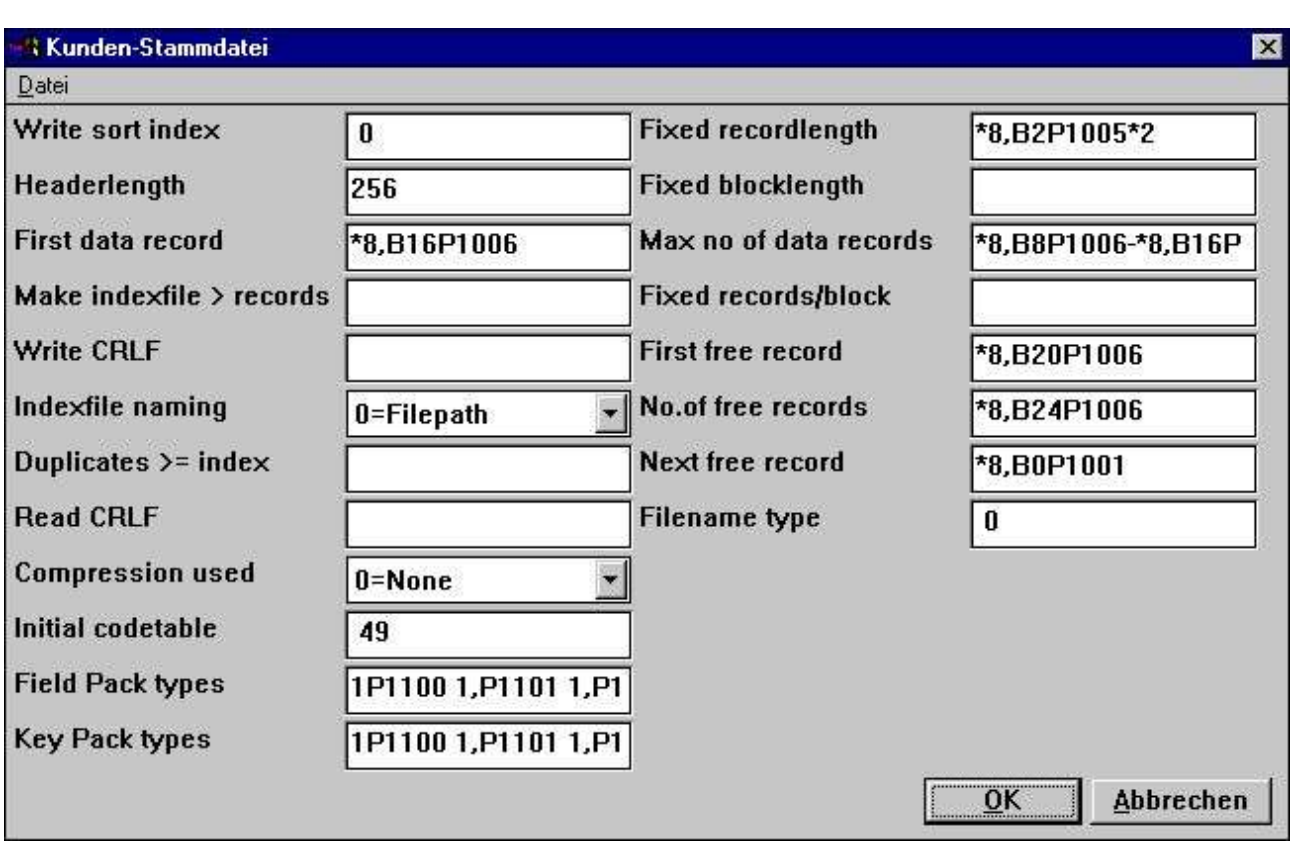

*74. El ADVANCED PARAMETER para la extension SSV el conductor esta definiendo un X/Net fila*

## **13.4.1. Fijar longitud del registro**

Rellenar este cambio cambiando un SSV fila de fijar longitud del registro variable, permite hacer la extension SSV interface acceder algunos tipos de filas diferentes. El campo puede ser: **\*8,B2P1005\*2**

#### afirmar que un campo con el formato 8, deberia de ser leido de la fila exacta byte posicion 2 y empaquetar usando el tipo de paquete 1005 y multiplicar por 2.

### **13.4.2. Fijar longitud del bloque**

Juntos con una longitud del registro una longitud del bloque fijas pueden ser cogidas en buena forma un numero cierto de registros en un bloque y permitir un posible hueco entre los bloques. La longitud de los bloques puede ser cogida directamente o como un numero de registros/bloque. El campo puede ser:

#### **\*8,B2P1005\*2**

afirmar que un campo con el formato 8, debe de ser leido de la fila exacta byte posicion 2 y empaquetar el tipo de paquete 1005 y multiplicar por 2.

### **13.4.2.1. Max no. de registros en la fecha**

Un SSV fila puede ser un uso limitado de un numero maximo de registros dentro de una fecha base larga o discoarea El campo puede ser:

#### **\*8,B8P1006-\*8,B16P1006**

afirmar que dos campos con el formato 8, debe de ser leido de la fila exacta byte posicion 8 y 16 y empaquetar usando el tipo de paquete 1006 y restar de el uno del otro.

## **13.4.3. Fijar registros/bloque**

Siempre con la longitud del registro y la longitud del bloque fijado pueden ser cogidas en buena forma un cierto numero de registros en un bloque y permitir un posible hueco entre los bloques. La longitud de los bloques pueden ser cogidas directamente o como un numero de registros/bloque.

#### **13.4.4. Primer registro libre**

Una primera fecha libre del registro puede ser cogida a el SSV interface en orden y saltar encima de los registros libres de la fecha leidos por los siguientes registros libres cadenas. El campo puede ser:

#### **\*8,B20P1006**

afirmar que un campo con el formato 8, debe de ser leido de la fila exacta byte posicion 20 y empaquetar usando el tipo de paquete 1006.

#### **13.4.5. No.de registros libres**

Un numero de registros en la fecha libre pueden ser cogidos a el SSV interface en buena forma un encima leiendo todas las fechas libres de los registros para los siguientes registros libres cadenas. El campo puede ser:

#### **\*8,B24P1006**

afirmar que un campo con el formato 8, debe de ser leido de la fila exacta byte posicion 24 y empaquetar usando el tipo de paquete 1006 y usar como valor aqui.

#### **13.4.6. Proximo registro libre**

Una cadena en la fecha de registro libre puede ser definida donde cada fecha del registro libre puntos a el proximo en orden y saltar encima de todos las fechas de los registros que se estan leiendo por la siguiente cadena de registros libres. El campo puede ser:

#### **\*8,B0P1001**

afirmar que un campo con el formato 8, debe deser leido de el registro actual byte posicion 0 y empaquetar usando el tipo de paquete 1001 usar como un punto a el proximo registro libre.

# **13.4.7. Tipo filanombre**

Reservar para futuro uso, deja este campo como 0.

Determinar cuales conductores de interface deben de ser generados en el nombre de la fila y la posibilidad de otros parametros para usar por el SSV.

#### **13.4.8. Tipos de paquetes del campo**

Puede ser usado por fijar la longitud de las unicas filas, un normal SSV fila siempre usa SSV empaquetando.

El tipo de paquete puede ser cogido directamente en los campos como e.g. P1013, o la falta puede ser cogida aqui para cada tipo de campo separado por espacios.

**1P1100 1,P1101 1,P1102 1,P1103 1,P1104 1,P1105 1,P1106 1,P1107** coger lo normal BASIC empaquetando de Alfa, 1 palabra, 2palabras, ... , llamar 60 etc. El primero 6 empieza para los tipos de campo 0-5 siguiendo por P0-9

22/11/01 / 2022-09-01 008.384 287

## **13.4.9. Tipos de llave del paquete**

Como tipos de campos pero usados cuando el campo es usado en una llave, esta encima. Un normal SSV fila siempre usa LDCHAR/CALL60 cuando un campo esta reemplazado en una llave.
## **Figura lista**

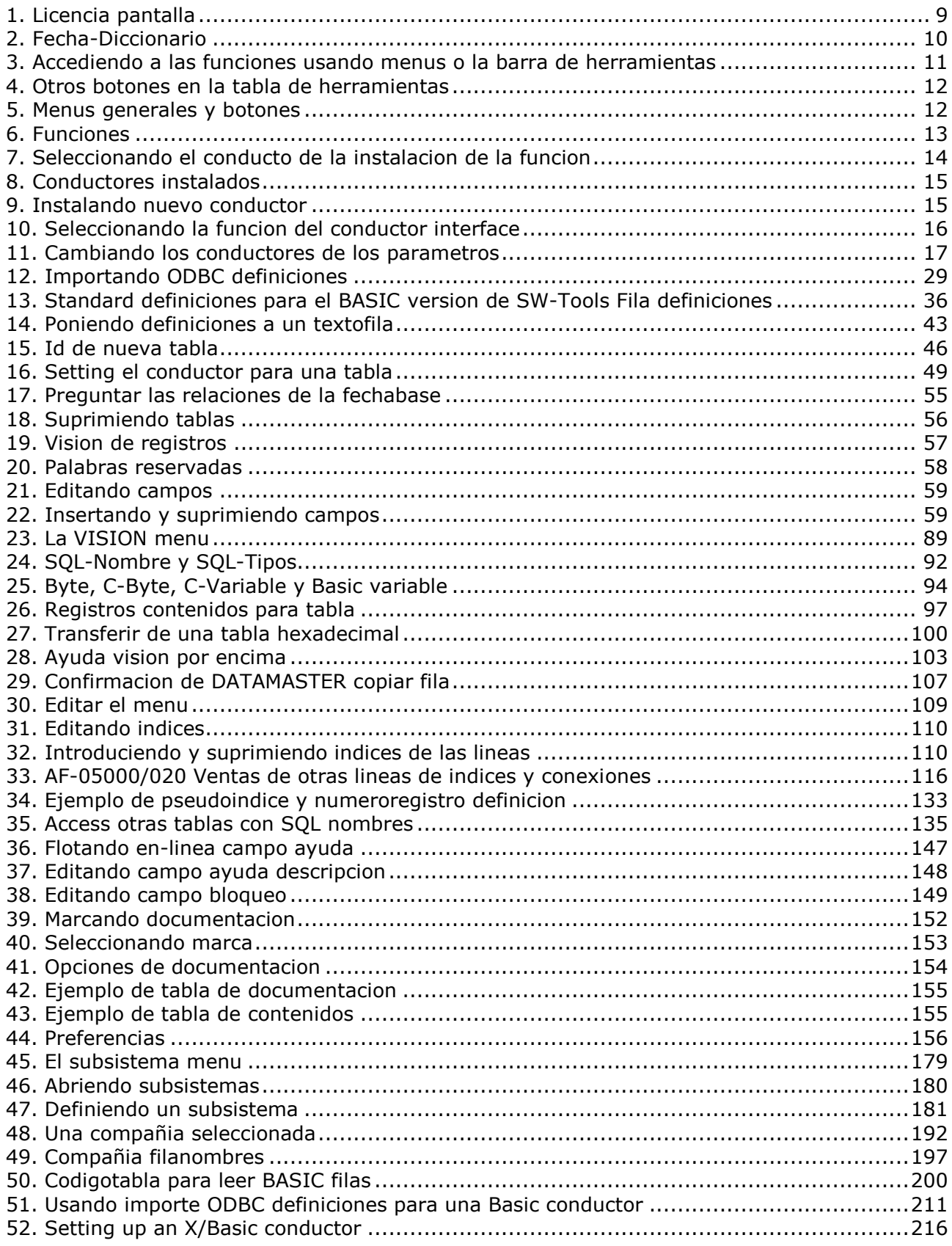

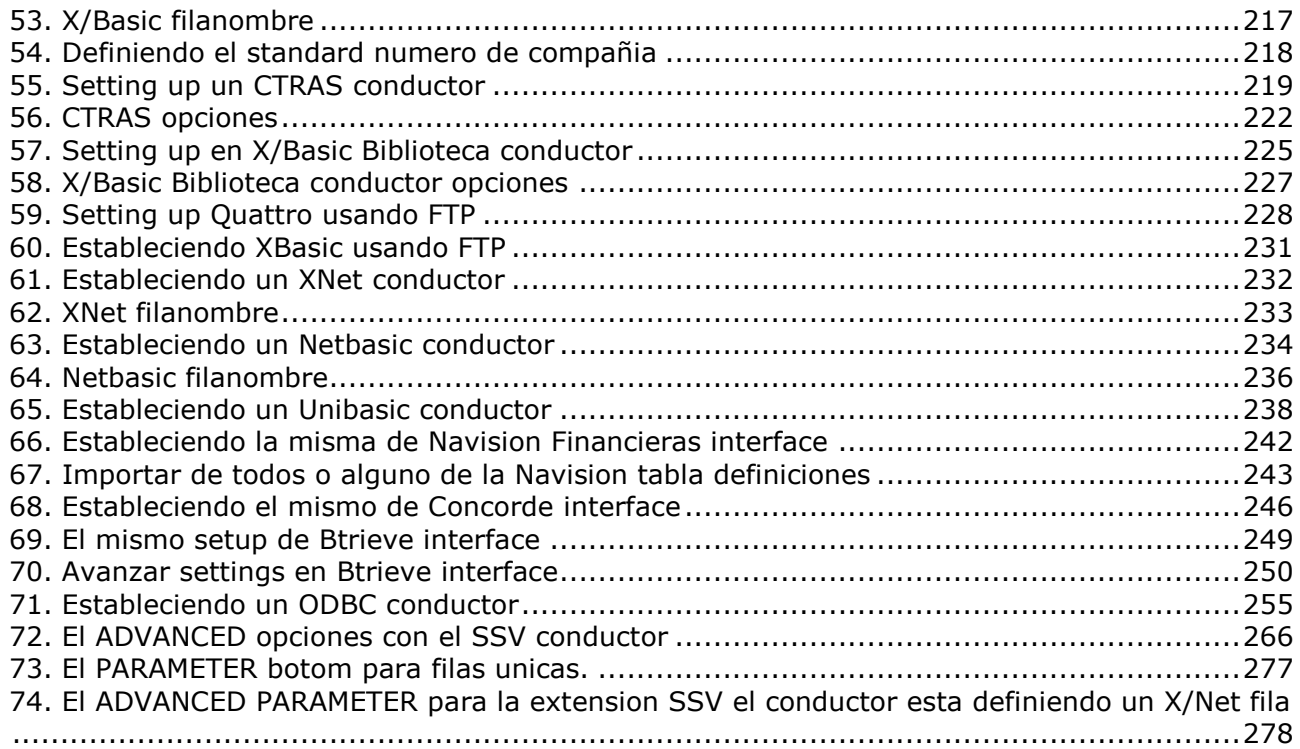

## **Index**

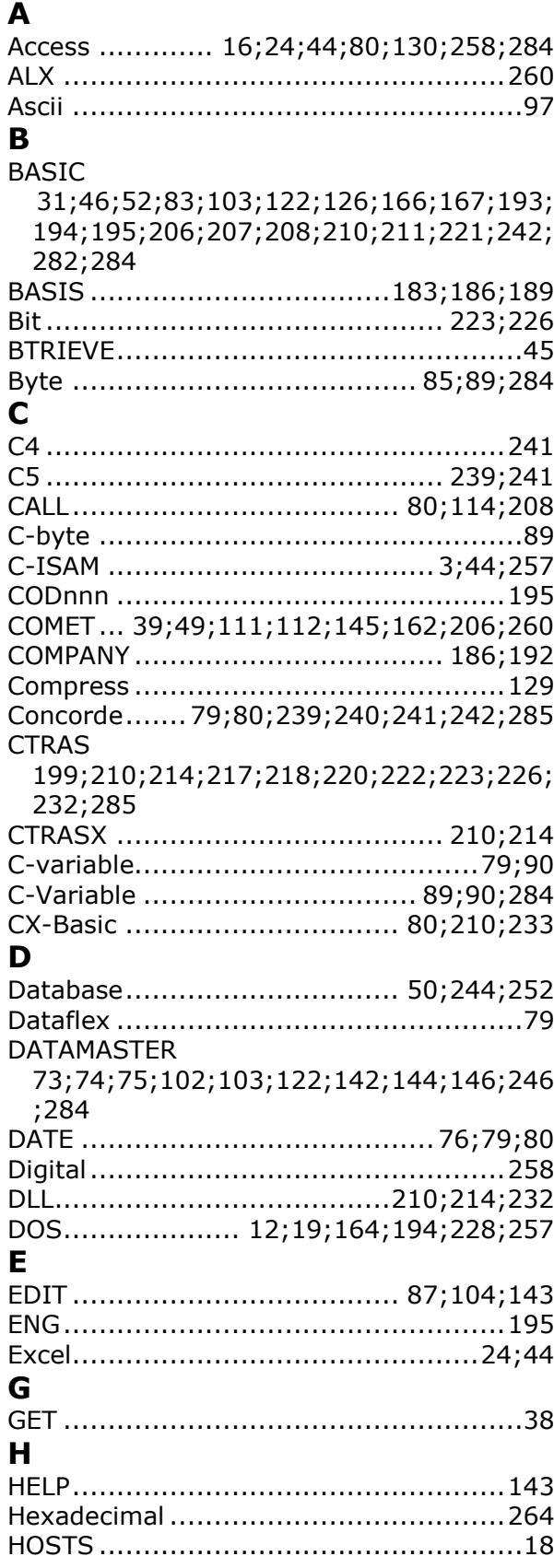

## **I**

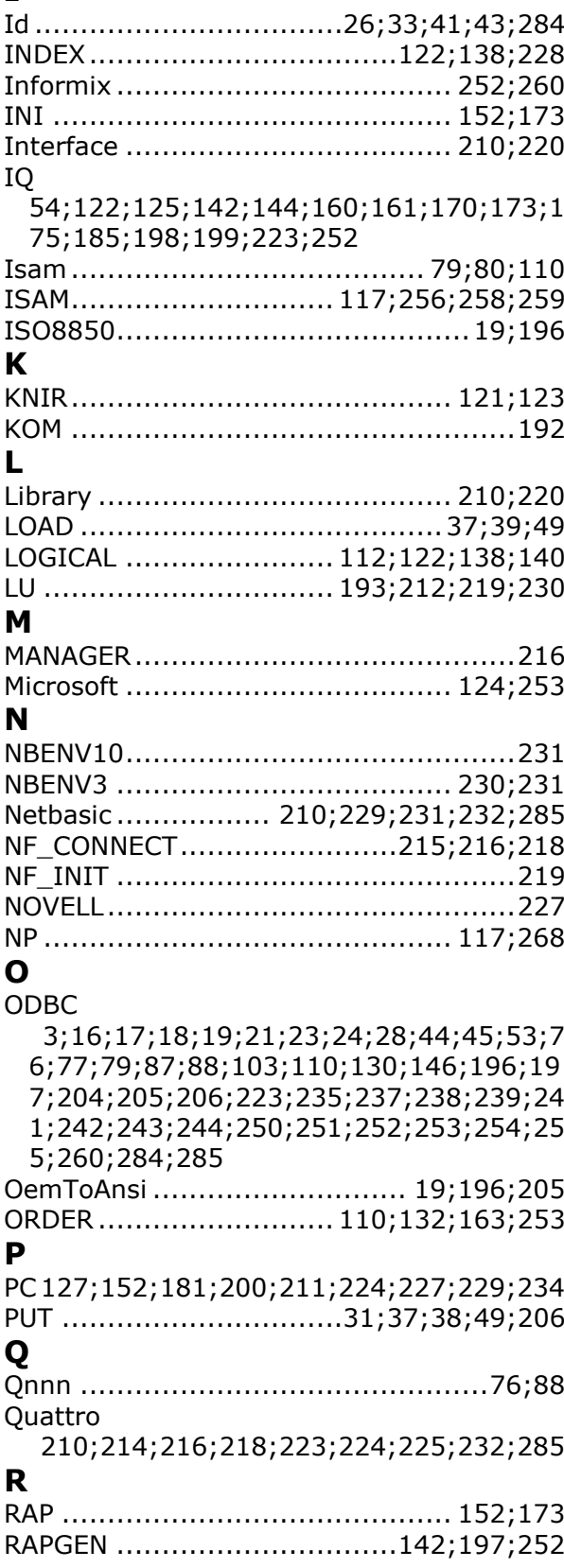

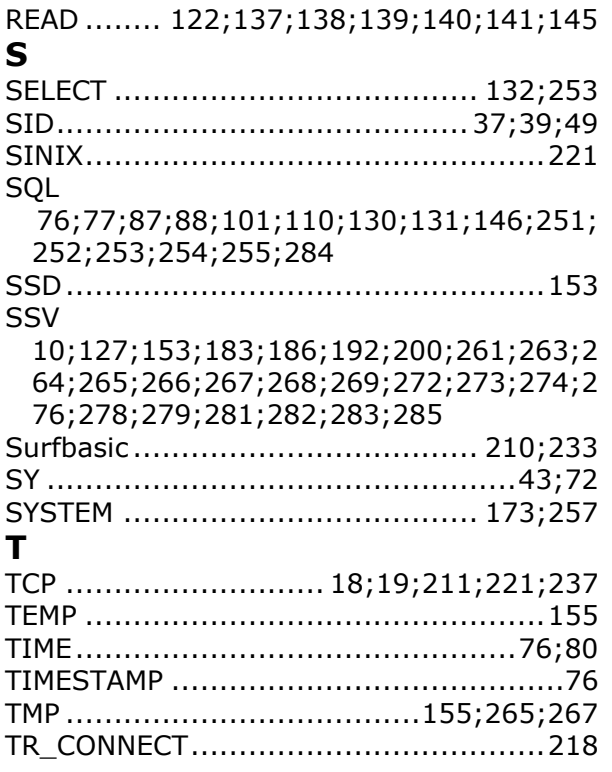

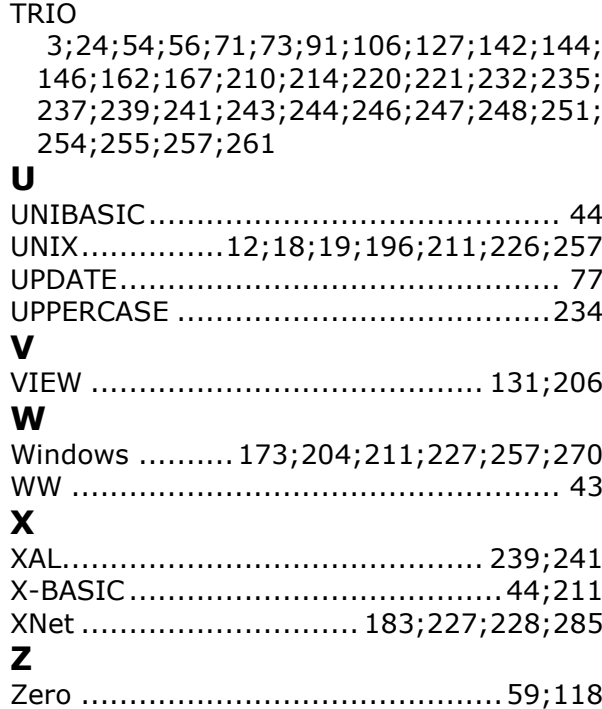